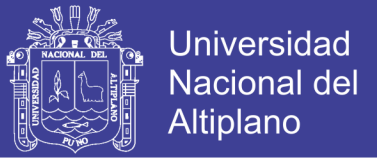

# **UNIVERSIDAD NACIONAL DEL ALTIPLANO**

# **FACULTAD DE MECÁNICA ELÉCTRICA, ELÉCTRONICA Y SISTEMAS**

**ESCUELA PROFESIONAL DE INGENIERÍA DE SISTEMAS**

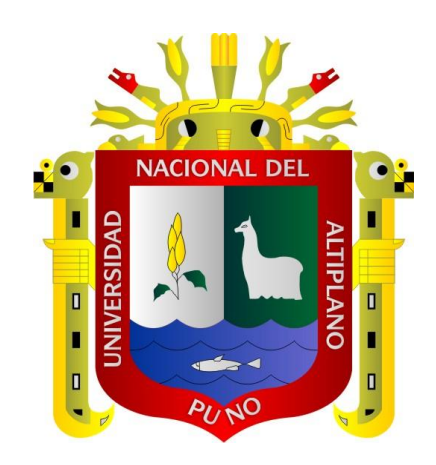

# **"SISTEMA WEB UTILIZANDO NOSQL PARA EL SEGUIMIENTO DEL HISTORIAL CLÍNICO EN EL DEPARTAMENTO MÉDICO DE LA UNIVERSIDAD NACIONAL DEL ALTIPLANO PUNO – 2017''**

**TESIS**

## **PRESENTADA POR:**

# **GUIME HUALLPA HURTADO**

## **PARA OPTAR EL TÍTULO PROFESIONAL DE:**

**INGENIERO DE SISTEMAS**

**PUNO – PERÚ**

**2017**

No olvide citar esta tesis

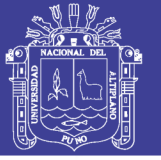

 $10M<sub>4</sub>$ 

**Universidad Nacional del Altiplano** 

#### **UNIVERSIDAD NACIONAL DEL ALTIPLANO PUNO** FACULTAD DE INGENIERIA MECÁNICA ELÉCTRICA, ELECTRÓNICA Y SISTEMAS

#### **ESCUELA PROFESIONAL DE INGENIERÍA DE SISTEMAS**

#### **SISTEMA WEB UTILIZANDO NOSQL PARA EL SEGUIMIENTO DEL HISTORIAL CLÍNICO EN EL DEPARTAMENTO MÉDICO DE LA UNIVERSIDAD NACIONAL DEL ALTIPLANO PUNO – 2017**

TESIS PRESENTADA POR:

**GUIME HUALLPA HURTADO**

PARA OPTAR EL TITULO PROFESIONAL DE:

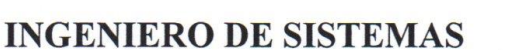

FECHA DE SUSTENTACIÓN: 22-12-2017

APROBADO POR EL JURADO REVISOR CONFORMADO POR:

PRESIDENTE

Mg. Oliver Amadeo Vilca Huayta

**PRIMER MIEMBRO** 

Mg. Carlos Boris Sosa Maydana

 $\text{SEGUNDO MIEMBRO}$  :  $\frac{1}{2}$  =  $\frac{1}{2}$  =

Dra. Guina Guadalupe Sotomayor Alzamora

**DIRECTOR / ASESOR : \_ \_ \_ \_ \_ \_ \_ \_ \_ \_ \_ \_ \_ \_ \_ \_ \_ \_ \_ \_ \_ \_ \_ \_ \_ \_**

M.S. Edelhe Flores Velázquez

**ÁREA: Informática TEMA: Sistema Web**

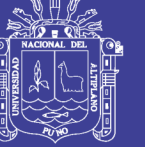

#### **DEDICATORIA**

El presente trabajo de Investigación está dedicado a mi madre la señora Agripina Hurtado Tipula y a toda mi familia por su abnegada labor de dirigir y motivar cada uno de mis días.

> A mis maestros que, en este andar por la vida, influyeron con sus lecciones y experiencias en formarme como persona de bien y preparada para los retos que pone la vida, a todos y cada uno de ellos les dedico cada una de estas páginas de la presente tesis.

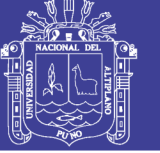

#### **AGRADECIMIENTO**

A la Escuela Profesional de Ingeniería Sistemas de la Universidad Nacional del Altiplano Puno, por la oportunidad de albergarme bajo sus aulas y haberme brindado una educación universitaria de excelencia.

A los miembros del jurado, Mg. Oliver Amadeo Vilca Huayta, Mg Carlos Boris Sosa Maydana, Dra. Guina Guadalupe Sotomayor Alzamora, por guiarme durante la investigación y culminación de este proyecto de investigación.

A mi director de tesis, M. Sc. Edelfré Flores Velásquez, por sus consejos y recomendaciones que permitieron el desarrollo de este trabajo.

A los trabajadores del Departamento Médico de la Universidad Nacional del Altiplano Puno, en especial a la Dra. Dina Julieta Concha de Pineda, por brindarme la facilidad para realizar el presente proyecto.

A todos mis familiares, en especial a mi madre Agripina Hurtado Tipula que siempre ha estado apoyándome incondicionalmente durante toda la vida y agradecer a mis tíos Rebeca Padilla Lipa y Ricardo Quispe Bustinza por el apoyo durante mis estudios, a todos ellos, muchas gracias de todo corazón.

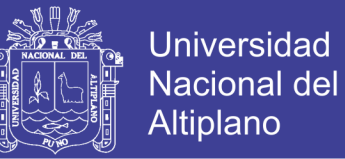

#### **INDICE**

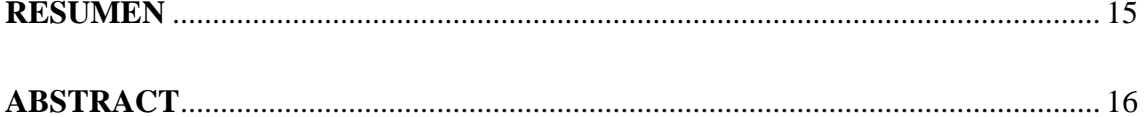

## **CAPÍTULO I**

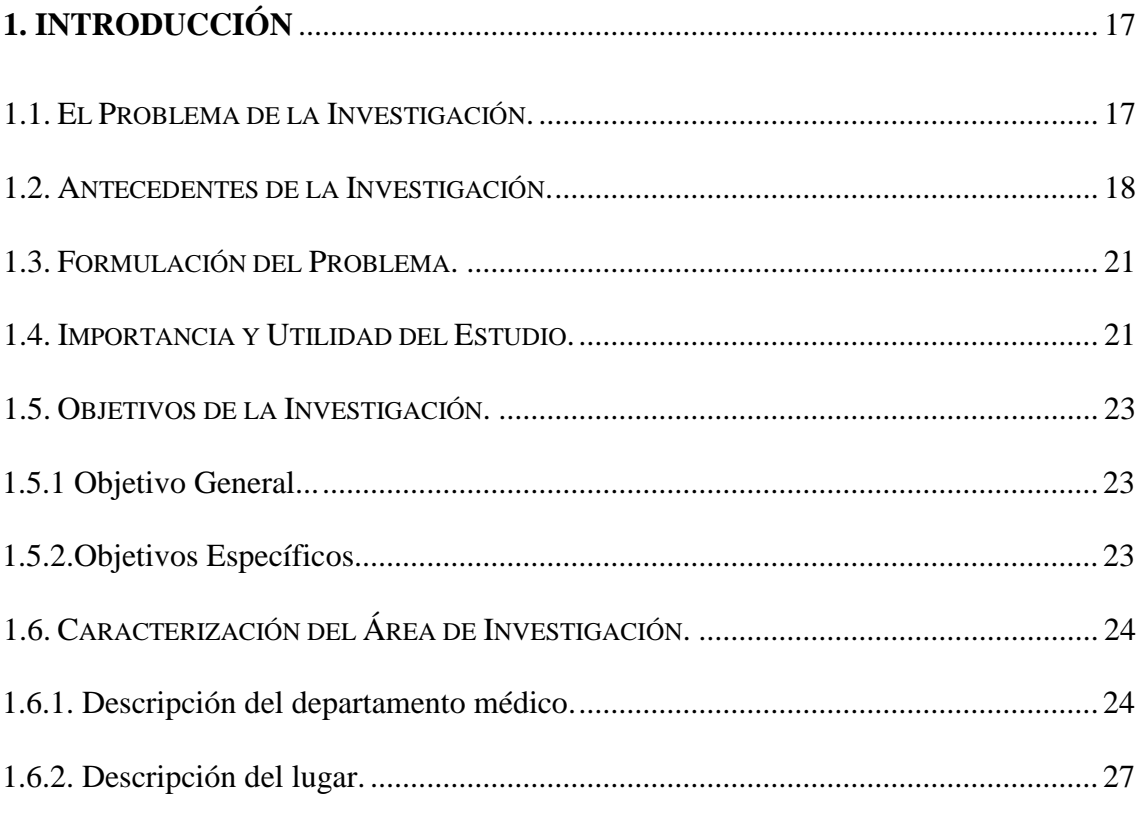

## **CAPÍTULO II**

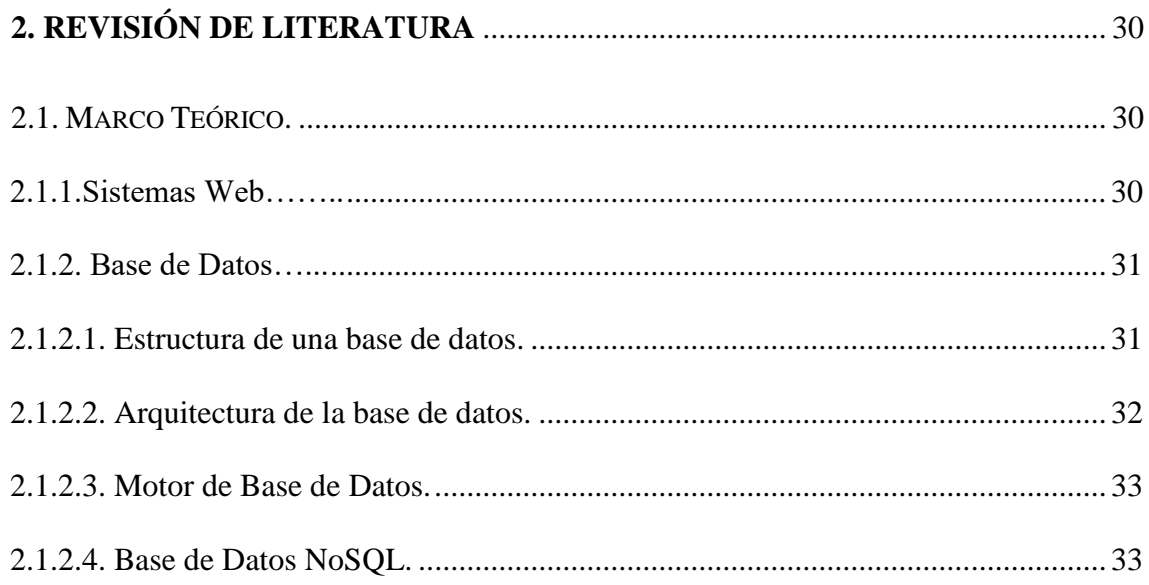

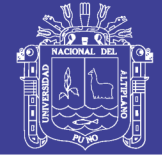

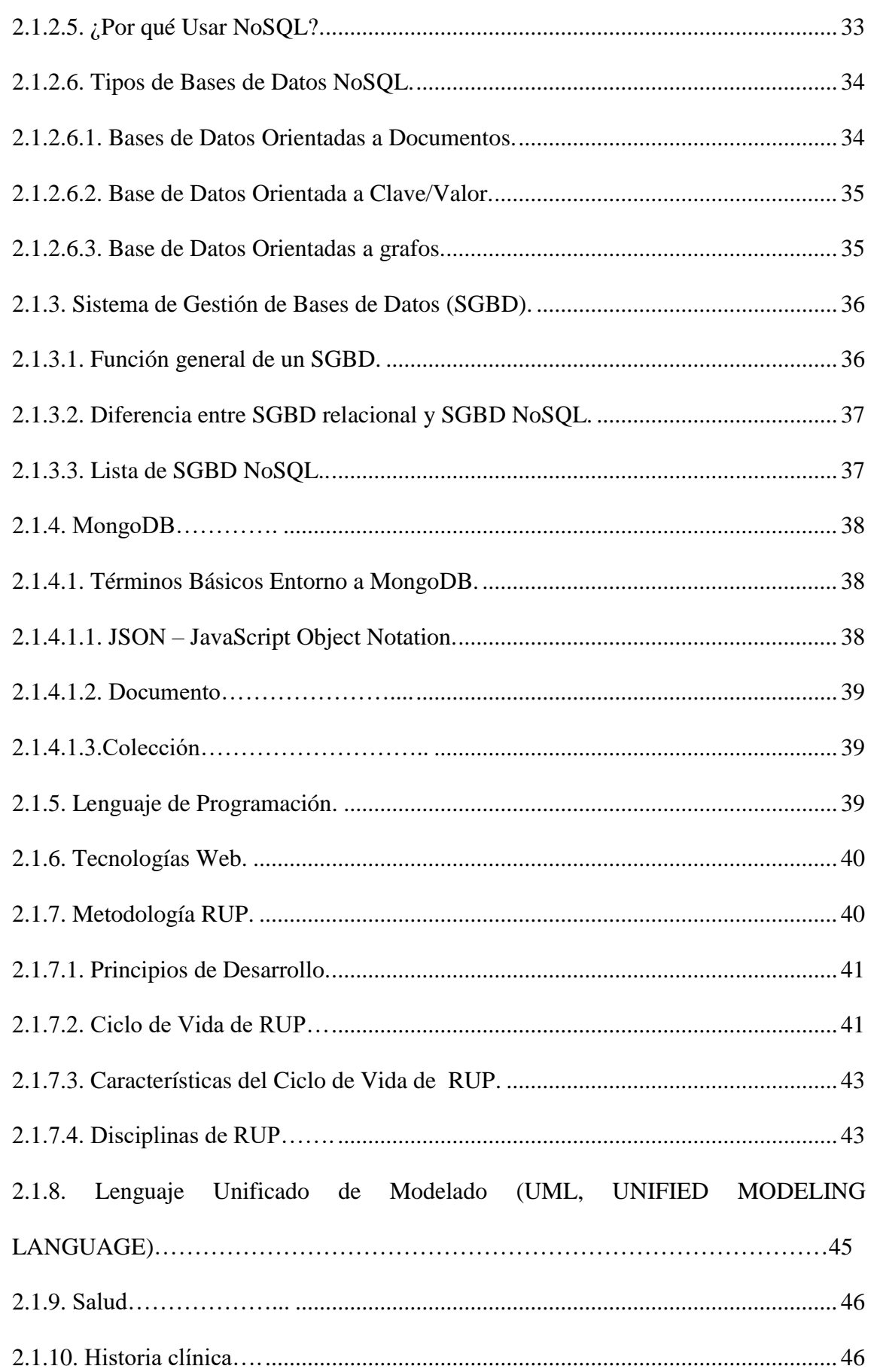

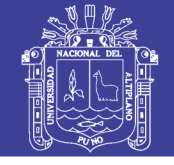

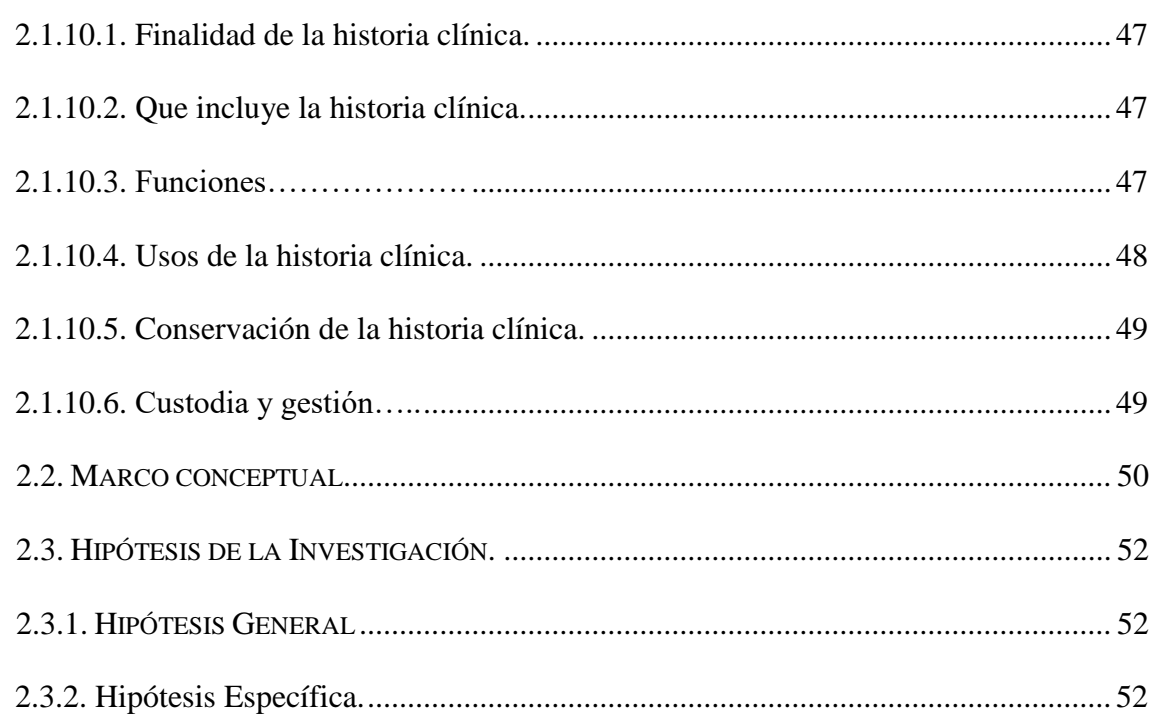

## **CAPITULO III**

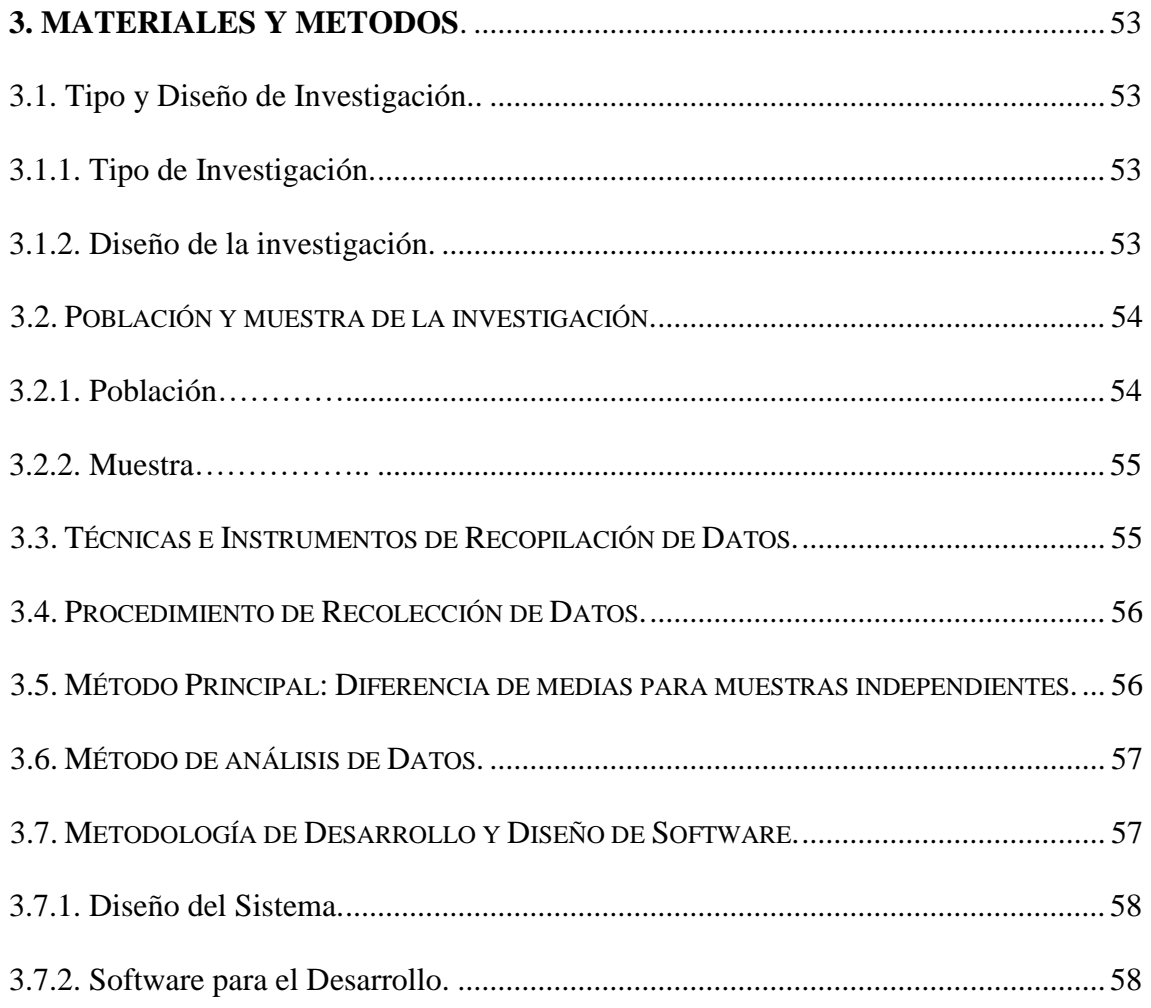

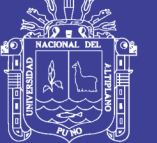

## **[CAPÍTULO IV](#page-58-0)**

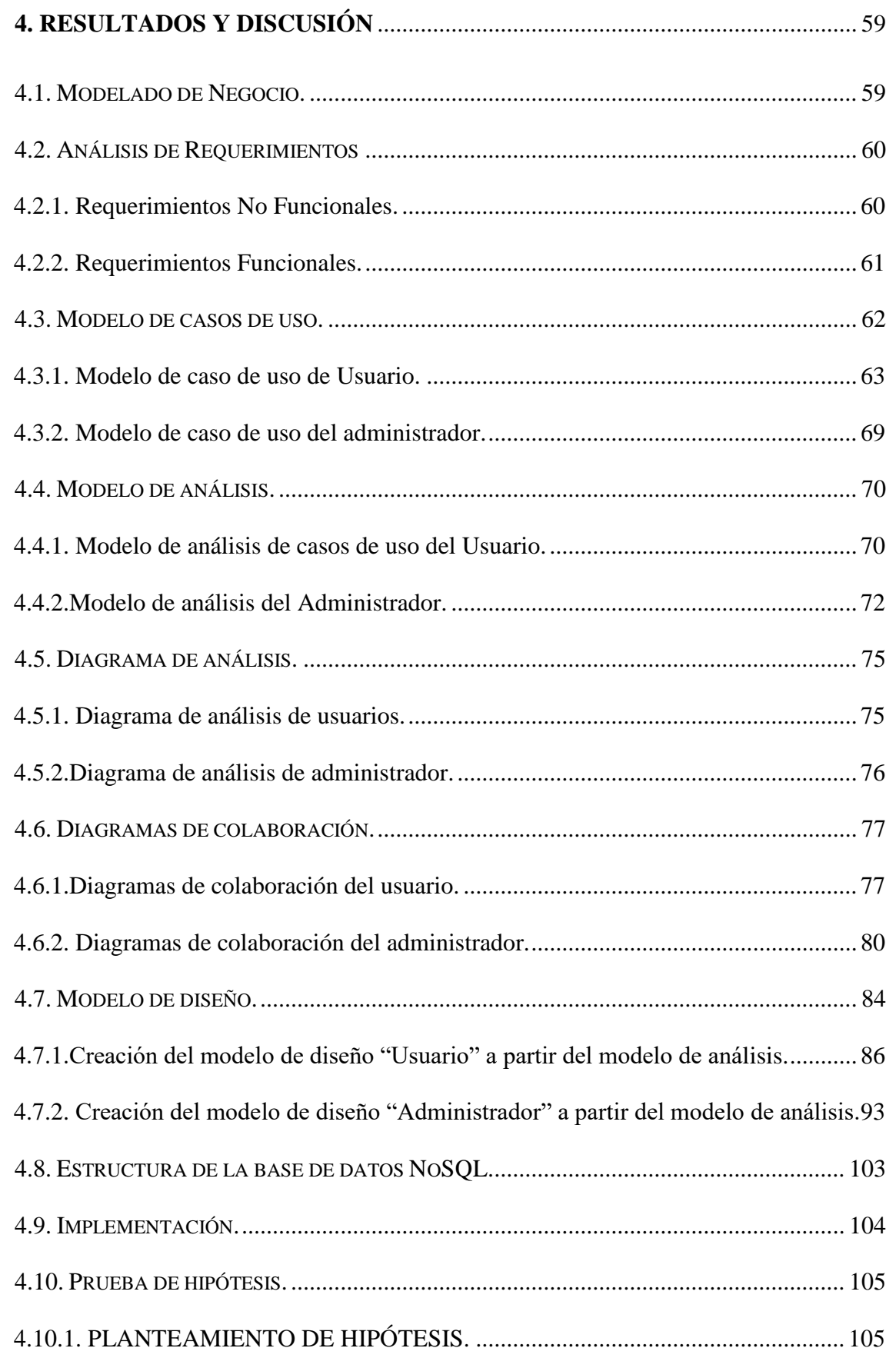

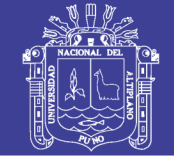

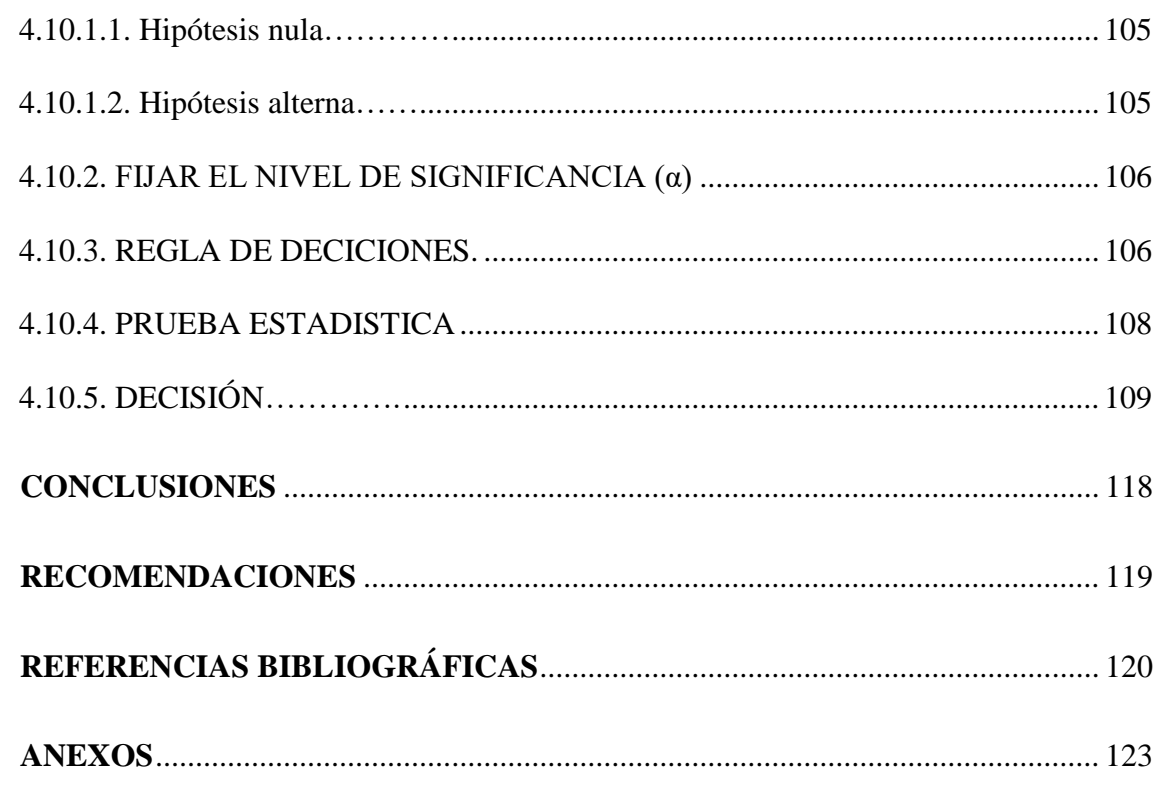

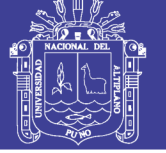

## **ÍNDICE DE FIGURAS**

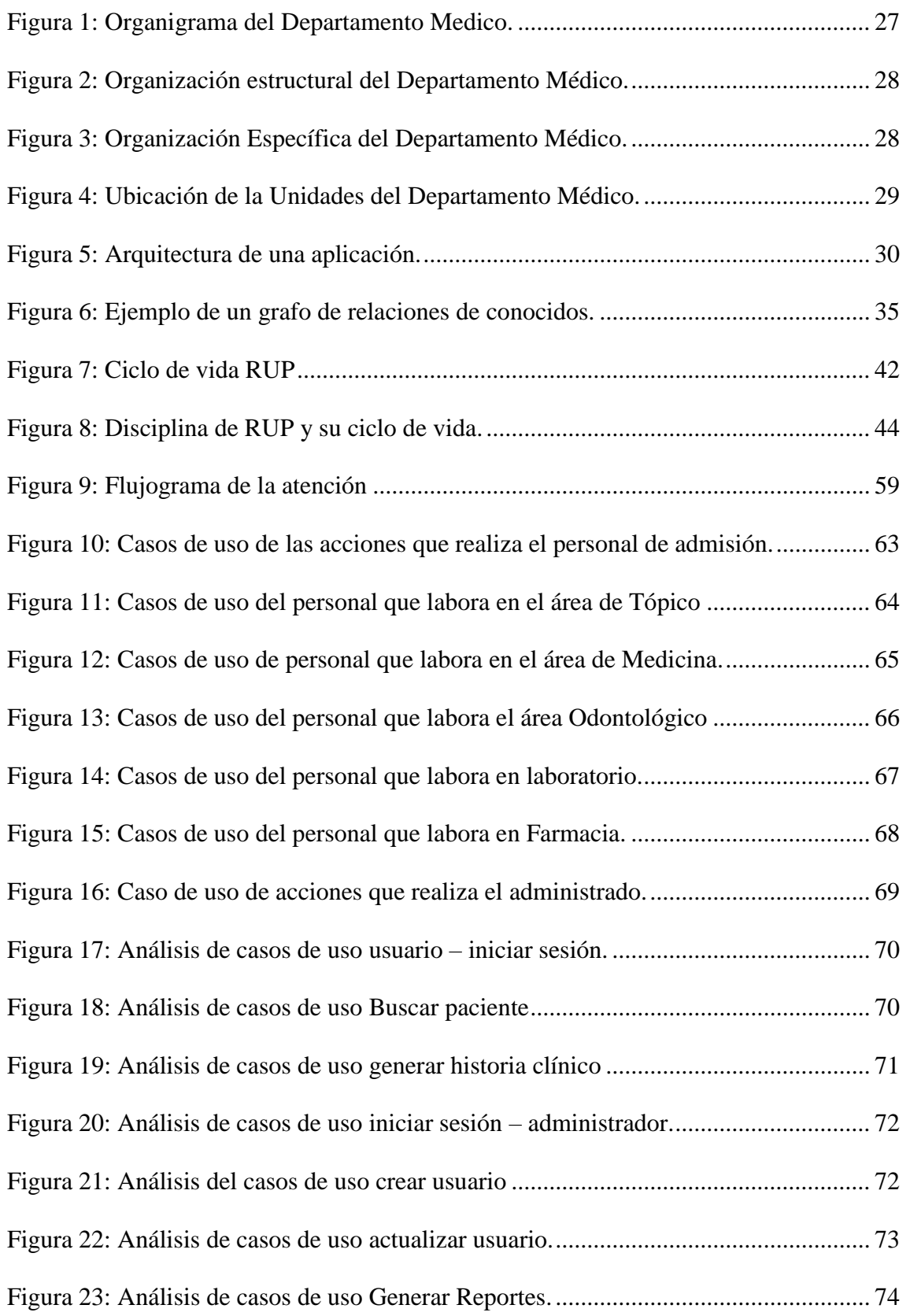

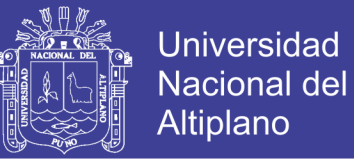

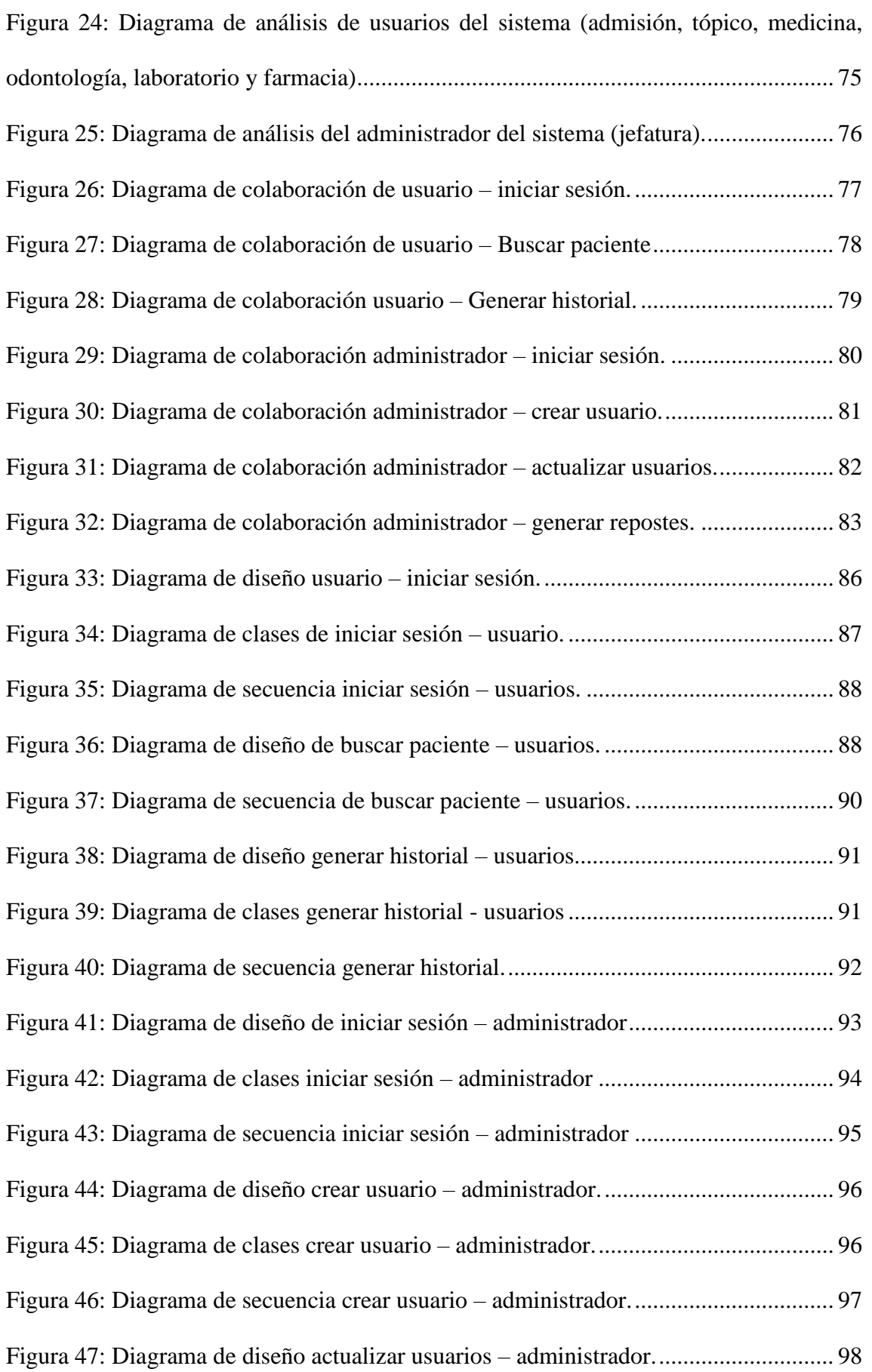

No olvide citar esta tesis

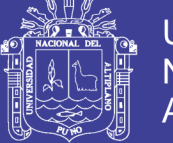

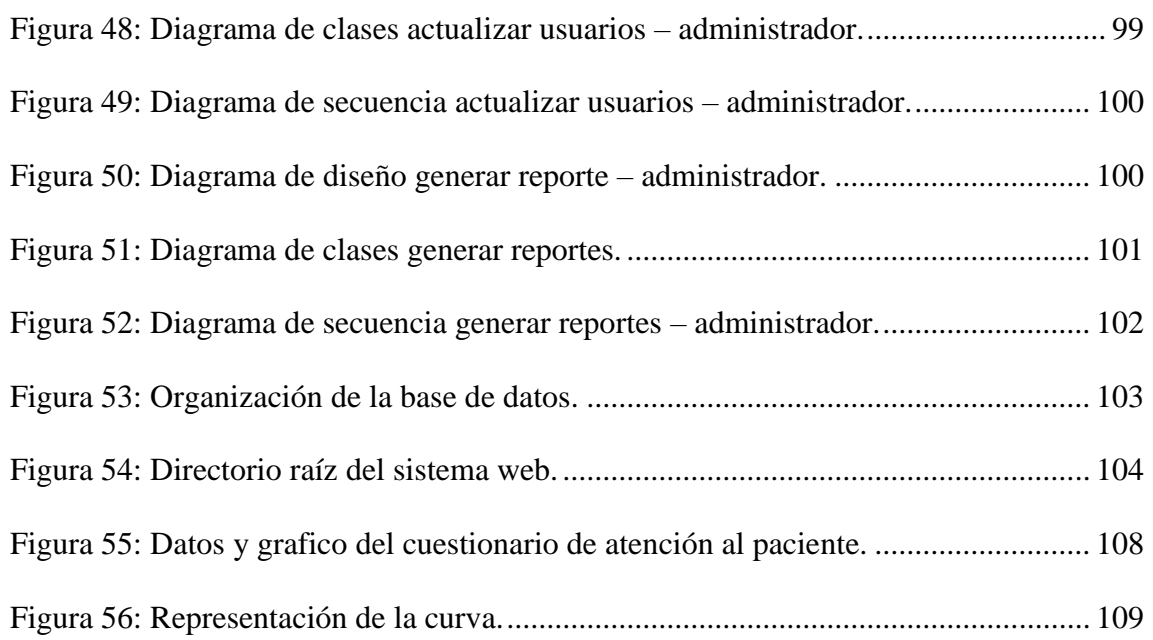

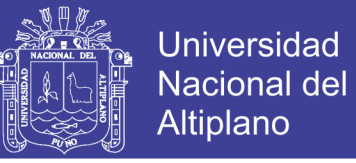

## **ÍNDICE DE TABLAS**

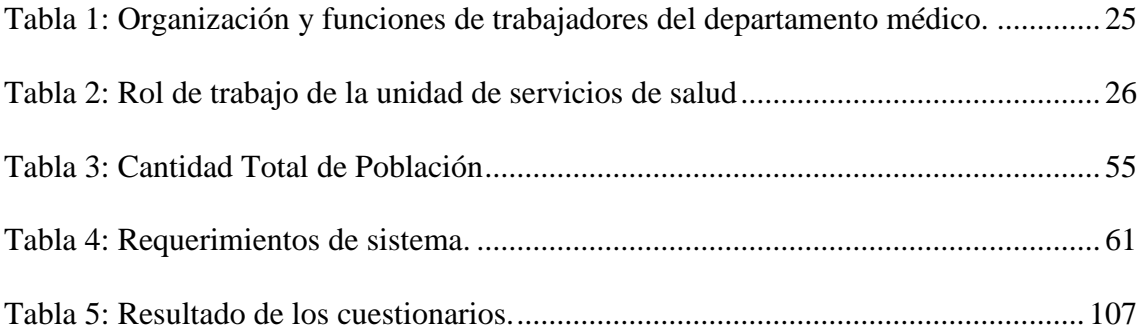

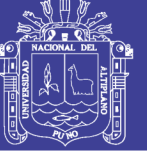

**Universidad Nacional del Altiplano** 

#### **ÍNDICE DE ACRÓNIMOS**

**AJAX:** Asynchronous JavaSript And XML.

**CSS:** Cascading Style Sheets.

**HTML:** HyperText Markup.

**MVC:** Modelo Vista Controlador.

**PHP:** Hypertext Pre-processor.

**SQL:** Structured Query Languaje.

**NOSQL:** NO Structured Query Languaje.

**RUP:** Rational Unified Process.

**UNA:** Universidad Nacional del Altiplano.

**USS:** Unidad de Servicio de Salud.

**OBU:** Oficina de Bienestar Universitario.

**HC:** Historial Clínica.

**TI:** Tecnología de Información.

**OMS:** Organización Mundial de la Salud.

**IDEF:** Integration Definition for Function Modeling.

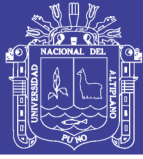

#### **RESUMEN**

<span id="page-14-0"></span>La Universidad Nacional del Altiplano Puno posee diversas unidades de servicios de atención a los estudiantes, docentes y administrativos, como la Unidad de Servicio de Salud (USS) que forma parte de la Oficina de Bienestar Universitario (OBU), Esta unidad, está compuesta por siete áreas: Jefatura, Admisión, Laboratorio, Tópico, Medicina, Odontología y Farmacia, en cada área se cuenta con personal especializado al servicio de los estudiantes, docentes y administrativos de la Universidad Nacional del Altiplano Puno. El objetivo de esta investigación es ayudar al seguimiento del historial clínico de los pacientes, permitiendo una atención eficaz y eficiente por medio del Sistema Web utilizando Nosql. Durante el desarrollo de la investigación se abordó los conceptos de análisis, diseño e implementación del Sistema Web y se midió estadísticamente el apoyo que este nos proporciona en conjunto con el grado de aceptación, el cual funciona en cualquier dispositivo conectado a internet. La investigación determinó que el Sistema Web utilizando NoSQL ayuda al seguimiento del historial clínico, donde la media del post prueba de los trabajadores del departamento médico superó en 18.35 sobre 9.75 de la preprueba, durante el periodo de agosto a noviembre del 2017. En el sistema web Utilizando NoSQL para el seguimiento del historial clínico en el departamento médico, se organizó la información de todos los trabajadores, medicamentos de farmacia y las áreas de atención con una interfaz amigable utilizando los lenguajes de programación PHP, CSS3, HTML5, JAVASCRIPT, una metodología RUP efectiva para modelar y documentar el sistema web.

<span id="page-14-1"></span>PALABRAS CLAVE: Sistema web, NoSQL e Historia clínica.

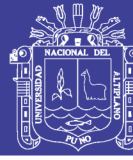

#### **ABSTRACT**

The Universidad Nacional Altiplano Puno has service units for student, teacher and administrative services; the Health Service Unit (USS) is part of the University Welfare Office (OBU). This unit is composed of seven areas: Headquarters, Admission, Laboratory, Topical, Medicine, Dentistry and Pharmacy, in each area there is a specialized staff at the service of students, teachers and administrators of the National University of Puno Altiplano. The objective of this research is to help the follow-up of the clinical history of the patients of the National University of the Puno Altiplano, allowing an effective and efficient attention through the Web System using Nosql. During the development of the research the concepts of analysis, design and implementation of the Web System were addressed and statistically measured the support that this will give us in conjunction with the degree of acceptance, which works on any device connected to the Internet. The thesis determined, that the Web System using NoSQL helps the follow-up of the clinical history, where the post test of the workers of the medical department exceeded in 15.36 on 4.3026 of the pretest, during the period of August to November of the 2017. In the web system Using NoSQL for the follow-up of the clinical history in the medical department, the information of all the workers, pharmacy drugs and the care areas was organized with a friendly interface using the programming languages PHP, CSS3, HTML5, JAVASCRIPT, an effective RUP methodology to model and document the web system.

KEYWORDS: Web system, NoSQL and Clinical history.

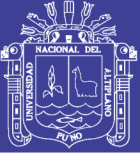

#### **CAPÍTULO I**

#### **INTRODUCCIÓN**

#### <span id="page-16-2"></span><span id="page-16-1"></span><span id="page-16-0"></span>**1.1. El Problema de la Investigación.**

Según el personal que labora en el Departamento Médico de la Universidad Nacional del Altiplano Puno, es la demora que se tiene al momento de realizar la gestión de sus actividades, debido a que todo el proceso se efectúa en forma manual, por lo que no existe un trabajo eficiente. Según la directora del Departamento Médico de la Universidad Nacional del Altiplano Puno, Dra. Dina Julieta Concha de Pineda la atención promedio a un estudiante, docente o administrativo es de 1:30 horas, la demora se da en la Unidad de Admisión, donde se busca el historial clínico. El registro de atención al paciente se realiza en forma manual; en las Unidades de Tópico, Medicina, Laboratorio, Odontología y Farmacia, por lo que el estudiante, docente o administrativo por lo tanto queda insatisfecho con la atención.

Los pacientes que realizan su atención médica carecen de todo su historial clínico porque al escribir el historial manualmente en hojas, estas se van perdiendo al momento de archivar, sobre todo si acude en reiteradas oportunidades al Departamento Médico.

Los especialistas de las distintas Áreas: Admisión, Tópico, Odontología, Medicina, Laboratorio, Farmacia y Jefatura, trabajan en forma no coordinada, toda vez que cuando uno de los especialistas a excepción del área de farmacia receta un medicamento no existente en el stock de farmacia, lo que da lugar al estudiante volver a solicitar una nueva receta médica con otros medicamentos sustitutos, esto surge porque no se tiene actualizado el stock de farmacia.

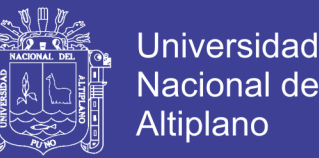

Los trabajadores del Departamento Médico de la Universidad Nacional del Altiplano indican que la atención es lenta. Para validar se realizó una encuesta y también detectar las necesidades, gustos y preferencias de los trabajadores, impresiones y satisfacción del trabajador. La encuesta se realizó a 20 trabajadores, donde el 95 % indica que, realmente, la atención es lenta.

#### <span id="page-17-0"></span>**1.2. Antecedentes de la Investigación.**

Se han encontrado los siguientes trabajos de investigación, que guardan relación con el presente trabajo de investigación.

**Tarazona (2011)**, realiza el análisis, diseño e implementación de un sistema integral de gestión hospitalaria en el Hospital Nacional Cayetano Heredia del Perú, el cual permite la administración de la información para los centros de salud públicos, mantiene la información consistente, relacionada y centralizada para lograr la sinergia en los procesos, implanto una arquitectura que soporta los escalamientos de los sistemas de información e inicia el desarrollo del sistema de gestión hospitalaria, para trabajos futuros. Sus conclusiones son: ofrecer la información necesaria y suficiente para implementar un sistema integral hospitalaria eficiente para control y gestión de la información en los centros se salud públicos; Brinda un modelo de datos integrado empleando la metodología IDEF1, el cual es fácilmente escalable pudiendo ser adaptado y mejorado a cualquier establecimiento de salud público del país; Mediante el sistema también podemos generar automáticamente reportes e indicadores para las distintas unidades y jefaturas de los establecimientos de salud.

 **Mendoza (2015)**, implementa una prueba de conceptos y realiza una comparación entre el modelo de datos relacional y no relacional. Realizar un análisis compartido entre ambos modelos de datos, permitió evidenciar las diferencias que

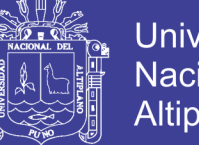

**Universidad** Nacional Altiplano

presentan estos y además encontrar equivalencias que permitieron una comunicación de un modelo hacia otro. Comprobaron el buen tiempo de respuesta y escalabilidad del modelo de datos no relacional en un producto NoSQL, a través de escenarios en una prueba de concepto, de alguna manera, contribuye a incrementar el interés en la comunidad de profesionales TI.

**Sánchez (2013)**, diseñó un sistema único de información que integró los datos administrativos y clínicos de un paciente a través de una red que interconecta las diferentes áreas de un hospital. El trabajo de investigación tiene unos alcances y limitación de que el sistema historia clínica electrónica contribuye a la mejora del tiempo y a la mala práctica de los médicos, en un hospital hacen que afecte directamente o indirectamente la salud de los usuarios, especialmente aquellos centros que no cuentan con ningún sistema de información. El tiempo de atención se disminuye por la prioridad de los documentos para ser atendido, con la Historia Clínica Electrónica (Hce) se podrá tener acceso con un par de clic al acceso de toda la información del paciente.

**Charry & Sanabria (2013)**, analizan e implementan una base de datos NOSQL para la generación de una matriz O/D utilizando las tecnologías avanzadas para la detección de manejo de tráfico. Presentaron un nuevo enfoque de las bases de datos no relacionales, útiles para el almacenamiento y gestión de grandes volúmenes de datos, siendo estas bases utilizadas en diferentes sectores de la sociedad, esta investigación se orientó especialmente a la planificación de transporte para la generación de una matriz O/D (Origen Destino) en una ciudad.

Concluye que las bases de datos no relacionales, utilizadas en este trabajo de grado pueden ser de gran utilidad en muchos sectores y áreas, actualmente están teniendo un auge en cuanto a las redes sociales, debido a la cantidad de información

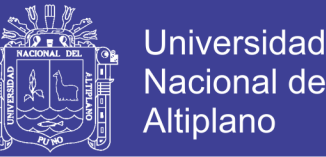

generada. Pero es importante resaltar que el trabajo con bases de datos de NOSQL requiere, en la mayoría de los casos, conocer bien el negocio que se desea modelar para definir adecuadamente la estructura en la que se van a almacenar los datos. Un esquema de datos bien ajustados a un negocio muy específico permite optimizar los resultados de las consultas desde la etapa de diseño.

**Yachi (2016),** analizó las bases de datos NoSQL y compara con las bases de datos relacionales más usadas en las organizaciones. El objetivo fue obtener una base de datos adecuada para la gestión de grandes volúmenes de información. Primero se elegido la mejor base de datos de cada tipo: NoSQL y base de datos relacionales, en base a los siguientes criterios: popularidad, documentación, tipo de almacenamiento y costo. Luego de evaluarlos se obtuvo a MySQL como la mejor base de datos relacional y en la evaluación de las bases de datos NoSQL se obtuvo un empate entre Cassandra y MongoDB. Luego se procedió con un análisis cualitativo y cuantitativo, en el análisis cuantitativo se utilizó *Yahoo Cloud Serving Benchmark (YCSB)* que proporciona un entorno de trabajo para la evaluación de rendimientos, YCSB por sí misma no es útil, pero si cuando se agrega el código para interactuar con una base de datos. Se realizaron 3 cargas: A) Lectura 50% y Escritura 50%, B) Lectura 95% y Escritura 5% y finalmente C) Lectura 100%. En casi todas las pruebas se obtuvo como ganador a Cassandra seguido de muy cerca por MongoDB a excepción de una prueba donde MySQL fue ligeramente superior a ambas. Como resultado de la investigación se obtuvo que las bases de datos NoSQL tengan un mejor rendimiento al manejar grandes volúmenes de información, pero eso no quiere decir que son las mejor sino al momento de administrar grandes volúmenes de información es recomendable usar una base de datos NoSQL.

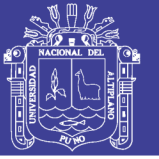

#### <span id="page-20-0"></span>**1.3. Formulación del Problema.**

#### **a) General.**

¿De qué manera el Sistema web utilizando NoSQL mejora el seguimiento del historial clínico en el Departamento Médico de la Universidad Nacional del Altiplano Puno - 2017?

#### **b) Específicos.**

 ¿De qué manera la obtención de los requerimientos mejora la gestión administrativa del Departamento Medico de la Universidad Nacional del Altiplano Puno?

 ¿De qué manera mejora la gestión administrativa con ayuda del Sistema Web utilizando NoSQL?

#### <span id="page-20-1"></span>**1.4. Importancia y Utilidad del Estudio.**

A través del Sistema web Utilizando NoSQL, el departamento médico de la Universidad Nacional del Altiplano Puno puede disponer de toda la información digitalizada del paciente, brindando una importante cantidad de beneficios. Cada vez se integran más datos en estos registros, lo que ayuda a que se convierta en el estándar globalizado. Mediante estos registros los especialistas pueden reconocer hasta el último detalle de la vida sanitaria de sus pacientes, a fin de poder diagnosticar en toda situación.

Al hacer mención de que el Sistema web utilizando NoSQL incorpora todo tipo de información, nos referimos a cualquier tipo de detalle que pueda resultar útil para los médicos sobre sus pacientes. Una vez creada la ficha correspondiente del paciente se incorpora un registro personal con su información principal para conocer detalles básicos, como su edad o sexo. El registro en el Sistema también tiene en cuenta el

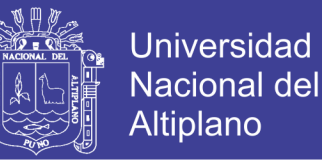

historial clínico con la máxima precisión posible, dado que esto puede ayudar, de forma considerable, a los especialistas a ser capaces de diagnosticar con más eficiencia en el futuro. La revisión de enfermedades previas, de sucesos médicos acontecidos en la vida del paciente y de otras condiciones puede llevar a simplificar, en gran medida, los diagnósticos.

**Almacenar los datos de manera segura.** El almacenamiento digital de datos ayuda a conservar la información médica. Todo cambio que se realice en el Sistema web se puede rastrear junto con la identificación de la persona que lo realizó y la hora. Las páginas no se pueden sacar del registro. Con los registros en papel, siempre hay posibilidad de que se pierdan o se archiven incorrectamente o que se deterioren de algún modo.

**Evitan errores médicos.** Muchos errores médicos pueden evitarse. El sistema ayuda a los médicos a recetar medicamentos por que hacen los cálculos correctos para las dosis necesarias de éstos. También contiene información sobre las interacciones con otros medicamentos que podrían ser nocivos, posibles reacciones alérgicas y se podrá alertar a los médicos.

**Ahorran tiempo.** El sistema permite a un médico ser rápido y riguroso porque le proporciona una serie de avisos (registro en tópico del triaje, medicamentos disponibles y otros). Así mismo personal de Área de Admisión le permite buscar el historial de manera rápida.

**Ahorran espacio.** Gracias al Sistema la sala enorme de archivos pronto será una reliquia. Este valioso espacio de oficina dentro del Departamento Médico puede asignarse a ambientes relacionadas con el cuidado médico, quizás algunas habitaciones adicionales para pacientes u otro centro de exámenes.

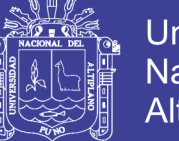

#### <span id="page-22-0"></span>**1.5. Objetivos de la Investigación.**

#### <span id="page-22-1"></span>**1.5.1. Objetivo General.**

Desarrollar el sistema web utilizando NoSQL para el seguimiento del historial clínico en el Departamento Médico de la Universidad Nacional del Altiplano Puno - 2017.

#### <span id="page-22-2"></span>**1.5.2. Objetivos Específicos.**

- ✓ Obtener los requerimientos de la gestión administrativa del Departamento Médico de la Universidad Nacional del Altiplano Puno.
- ✓ Probar el grado de mejora de la gestión administrativa con la ayuda del Sistema Web utilizando NoSQL.

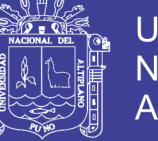

#### <span id="page-23-0"></span>**1.6. Caracterización del Área de Investigación.**

#### <span id="page-23-1"></span>**1.6.1. Descripción del departamento médico.**

#### **a) Cultura organizacional.**

El Departamento Médico de la Universidad Nacional del Altiplano Puno es una organización que está al servicio de la comunidad universitaria, integrada por Médicos, Enfermeras, Técnicos en farmacia y personal a fin a las ciencias de la salud.

Los Médicos van vestidos con un pantalón de terno de color negro y casacas con el logo de la Universidad, al momento de trabajar suelen vestir un bata de color blanca, que los identifica. Las enfermeras suelen vestir un pantalón y chompa de color blanco. Los técnicos visten un pantalón de terno y una casaca con el logo de la Universidad.

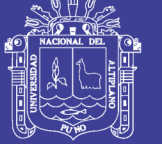

### <span id="page-24-0"></span>**b) Manual de Organización y Funciones.**

#### **Tabla 1: Organización y funciones de trabajadores del departamento médico.**

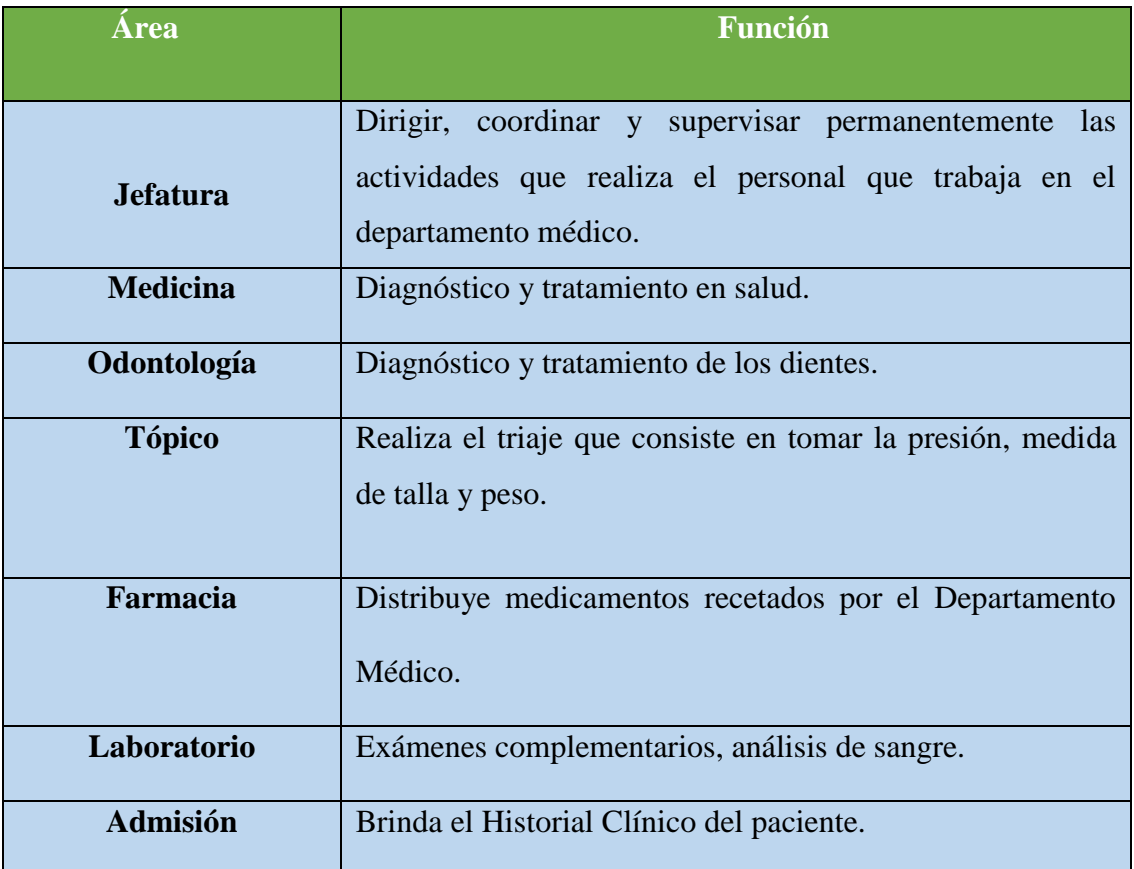

## **Fuente: Elaboración Propia.**

En la Tabla 1 se muestra el manual de organización y funciones de las áreas del Departamento Médico, así como las funciones según el área correspondiente.

<span id="page-25-0"></span>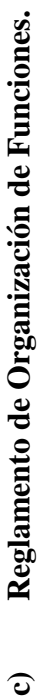

 $\mathbf{c}$ 

No olvide citar esta tesis

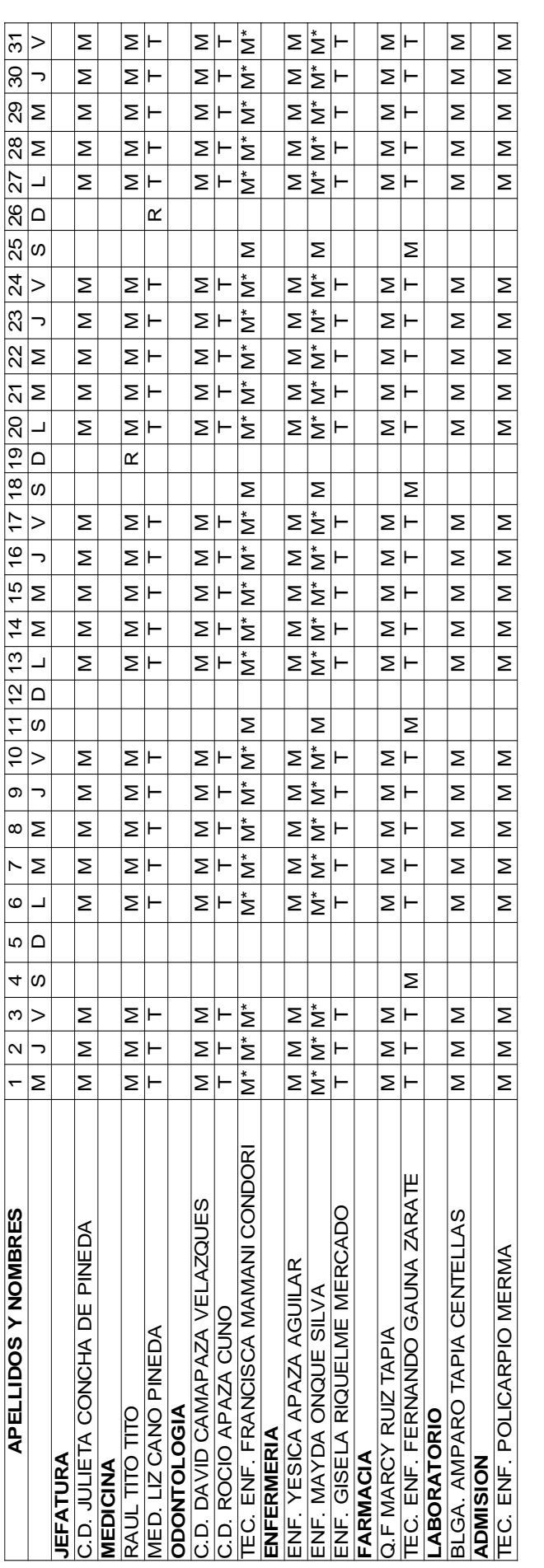

# Tabla 2: Rol de trabajo de la unidad de servicios de salud. **Tabla 2: Rol de trabajo de la unidad de servicios de salud. Fuente: Archivos del Departamento Médico.** Fuente: Archivos del Departamento Médico.

también se tiene siete profesionales contratados. Considerar que el horario de trabajo es M: 7:30 am - 2:30 pm, M\*:7:30 am - 3:30 pm, T: 10:00 En la Tabla 2 se muestra el Reglamento de Organización y Funciones del personal nombrado del Departamento Médico de la UNA -PUNO, también se tiene siete profesionales contratados. Considerar que el horario de trabajo es M: 7:30 am – 2:30 pm, M\*:7:30 am – 3:30 pm, T: 10:00 En la Tabla 2 se muestra el Reglamento de Organización y Funciones del personal nombrado del Departamento Médico de la UNA –PUNO, am – 6:00 pm y R: Reten: 7:30 am – 3:30 pm. am – 6:00 pm y R: Reten: 7:30 am – 3:30 pm. 26

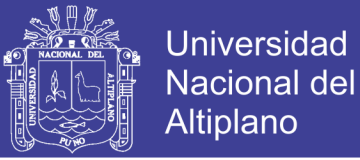

#### <span id="page-26-0"></span>**1.6.2. Descripción del lugar.**

#### **a) Organigrama del lugar.**

La Figura 1 muestra el organigrama de la UNA – PUNO en donde se visualiza que Bienestar Universitario es parte de Vicerrectorado de Administración y esta, a su vez es, parte del Rectorado.

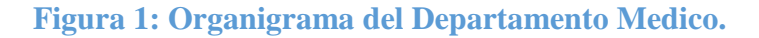

<span id="page-26-1"></span>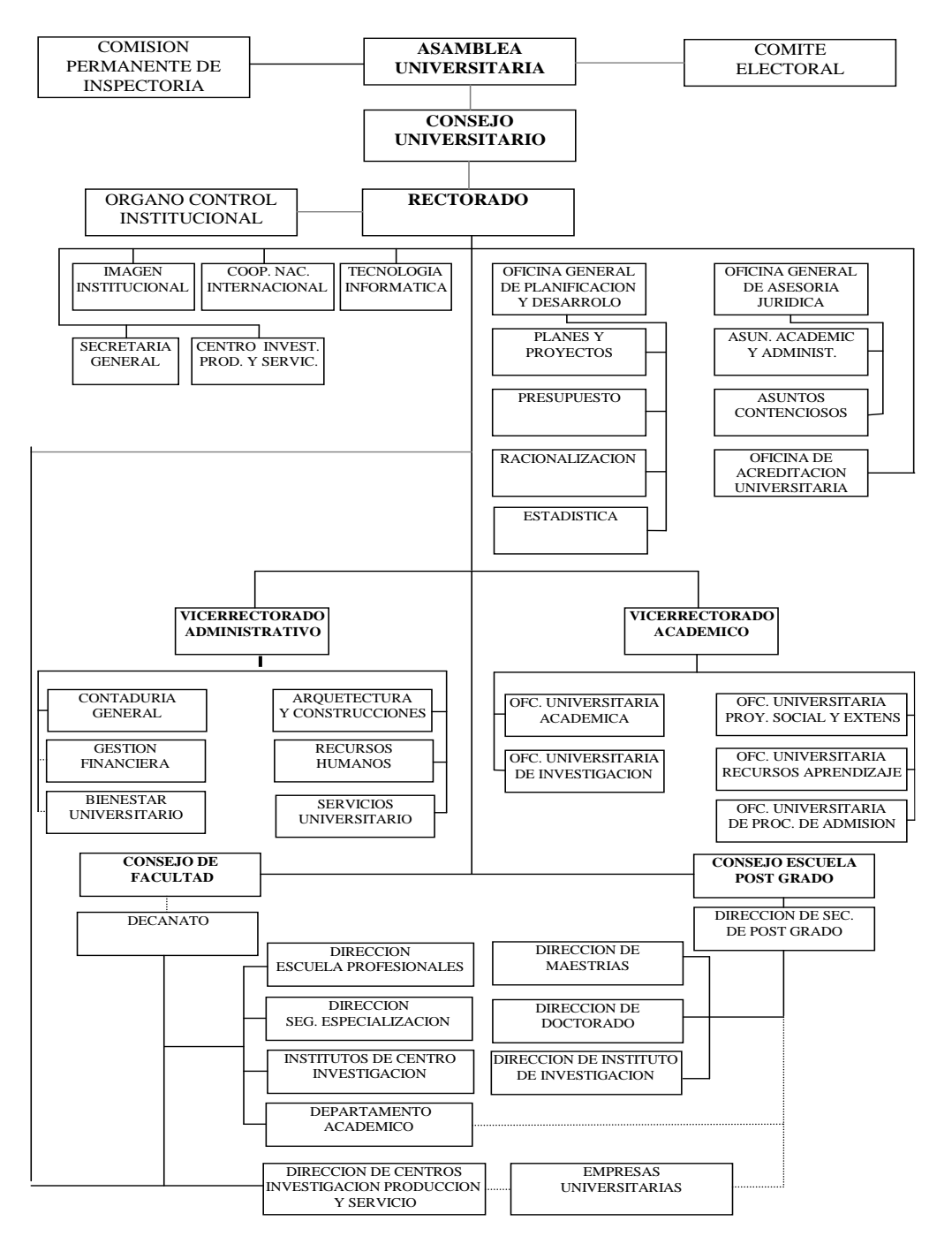

 **Fuente: Archivos de la UNA – PUNO.**

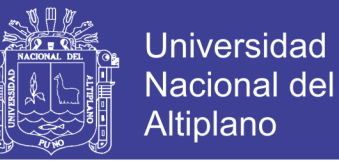

#### **b) Organigrama estructural.**

En la Figura 2 se muestra que la Oficina de Bienestar Universitario lo conforma: la unidad de servicios de salud; unidad de comedores y residencias; unidad se servicio social; unidad de recreación y deporte.

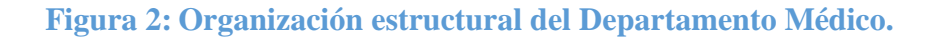

<span id="page-27-0"></span>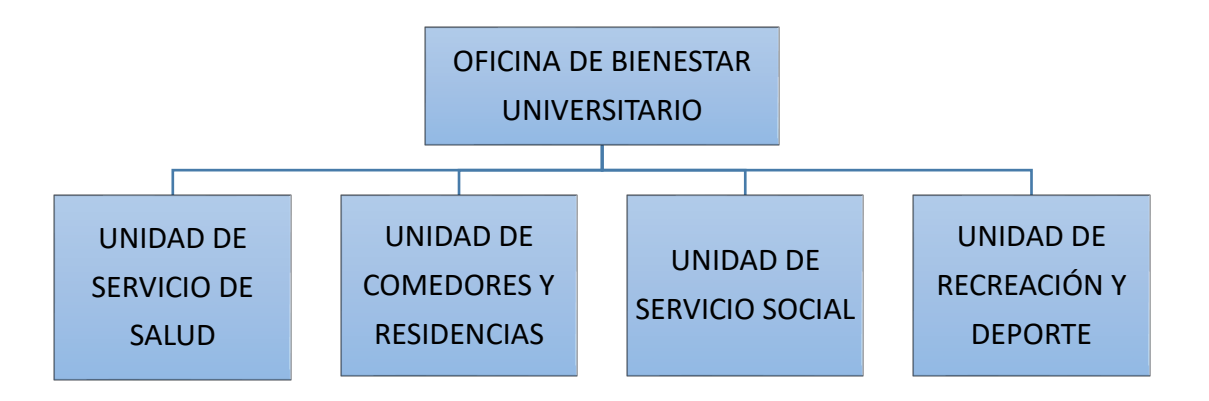

#### **Fuente: Elaboración Propio.**

#### **c) Organigrama especifica.**

En la Figura 3 se muestra a la jefatura de servicio de salud, responsable de

las áreas de atención del Departamento Médico de la UNA-PUNO.

**Figura 3: Organización Específica del Departamento Médico.**

<span id="page-27-1"></span>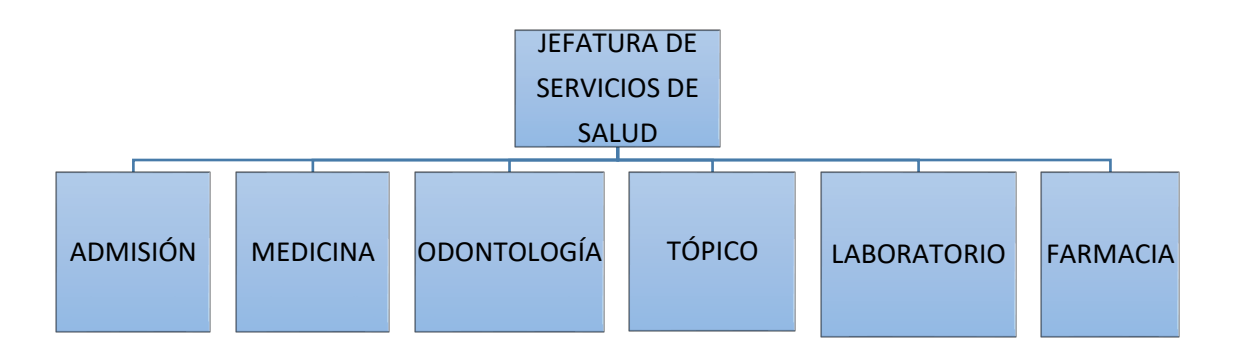

**Fuente: Elaboración Propia.**

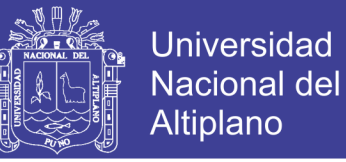

#### **d) Arquitectura del departamento médico.**

En la Figura 4 se muestra el plano del Departamento Médico y las distintas áreas de atención que brinda.

**Figura 4: Ubicación de la Unidades del Departamento Médico.**

<span id="page-28-0"></span>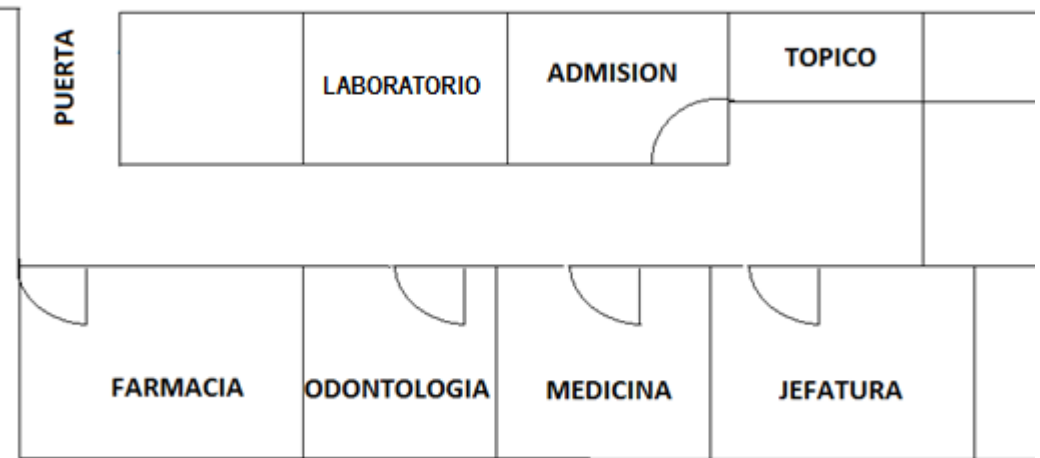

**Fuente: Elaboración Propia.**

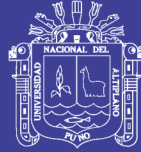

## **CAPÍTULO II**

#### **REVISIÓN DE LITERATURA**

#### <span id="page-29-2"></span><span id="page-29-1"></span><span id="page-29-0"></span>**2.1. Marco Teórico.**

#### <span id="page-29-3"></span>**2.1.1. Sistemas Web.**

Son aplicaciones que los usuarios pueden utilizar accediendo a un servidor web a través de internet o de una intranet mediante un navegador. En otras palabras, es una aplicación de software que se codifica en un lenguaje soportado por los navegadores web en las que se confía la ejecución al navegador. La arquitectura de una Aplicación Web tradicional de cliente/servidor también es conocida como arquitectura de dos capas. La arquitectura de una aplicación web requiere una interfaz de usuario que se instala y corre en una PC (computadora personal) o estación de trabajo y envía solicitudes a un servidor para ejecutar operaciones complejas (Casillas R. , 2005).

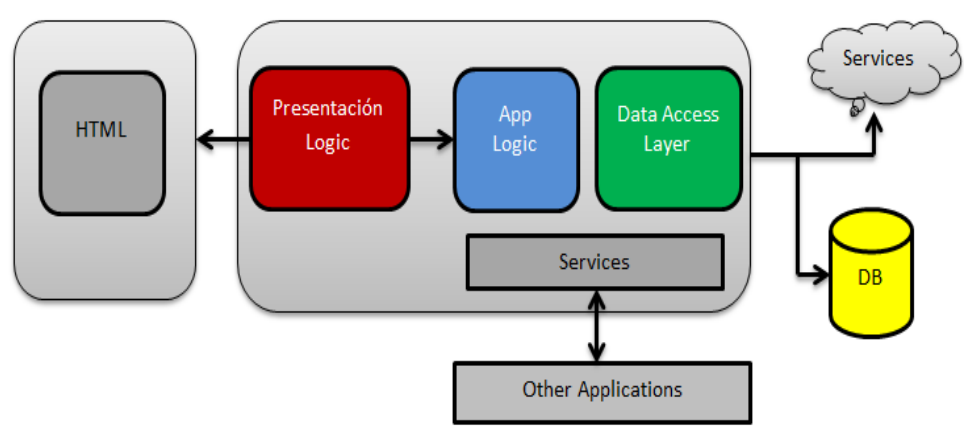

<span id="page-29-4"></span>**Figura 5: Arquitectura de una aplicación.**

**Fuente: (Casillas R. , 2005).**

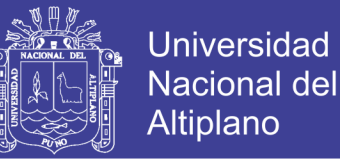

En la Figura.5, se muestra la arquitectura de una aplicación web, donde el cliente gestiona las peticiones del usuario y la recepción de las páginas que provienen del servidor Interpreta los documentos HTML y sus recursos. Las tecnologías más empleadas según Jeffrey (2012) son: lenguaje de marcado de hipertexto (HTML); hoja de estilo (CSS) y lenguaje de script (JavaScript).

#### <span id="page-30-0"></span>**2.1.2. Base de Datos.**

Una base de datos es un conjunto exhaustivo no redundante de datos estructurados organizados independientemente de su utilización y su implementación en máquinas accesibles en tiempo real y compatible con usuarios concurrentes con necesidad de información diferente y no predicable en tiempo (Aguilar, 2011).

El diseño de la base de datos conviene descomponer el proceso del diseño en varias etapas; en cada una se obtiene un resultado intermedio que sirve de punto de partida de la etapa siguiente: "la etapa de diseño conceptual nos permite concentrarnos únicamente en la problemática de la estructuración de la información, sin tener que preocuparnos al mismo tiempo de resolver cuestiones tecnológicas" (Casillas R. , 2005).

#### <span id="page-30-1"></span>**2.1.2.1. Estructura de una base de datos.**

Según Aguilar (2011), las bases de datos poseen una estructura donde exista:

- Independencia de datos y tratamiento: Se entiende que el cambio de los datos no implica cambio de los programas y viceversa dando un menor coste en operaciones de mantenimiento.

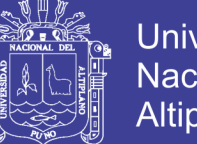

- Universidad Nacional del Altiplano
- Coherencia de resultados: Aquí se logran reducir la redundancia la cual es evaluada por medio de acciones lógicamente únicas y se evitan la inconsistencia.
- Disponibilidad de datos: Se llega a mejorar la disponibilidad de datos debido a que no hay un dueño necesario de los datos y al guardado de las descripciones.
- Restricciones: Se cumple algunas normas tales como las restricciones de seguridad para evitar el acceso a usuarios no autorizados y prevenir operaciones no deseadas o no programadas.

#### <span id="page-31-0"></span>**2.1.2.2. Arquitectura de la base de datos.**

Según Elmasri y Shamkant (2017), existe hasta tres niveles en la arquitectura de una base datos, siendo las siguientes:

- Nivel físico: Este nivel tiene un esquema interno, que describe la estructura de almacenamiento físico de la base datos. El esquema interno utiliza un modelo de datos físico y describe todos los detalles del almacenamiento de datos y las rutas de acceso a la base datos.
- Nivel conceptual: Este nivel tiene un esquema conceptual que describe la estructura de toda la base de datos para una comunidad de usuario. El esquema conceptual oculta los detalles de las estructuras de almacenamiento físico y se concentra en describir las entidades, los tipos de datos, las relaciones, las operaciones de los usuarios y las restricciones. Normalmente, el esquema conceptual se describe en un modelo de datos representativo cuando se implementa un sistema de base datos.

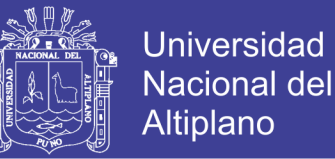

- Nivel de vista: Nivel de vista o externo incluye una cierta cantidad de esquema externos o vista de usuario. Un esquema externo describe la parte de la base datos en la que un grupo de usuarios en particular está interesado y le oculta el resto de la base de datos.

#### <span id="page-32-0"></span>**2.1.2.3. Motor de Base de Datos.**

El Motor de base de datos es el servicio principal para almacenar, procesar y proteger los datos. El Motor de base de datos proporciona acceso controlado y procesamiento de transacciones rápido para cumplir con los requisitos de las aplicaciones consumidoras de datos más exigentes de su empresa (Microsoft, 2008).

#### <span id="page-32-1"></span>**2.1.2.4. Base de Datos NoSQL.**

NoSQL o "No solamente SQL" (Not Only SQL) es un término acuñado por Carlo Strozzi en 1998 y nuevamente retomado por Eric Evans en 2009 y se refiere a un conjunto de bases de datos que se diferencian en gran parte de las bases de datos convencionales, en características tanto de uso como de implementación; estos tipos de bases de datos no usan SQL o al menos no como lenguaje predeterminado para realizar las consultas. Las bases de datos NoSQL, no soportan totalmente ACID, esto lo explica el teorema del profesor Eric Brewer, Teorema CAP 2000 (Graterol, 2016).

#### <span id="page-32-2"></span>**2.1.2.5.¿Por qué Usar NoSQL?**

En esta época donde se generan cantidades enormes de datos menos estructurados, las bases de datos relacionales empiezan a mostrar deficiencias, en almacenamiento u operaciones; siendo esta una de las principales razones de impulsar el uso de bases de datos no relacionales. Muchas personas se quejan del

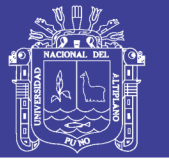

movimiento NoSQL, más que todo por una resistencia al cambio, que por los contras de este tipo de bases de datos; en la actualidad gestionar una cantidad de datos gigantesca no es tan sencillo si piensas en estructuras. Otra de las razones relevantes es la arquitectura, que permite escalar horizontalmente de manera sencilla sin tantos problemas de rendimiento. La velocidad de desarrollo y la velocidad de la base de datos son puntos a favor para las bases de datos no relacionales, reduciendo el tiempo de desarrollo evitando complejas sentencias SQL y además aumentando la velocidad de respuesta para los clientes (Bedoya, 2015).

#### <span id="page-33-0"></span>**2.1.2.6. Tipos de Bases de Datos NoSQL.**

Según Graterol (2016), en el mundo de las bases de datos no relacionales nos encontramos con distintos modelos o tipos que se desempeñan mejor en algunos ambientes específicos; esas distintas facetas no se ven en las bases de datos relacionales.

#### <span id="page-33-1"></span>**2.1.2.6.1. Bases de Datos Orientadas a Documentos.**

Las bases de datos orientadas a documentos a también denominadas como Bases de datos documental, trabajan bajo el marco de la definición de un "Documento", donde cada motor que usa esta definición difiere en los detalles, pero la mayoría concuerda en cómo se almacena la información con algún formato estándar. Los formatos más utilizados por los motores más populares son: JSON y BSON. Se podría considerar este tipo como el más utilizada en la actualidad. Cada documento, es muy similar a un registro en una base de datos relacional, donde se puede observar un esquema parecido igual, aunque sean de una misma colección de datos.

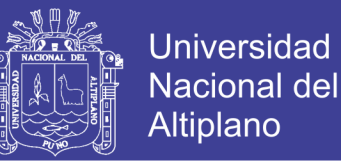

#### <span id="page-34-0"></span>**2.1.2.6.2. Base de Datos Orientada a Clave/Valor.**

Este tipo de datos es muy similar a las bases de datos documental en el concepto de guardar la información con el modelo clave: valor, la diferencia radica en que un documento se almacena en una clave; esta definición puede parecer algo abstracta. Esto se explica mejor con un ejemplo. El siguiente ejemplo utiliza el documento de la sección anterior:

#### <span id="page-34-1"></span>**2.1.2.6.3. Base de Datos Orientadas a grafos.**

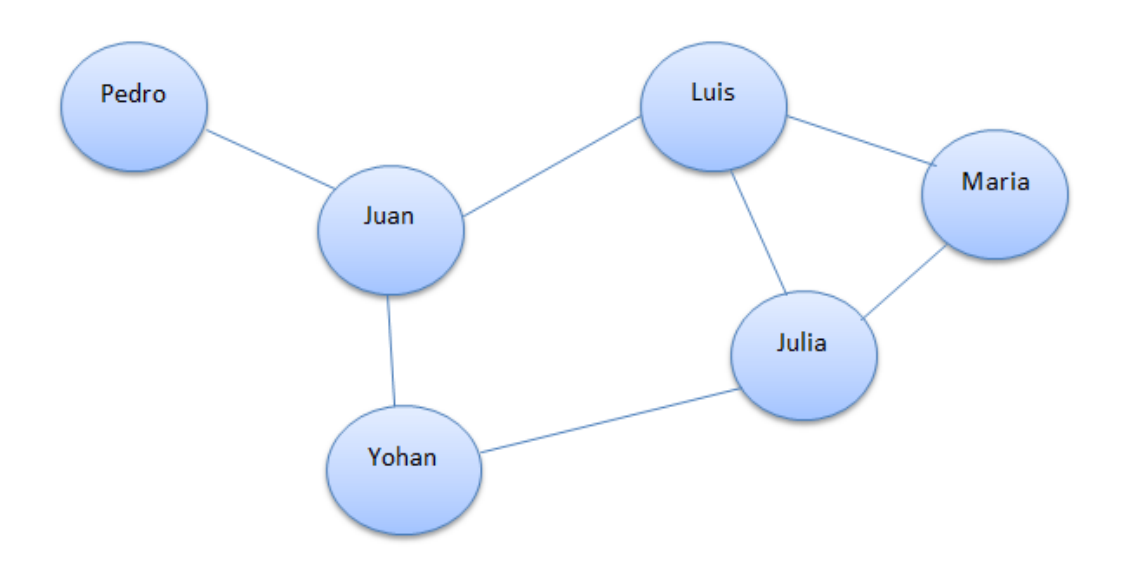

**Figura 6: Ejemplo de un grafo de relaciones de conocidos. Fuente: (Aguilar, 2011).**

<span id="page-34-2"></span>Este tipo difiere completamente a los tipos antes mencionados, y trata la información de una peculiar usando grafos y teorías de grafos. Cada nodo solo debe contener una sola columna, por lo tanto, se debe normalizar completamente las bases de datos. Y como la definición de grafos indica, las relaciones solo pueden ser binarias, es decir, un nodo puede solo usar una relación para entrar en contacto con otro nodo y no más de uno. Las ventajas de este tipo de bases de

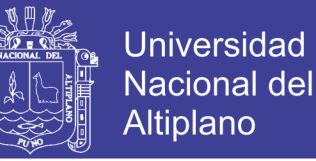

datos van enfocadas a la integridad de los datos, cualquier cambio en un nodo o relación solo afecta localmente.

#### <span id="page-35-0"></span>**2.1.3. Sistema de Gestión de Bases de Datos (SGBD).**

Según Graterol (2016), el que Jorge Sánchez Asenjo (2005) define SGBD como: Un sistema de gestor de bases de datos o SGBD es el software que permite a los usuarios procesar, describir, administrar y recuperar los datos almacenados en una base de datos.

Un tipo de base de datos no sirve de nada sino tiene un sistema que lo gestiona, a menos que desees crear un SGBD. En NoSQL hay una basta de gama de SGBD, y la mayoría están bajo licencia de código libre, permitiendo así usar, estudiar, modificar y redistribuir sin problema alguno con respecto a algunos motores de bases de datos relacionales con licencias privadas.

#### <span id="page-35-1"></span>**2.1.3.1. Función general de un SGBD.**

La función general de un SGBD es maneiar de forma segura, sencilla y ordenada los datos que posteriormente se convertirán en información relevante para una organización. También son utilizados como interfaces para la comunicación entre la base de datos, el usuario y las aplicaciones que se utilizan. Un SGBD debe cumplir con ciertos aspectos los cuales son: Abstracción de la información; Independencia; Consistencia; Seguridad; Transparencia y Tiempo aceptable de respuesta.

En los siguientes apartados se describen, de forma general, los SGBD del tipo relacional y los SGBD de tipo NoSQL, de igual manera se analizan las diferencias entre ambos.
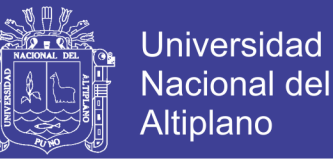

#### **2.1.3.2. Diferencia entre SGBD relacional y SGBD NoSQL.**

Según Escobar (2013), Debido a la naturaleza de las bases de datos relacionales y NoSQL (llamadas no relacionales), se observan las siguientes diferencias a nivel de los SGBD:

- Los SGBD relacionales poseen verificación de integridad de datos (características ACID), mientras que los SGBD no poseen dicha verificación.
- Los SGBD NoSQL mejora el rendimiento de la lectura y escritura de datos.
- La flexibilidad en las estructuras de la base de datos es obtenida únicamente al momento de utilizar un SGBD NoSQL.

El consumo de recursos del equipo es considerablemente bajo al utilizar los SGBD NoSQL.

#### **2.1.3.3. Lista de SGBD NoSQL.**

- Bases de datos documentales.
	- $\checkmark$  MongoDB: Lanzamiento: 2008 y Licencia: GNU AGPL v3.0.
	- $\checkmark$  CouchDB: Lanzamiento: 2005 y Licencia: Apache License 2.0
	- ✓ Raven DB: Lanzamiento: 2010 y Licencia: GNU AGPL v3.0.
- Bases de datos clave/valor.
	- ✓ Apache Cassandra: Lanzamiento: 2008 y Licencia: Apache license 2.0.
		- $\checkmark$  Riak: Lanzamiento: 2009 y Licencia: Apache License 2.0.
		- ✓ Redis: Lanzamiento: 2009 y Licencia: BSD.

- Bases de datos en grafos.
	- $\checkmark$  Neo4i: Lanzamiento: 2009 y Licencia: GNU AGPL v3.0.
	- $\checkmark$  Dex: Lanzamiento: 2008 y Licencia: Comercial.
	- ✓ Sones GraphDB: Lanzamiento: 2012 y Licencia: GNU AGPL v3.0.

#### **2.1.4. MongoDB.**

MongoDB es un sistema de bases de datos no relacional, multiplataforma e inspirada en el tipo de bases de datos documental y clave/valor, su nombre proviene del término en inglés "humongous". Esta liberada bajo licencia de software libre, especialmente GNU AGPL 3.0. MongoDB usa el formato BSON (JSON Compilado) para guardar la información, dando la libertad de manejar un esquema libre. Este motor de base de datos es uno de los más conocidos y usados, pudiéndolo comparar en popularidad con MySQL en el caso de las bases de datos relacionales (Graterol, 2016).

#### *En el Anexo F14 se muestra el manual de instalación y uso de MongoDB.*

#### **2.1.4.1. Términos Básicos Entorno a MongoDB.**

Según Graterol (2016), considera tener como términos básicos en el entorno de MongoDB lo siguiente:

#### **2.1.4.1.1. JSON – JavaScript Object Notation.**

JSON es un formato compacto de representación de objetos, formato independiente del lenguaje, aunque su uso extendido hasta hace poco era en el lenguaje JavaScript. Actualmente se usa JSON en grandes cantidades de sistemas para intercambiar información por su simplicidad en comparación con

Universidad

Nacional del **Altiplano** 

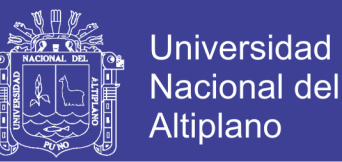

XML. Este formato soporta gran cantidad de tipos de datos, lo que lo hace atractivo para un uso generalizado, y cada vez más lenguajes de programación dan soporte a este formato.

#### **2.1.4.1.2. Documento.**

Un documento es un conjunto de datos estructurados (mas no con un esquema estricto), que contiene pares clave/valor, y se usa BSON (JSON Binario) como formato para almacenar los documentos. Un documento puede ser comparado con una fila o registro en una base de datos relacional.

#### **2.1.4.1.3. Colección.**

Es un conjunto de documentos, similar a una tabla en las bases de datos relacionales.

#### **2.1.5. Lenguaje de Programación.**

Los lenguajes de programación utilizados en los controladores programables han evolucionado a la par que estos se han desarrollado y expandido. Los lenguajes de programación permiten que el usuario introduzca programas de control dentro de un controlador programable, utilizando una sintaxis establecida. Los lenguajes de hoy tienen instrucciones nuevas y versátiles, que llevan a cabo potentes funciones que les permiten manejar grandes cantidades de información fácilmente (Joyanes, 2008).

Los principales lenguajes que se usaron para el desarrollo del proyecto de investigación en fueron: PHP, HTML5, CSS3, JAVASCRITP y un gestor de base datos MongoDB.

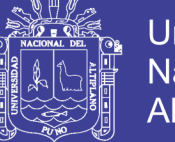

#### **2.1.6. Tecnologías Web.**

Describimos las principales tecnologías que usaremos para el desarrollo del sistema web de nuestro proyecto de investigación.

- CodeIgniter: Es un framework para desarrollo de aplicaciones conjunto de herramientas – para gente que construye sitios web usando PHP.
- Ajax: Es una técnica que permite la comunicación asíncrona entre un servidor y un navegador en formato XML mediante programas escritos en JavaScript (Avila, 2006).
- JQUERY: Es una biblioteca multiplataforma de JavaScript, que permite simplificar la manera de interactuar con los documentos HTML (Jquery Fundation, 2009).

### **2.1.7. Metodología RUP.**

Según PatruBOT (2017), El Proceso Unificado Racional, es el proceso de desarrollo de software que permite establecer una infraestructura flexible, que junto con el Lenguaje Unificado de Modelado UML, constituyen una metodología estándar utilizada para el analista, diseño, implementación y documentación de sistemas orientada a objetos. RUP divide el proyecto en proyectos más pequeños, es decir de menos envergadura; de esta manera este modelo iterativo incremental permite que se enfoque a las necesidades del usuario, funcionalidades de los sistemas, tener refinadas las fases de desarrollo del software y la manera de construir el mismo. RUP define claramente quién, cómo, cuándo se debe hacer el proyecto de desarrollo de software debido a que RUP permite la adaptación en contexto, para asegurar la alta calidad del sistema informático de acuerdo a las necesidades de la organización.

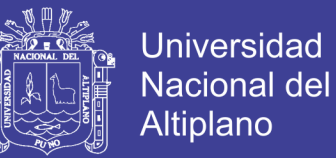

También (PatruBOT, 2017) define principios de desarrollo, ciclo de vida de RUP, características de ciclo de vida de RUP, disciplinas de RUP y actividades que se realizan en las fases de RUP.

#### **2.1.7.1. Principios de Desarrollo.**

RUP se basa en 5 principios los cuales son de vital importancia:

- a) Adaptar el proceso, el proceso se debe adaptar de acuerdo a las necesidades de la organización. Las regulaciones del proyecto en base a su tamaño, alcance y tipo, son los que influirán en su diseño específico.
- b) Equilibrar prioridades, se toma los requerimientos de los diversos participantes, se debe equilibrar de manera que se satisfaga el deseo de todos.
- c) Demostrar valor iterativamente, el proyecto se debe realizar en forma iterativa de modo que se analice la opinión de los inversores, estabilidad y calidad del software procurando siempre la refinación del mismo.
- d) Elevar el nivel de abstracción, de manera que se motive la reutilización de componentes dentro del software y así poder satisfacer de mejor manera los requerimientos y al usuario.
- e) Enfocar en la calidad, el control de calidad no se debe ejecutar al final de cada iteración sino de una manera continua en los aspectos de la producción.

#### **2.1.7.2. Ciclo de Vida de RUP.**

En cuanto se refieren al ciclo de vida de RUP, esta es una implementación del Desarrollo en Espiral, este divide el proceso de desarrollo de software en ciclos. Los cuales son la clave que posee el modelo para crear un proyecto de buena calidad. RUP divide el proceso de desarrollo en ciclos, teniendo un producto final al culminar cada uno de ellos, estos a la vez se dividen en 4 fases.

- a) Iniciación: Los objetivos en esta etapa son que se determine la visión y la especificación de requerimientos, riesgos relacionados con el negocio y requerimientos.
- b) Elaboración: El objetivo en esta etapa es que se determine la arquitectura óptima (definición, análisis, diseño) para proveer bases estables en el desarrollo para la siguiente fase.
- c) Construcción. Los objetivos en esta etapa son que se obtenga la capacidad operacional inicial y la implementación, permitiendo clarificar los requerimientos faltantes y completar el desarrollo del sistema basado en una arquitectura base.
- d) Transición: El objetivo de esta etapa es la puesta en producción y la finalización del proyecto.

Al interior de cada una de estas etapas, se debe realizar varias iteraciones en número variable de acuerdo al tipo de proyecto que se requiere desarrollar si se ha cumplido o no con los objetivos de la misma.

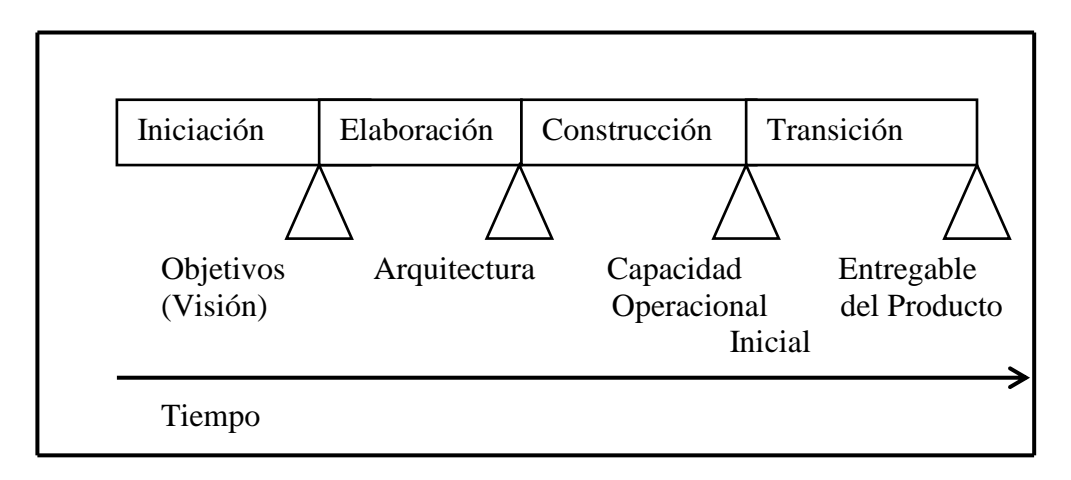

**Figura 7: Ciclo de vida RUP.**

 **Fuente: (PatruBOT, 2017).**

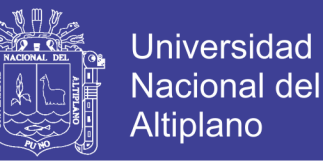

#### **2.1.7.3. Características del Ciclo de Vida de RUP.**

RUP posee una forma disciplinada de asignar tareas y responsabilidades (quién, qué, cómo, cuánto se realiza): Desarrollo iterativo; Administración de requisitos; Uso de la arquitectura basada en componentes; Control de cambios y Verificación de la calidad del software.

#### **2.1.7.4. Disciplinas de RUP.**

Una disciplina es una colección de actividades relacionadas con un área de atención dentro de todo el proyecto. El grupo de actividades que se encuentra en una disciplina principalmente son una ayuda para entender el proyecto desde la perspectiva clásica de cascada. El ciclo de vida que se desarrolla por cada iteración, se lleva bajo dos disciplinas:

A) Disciplina de Desarrollo (actividades).

- Modelo de negocios: Se comprende las necesidades del negocio.
- Requerimientos: Se traslada las necesidades del negocio al sistema automatización.
- Análisis y diseño: Se toma los requerimientos adaptándolos a la arquitectura de software.
- Implementación: Se crea el sistema información que se ajuste a la arquitectura y que posee el comportamiento deseado.
- Pruebas: Se asegura que el comportamiento deseado sea el óptimo y que todos los parámetros establecidos estén presentes.
- Despliegue: Se realiza lo necesario para la salida del proyecto.

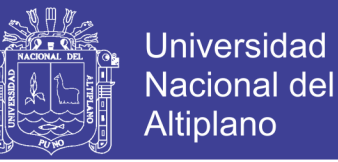

- B) Disciplina de Soporte.
- Gestión del cambio y configuración: Se guarda todas las versiones del proyecto.
- Gestión del proyecto: Se administra horarios y recursos.
- Ambiente: Se administra el ambiente de desarrollo.

A continuación, en la Figura 10, se muestra las disciplinas de RUP dentro del ciclo de vida del mismo:

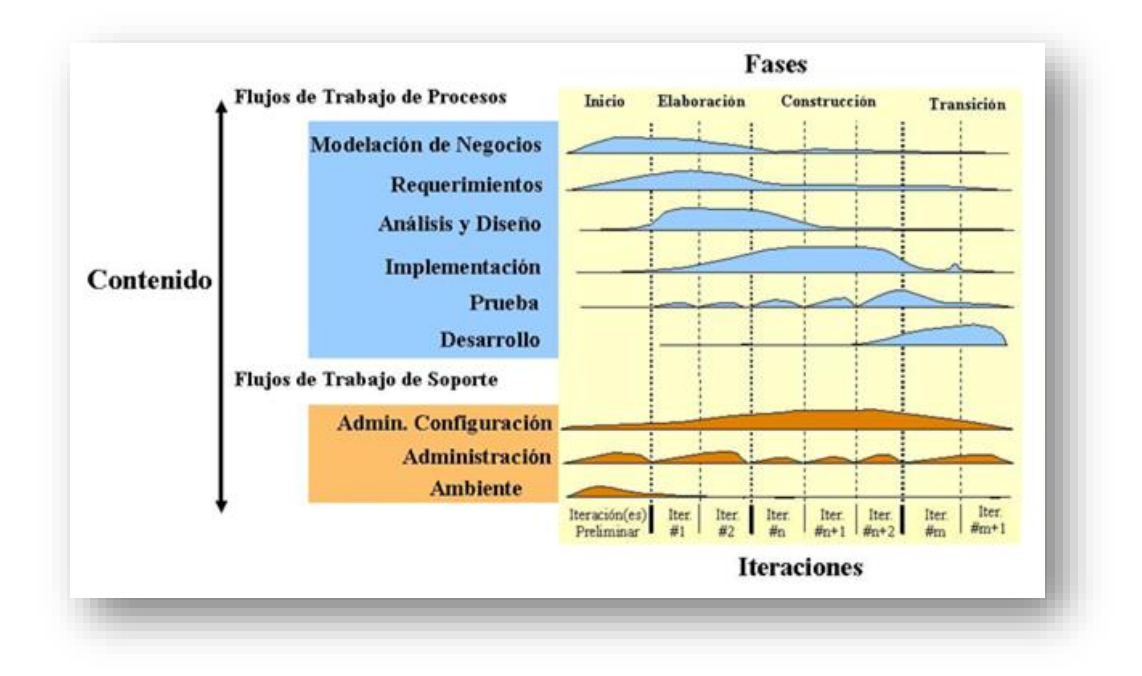

# **Figura 8: Disciplina de RUP y su ciclo de vida. Fuente: (PatruBOT, 2017).**

Además, la Figura 8, en el eje horizontal se representa el tiempo y los aspectos del ciclo de vida del proceso. Representa el aspecto dinámico del proceso a través de fases, iteración y productos intermedios. Mientras que en el eje vertical se representa las disciplinas que agrupan actividades por su naturaleza. Representa el aspecto estático del proceso a través de componentes, disciplinas, actividades, flujos de trabajo, artefactos y roles.

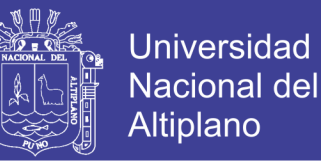

# **2.1.8. Lenguaje Unificado de Modelado** *(UML, UNIFIED MODELING LANGUAGE).*

Según Booch (2006), UML es un lenguaje estándar de modelado de sistemas, que proporciona los planos de la arquitectura del sistema, puede utilizarse para visualizar, especificar, construir, y documentar procesos de negocios, funciones de sistema, lenguajes de programación, esquemas de bases de datos y componentes de software reutilizables.

Un diagrama UML es la representación gráfica de un conjunto de elementos. Los diagramas se dibujan para visualizar el sistema desde diferentes perspectivas, de forma que un diagrama es una proyección de un sistema. Hay varios tipos de diagramas los cuales se muestran en diferentes aspectos de las entidades representadas:

- a) **Diagrama de Estructura:** Son los principales elementos que deben existir en el sistema modelado: diagrama de clases; diagrama de componentes; diagrama de objetos; diagrama de estructura compuesta; diagrama de despliegue y diagrama de paquetes.
- b) **Diagrama de comportamiento:** Su principal función es observar lo que sucede en el sistema modelado: diagrama de actividades, diagrama de casos de uso y diagrama de estados.
- c) **Diagrama de interacción:** Se llama también de comportamiento, su función es observar el flujo de control y de datos entre los elementos del sistema modelado: diagrama de secuencia; diagrama de colaboración; diagrama de tiempos y diagrama de vista de interacción.

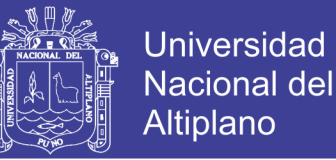

#### **2.1.9. Salud.**

La Organización Mundial de la Salud (2015), OMS define la salud como: 'El estado completo de bienestar físico y social de una persona'.

Por lo tanto, en el concepto de salud general se compone de:

- El estado de adaptación al medio biológico y sociocultural.
- El estado fisiológico de equilibrio, es decir, la alimentación.
- La perspectiva biológica y social, es decir relaciones familiares y hábitos.

**Derecho a la salud:** La OMS considera que el goce del grado máximo de salud que se pueda lograr es uno de los derechos fundamentales de todo ser humano. Esto incluye el acceso a servicio de salud de calidad, y por eso, se debe promover una cobertura sanitaria universal. Hoy en día, sin embargo, las zonas más desfavorecidas del mundo no cuentan con los servicios mínimos de atención sanitaria y más de 100 millones de personas viven bajo el umbral de la pobreza, y con grave riesgo de sufrir todo tipo de enfermedad.

#### **2.1.10. Historia clínica.**

Según Grupo-medicina y salud (2015), la historia clínica es un documento médico-legal que surge del contacto entre el profesional de la salud (medico, veterinario, fisioterapeuta, odontólogo, podólogo, etc.) y el paciente donde se recoge la información necesaria para la correcta atención de los pacientes.

El Grupo-medicina y salud (2015), defina tambien finalidad de la historia clínica, que incluye la historia clínica, funciones, obligaciones de los centros

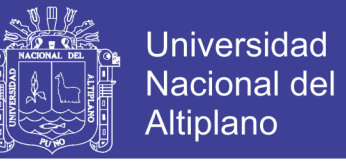

sanitarios, usos de la historia clínico, derecho de acceso a mi historia clínica, conservación de la historia clínica, custodia y gestion.

#### **2.1.10.1. Finalidad de la historia clínica.**

La historia clínica tiene como fin principal facilitar la asistencia sanitaria, dejando constancia de todos aquellos datos que, bajo criterio médico, permite el conocimiento veraz y actualizado del estado de una persona paciente.

#### **2.1.10.2. Que incluye la historia clínica.**

La historia clínica comprende el conjunto de los documentos relativos a los procesos asistenciales de cada paciente, con la identificación de los médicos y de los demás profesionales que han intervenido en ellos, con objeto de obtener la máxima integración posible de la documentación clínica de cada paciente, al menos, en el ámbito de cada centro.

La historia clínica incorporará la información que se considere trascendental para el conocimiento veraz y actualizado del estado de salud del paciente, la cual deberá estar ordenada de forma secuencial.

#### **2.1.10.3. Funciones.**

La información recogida y ordenada en la historia clínica es un registro de datos imprescindible para el desarrollo de las funciones profesionales de los médicos:

- **Clínica o asistencial:** es la principal, y la que le da sentido a la creación y manejo continuo en la relación médico-paciente.
- **Docencia:** permite aprender tanto de los aciertos como de los errores de las actividades desarrolladas.
- **Investigación:** a partir de la información que aporta la historia clínica se puede plantear preguntas de investigación sanitaria, con el objetivo de buscar respuestas científicas razonables.
- **Epidemiologia:** con los datos acumulados en las historias clínicas, se puede extrapolar perfiles e información sanitaria local, nacional e internacional.
- **Mejora continua de calidad:** la historia clínica es considerada por las normas deontologías y legales como un derecho del paciente, derivado del derecho a una asistencia médica de calidad; puesto que se trata de un fiel reflejo de la relación médico-paciente, así como un registro de la actuación médico-sanitario prestada al paciente. Su estudio y valoración permite establecer el nivel de calidad asistencial prestada.
- Médico-legal: la historia clínica es un documento legal, que se usa habitualmente para enjuiciar la relación médico-paciente.

### **2.1.10.4. Usos de la historia clínica.**

La historia clínica es un instrumento destinado fundamentalmente a garantizar una asistencia adecuada al paciente. Los profesionales asistenciales del centro que realizan el diagnostico o el tratamiento del paciente tiene acceso a la historia clínica de este como instrumento fundamental para su adecuada asistencia. Cada centro establecerá los métodos que posibiliten en todo momento el acceso a la historia clínica de cada paciente por los profesionales que le asisten. Se exceptúan los supuestos de investigación de la autoridad judicial y del personal sanitario debidamente acreditado que ejerza funciones de inspección, evaluación, acreditación y planificación. Sin embargo, estas personas estarán sujetas al deber de secreto.

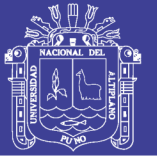

#### **2.1.10.5. Conservación de la historia clínica.**

Los centros, servicios y establecimientos sanitarios tienen la obligación de conservar la documentación clínica en condiciones que garanticen su confidencialidad, su correcto mantenimiento, integridad y seguridad, con independencia del soporte que se emplee en su elaboración o para su conservación. La historia clínica se conservará durante el tiempo que resulte preciso para garantizar la asistencia sanitaria al paciente, como mínimo durante un plazo de cinco años contado desde la fecha del alta del último proceso asistencial.

#### **2.1.10.6. Custodia y gestión.**

Los centros, servicios y establecimientos sanitarios archivarán las historias clínicas de sus pacientes, cualquiera que sea su soporte, en instalaciones que garanticen la seguridad, la correcta conservación y la recuperación de la información, debiendo adoptar las medidas técnicas y organizativas adecuadas para proteger los datos personales recogidos y evitar su destrucción o su pérdida accidental, así como el acceso, alteración, comunicación o cualquier tratamiento no autorizado.

#### **Deber de conservación por parte de médicos de ejercicio individual.**

Los médicos y facultativos de ejercicio individual que cesen en el ejercicio de la actividad profesional, continuarán sometidos a las exigencias legales en materia de conservación y seguridad de los datos de las historias clínicas, correspondiéndoles su custodia y conservación en tanto no hayan transcurridos los plazos legales.

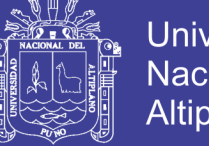

## Universidad Nacional del Altiplano

### **2.2. Marco conceptual.**

- 2.2.1 SISTEMA WEB: Aplicaciones que los usuarios pueden utilizar accediendo a un servidor web a través de internet o de una intranet mediante un navegador (Casillas, 2004).
- 2.2.2 BASE DE DATOS: Es una colección de información organizada, es decir una colección de datos interrelacionados (Aguilar, 2011).
- 2.2.3 NOSQL: El término NoSQL no es una base de datos y tampoco un tipo de base de datos, sino una definición que engloba un conjunto de tipos de bases de datos que difiere con las bases de datos convencionales (Graterol, 2016).
- 2.2.4 MONGODB: Es un sistema de bases de datos no relacionales, multiplataforma e inspirada en el tipo de bases de datos documental y clave/valor, su nombre proviene del término en inglés "humongous" (Graterol, 2016).
- 2.2.5 INTERNET: La World Wide Web es, como diferencia, la parte más popular de internet. Cuando ya haya pasado tiempo en la Web, empezara a sentir que no hay límites a o que puede descubrir en ella. La web permite una comunicación rica y variada gracias a que se puede presentar texto, grafico, animación, fotos, sonido y video (Pressman, 2002).
- 2.2.6 CSS: Cascading Style Sheets (CSS) es un lenguaje usado para describir la semántica de presentación de un documento escrito en un lenguaje de marcas (Shafer, 2004).
- 2.2.7 PHP: El Pre Procesador de Hipertexto (Hypertext Pre Processor) es un lenguaje de código abierto interpretado, de alto nivel, y ejecutado en servidor, especialmente pensando para desarrollar web y el cual puede ser embebido en páginas HTML (Hanke, 2005).

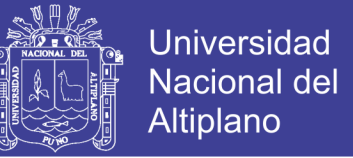

- 2.2.8 HTML: Es un lenguaje de Etiquetado de Hipertexto es un lenguaje comúnmente utilizado para la publicación de hipertexto en la web (Firtman, 2010).
- 2.2.9 JAVASCRIPT: Es un lenguaje de programación orientado a objetos para la realización de cálculos y manipular objetos computacionales en un entorno (Negrino & Smith, 2006).
- 2.2.10 JQUERY: Es una biblioteca de JavaScript rápida y concisa que simplifica el recorrido documento HTML, manejo de eventos, animación y las interacciones para el desarrollo web rápido (Jquery Fundation, 2009).
- 2.2.11 NAVEGADOR WEB: Programa que se utiliza para acceder a la web para interpretar los lenguajes como HTML, CSS y JavaScript (Pressman, 2002).
- 2.2.12 HISTORIA CLINICA: Es un documento médico-legal que surge del contacto entre el profesional de la salud (medico, veterinario, fisioterapeuta, odontólogo, podólogo, etc.) y el paciente donde se recoge la información necesaria para la correcta atención de los pacientes (Grupo-medicina y salud, 2015).
- 2.2.13 DEPARTAMENTO MEDICO: Es un centro asistencial de salud que depende de la oficina de bienestar universitario, está dirigida a brindar atención de salud integral de calidad a los estudiantes, docente y administrativos de la UNA-PUNO.

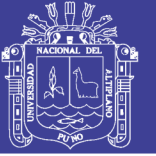

## **2.3. Hipótesis de la Investigación.**

### **2.3.1. Hipótesis General.**

El sistema web utilizando NoSQL mejora el seguimiento del historial clínico en el Departamento Médico de la Universidad Nacional del Altiplano Puno - 2017.

## **2.3.2. Hipótesis Específica.**

- Los requerimientos permiten la mejora gestión administrativa del Departamento Médico de la Universidad Nacional del Altiplano – Puno.
- Mejora de la gestión administrativa con la ayuda del Sistema Web utilizando NoSQL.

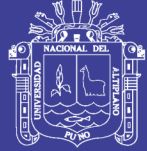

## **CAPITULO III.**

## **3. MATERIALES Y MÉTODOS**

#### **3.1. Tipo y Diseño de Investigación.**

#### **3.1.1. Tipo de Investigación.**

El presente trabajo de investigación corresponde al tipo de investigación EXPERIMENTAL, porque se interviene conscientemente en el curso de investigación, manipulando la variable independiente: Sistema web utilizando NoSQL (Sampieri, 2010).

#### **3.1.2. Diseño de la investigación.**

### PRE EXPERIMENTAL.

Se llama así porque su grado de control es mínimo. Diseño de preprueba/postprueba con un solo grupo: A un grupo se le aplica una prueba previa al estímulo o tratamiento experimental, después se le administra el tratamiento y finalmente se le aplica una prueba posterior al estímulo. En este diseño existe un punto de referencia inicial para ver qué nivel tenía el grupo en las variables dependientes antes del estímulo. Es decir, hay un seguimiento del grupo (Sampieri, 2010). El esquema que le corresponde es de la siguiente forma:

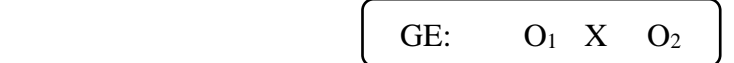

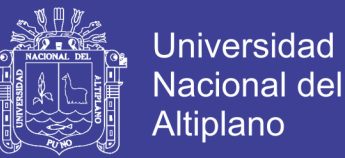

#### Dónde:

GE= Grupo experimental (grupo donde se realiza el pre test aplicación del experimento y el pos test correspondiente).

 $O_1$  = Aplicación del pre-test.

X = Aplicación del Sistema web utilizando NoSQL.

 $O_2$  = Aplicación del pos-test.

#### **3.2. Población y muestra de la investigación.**

#### **3.2.1. Población.**

Según Hernandez (2014), la delimitación de la población que va a ser estudiada y sobre la cual se pretende generalizar los resultados. Es así que, una población es un conjunto de todos los casos que concuerda con una serie de especificaciones. Las poblaciones deben situarse claramente en torno a sus características de contenido, de lugar y en el tiempo.

De este modo la población para la presente investigación se ve la selección de la población conformada por un total de las 20 personas que labora en el Departamento Médico de la Universidad Nacional del Altiplano Puno (Vea Tabla 3).

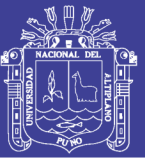

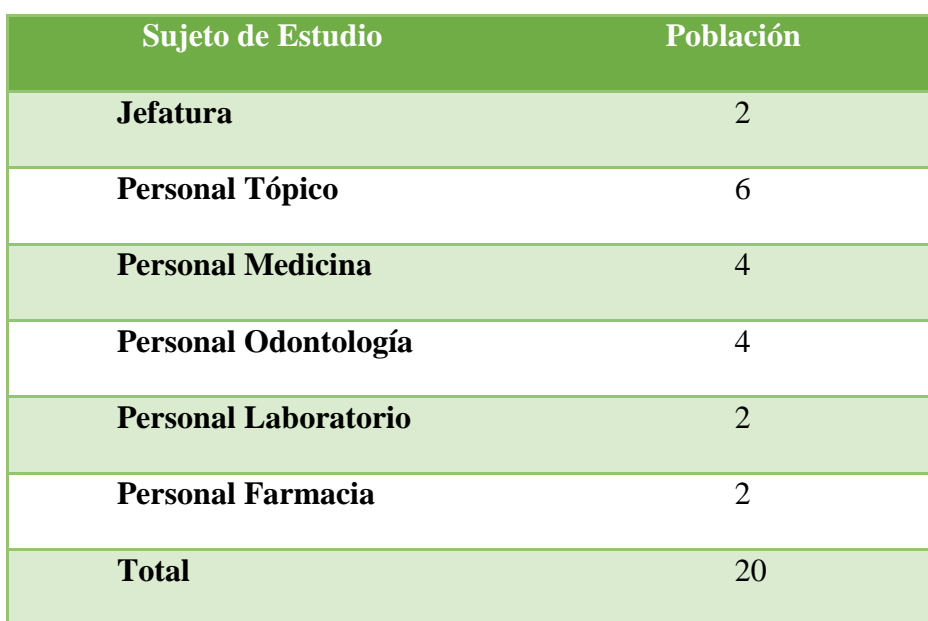

# **Tabla 3: Cantidad Total de Población.**

 **Fuente: Elaboración Propia.**

### **3.2.2. Muestra.**

Según Hernandez ( 2014), básicamente categoriza las muestras en dos: las muestras no probabilísticas y las muestras probabilísticas. Elegir entre una muestra probabilística o una no probabilística depende de los objetos del estudio, del esquema de investigación y de la contribución que se piensa hacer con ella.

Por lo cual la presente investigación se utilizó la técnica no probabilística con muestreo por conveniencia que es donde los sujetos son seleccionados según la conveniencia accesibilidad y aproximación para el investigador. Teniendo como muestra en este caso 20 personas y estos son los trabajadores del Departamento Medico de la Universidad Nacional del Altiplano – Puno.

### **3.3. Técnicas e Instrumentos de Recopilación de Datos.**

## • LA TÉCNICA DE OBSERVACIÒN.

Se utiliza los sentidos, especialmente la vista y la audición, para realizar las observaciones y acumular hechos que ayudaran a la identificación y

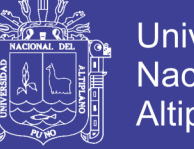

Universidad Nacional del Altiplano

seguimiento de los indicadores establecidos en el proceso de atención a los estudiantes, docentes y administrativos en el Departamento Medico.

#### • ENCUESTA POR CUESTIONARIO.

A través de esta técnica se recogerá los datos e información, lo cual nos permitirá conocer los datos en forma directa durante el proceso de desarrollo de atención en el Departamento Medico. Para lo cual se realizó una entrevista previa (vea anexo 1) previo que sirvió para guiar la entrevista cumpliendo el objetivo principal de la investigación, recabando información relevante para llevar a cabo la investigación.

**La encuesta que se utilizó para validar la prueba de hipótesis está en el Anexo F1 y F 2 y esto se desarrolla a detalle más adelante.**

#### **3.4. Procedimiento de Recolección de Datos.**

Para la recolección de información se solicitó el permiso a la directora del Departamento Medico de la Universidad Nacional del Altiplano Puno.

- Se observó el proceso de atención a los pacientes en las distintas áreas que brinda el Departamento Medico.
- Se aplicó un cuestionario a cada uno de los trabajadores del Departamento Medico.
- Se hizo entrevistas a los pacientes que acuden al Departamento Medico.

#### **3.5. Método Principal: Diferencia de medias para muestras independientes.**

Se ha de definir un intervalo de valores tal que permita establecer cuáles son los valores mínimos y máximos aceptables para la diferencia entre las medias de dos poblaciones. Pueden darse dos situaciones según las muestras sean o no independientes, siendo en ambos casos condición necesaria que las poblaciones de origen sean normales

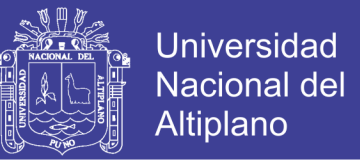

o aproximadamente normales, tomando los datos de un grupo experimental bajo un pre prueba y post prueba.

$$
Z_c = \frac{x_{po} - x_{pr}}{\sqrt{\frac{s^2_{po}}{n_{po}} + \frac{s^2_{pr}}{n_{pr}}}}
$$
 (Ec. 1)

Dónde:

 $X_{po}$  Es media del post test;  $X_{pr}$  es media del pre test;  $n_{po}$  es número de elementos de post test;  $n_{pr}$  es número de elementos de pre test y  $s^2$  es la varianza.

$$
s^2 = \sqrt{\frac{\sum |x - \bar{x}|^2}{n}} \qquad (Ec. 2)
$$

X es el valor de conjunto de datos,  $\bar{x}$  es la media del conjunto de datos y n es el número de puntos de datos.

#### **3.6. Método de análisis de Datos.**

El análisis e interpretación de datos estará dado por una estadística descriptiva de cada variable por lo que será necesario el uso del grupo de software como: Procesador de texto Microsoft Word, Hojas de cálculo Microsoft Excel y Programa estadístico SPSS v. 24.0.

#### **3.7. Metodología de Desarrollo y Diseño de Software.**

Tomando en cuanto las características del proyecto a desarrollar se descartó el uso de una metodología tradicional, esto debido a que el desarrollo del proyecto será por

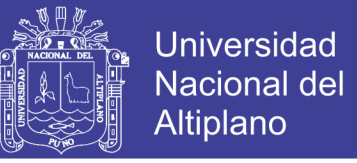

fases, motivo por el cual se optó por la metodología RUP, que es una metodología estándar utilizada para el análisis, diseño, implementación, y documentación.

### **3.7.1. Diseño del Sistema.**

El presente trabajo de investigación se realizó al análisis, diseño e implementación del Sistema Web utilizando NoSQL para el seguimiento del historial clínico en Departamento Medico de la Universidad Nacional del Altiplano – Puno, entre las principales funcionalidades del SISDEME están.

- Cobertura Base.
- Temáticas del Departamento Medico.
- Funcionalidad para reportes.

### **3.7.2. Software para el Desarrollo.**

- OpenOffice.
- MongoDB.
- RoboMongoDB.
- SublimeText.

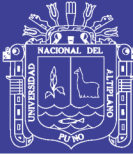

## **CAPÍTULO IV**

## **RESULTADOS Y DISCUSIÓN**

En este capítulo se muestra las actividades realizadas para el desarrollo del sistema web usando la metodología RUP descrita en sección 2.1.7 y UML para graficar el modelado del sistema documentado en la sección 2.1.8.

En este capítulo también se presenta la prueba de hipótesis de la investigación junto con los resultados del pre y post pruebas.

#### **4.1. Modelado de Negocio.**

En la Figura 9, se muestra la descripción del proceso de atención al paciente en el cual se identifican los actores o usuarios que involucra el proceso y las acciones que se realiza en cada unidad de servicio de forma optimizada.

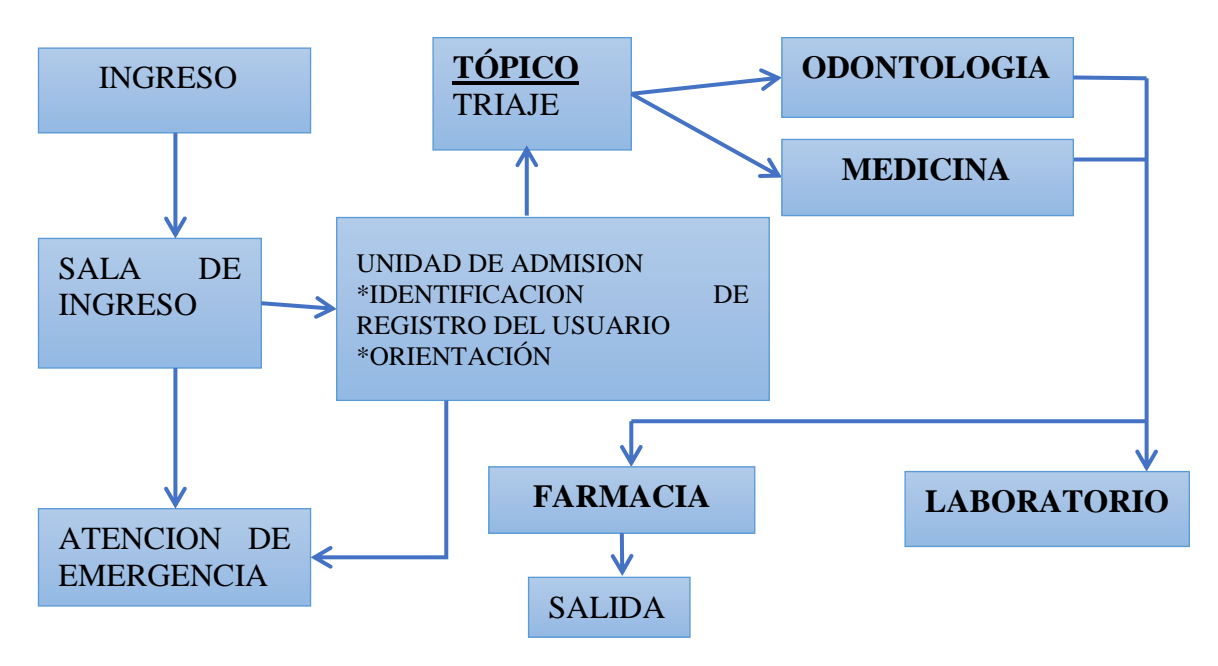

 **Figura 9: Flujograma de la atención.**

 **Fuente: Adaptado de archivos del Departamento Médico.**

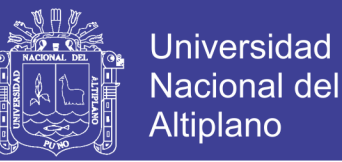

Se inicia el proceso de atención en la Unidad de Admisión, si un paciente ingresa por emergencia se da la atención inmediata en tópico - medicina - farmacia y si él paciente ingresa no por emergencia se procede al registro de nuevo paciente o apertura de una nueva atención, luego se ingresa a la Unidad de Tópico en el que se evaluara el Triaje, posteriormente de designa la atención ya sea en la Unidad de Medicina u Odontología según sea el caso, el Médico puede pedir algún examen de laboratorio, finalmente el médico de la Unidad de Medicina u Odontología realiza una receta médica y da indicaciones a los pacientes.

#### **4.2. Análisis de Requerimientos.**

En la Tabla 4 y 5 se representan los principales requerimientos que fueron identificados en las entrevistas, cuestionario y observación directa realizados al personal de las áreas (Admisión, Tópico, Medicina, Odontología, Laboratorio, Farmacia y Jefatura) del Departamento Medico de la Universidad Nacional del Altiplano Puno.

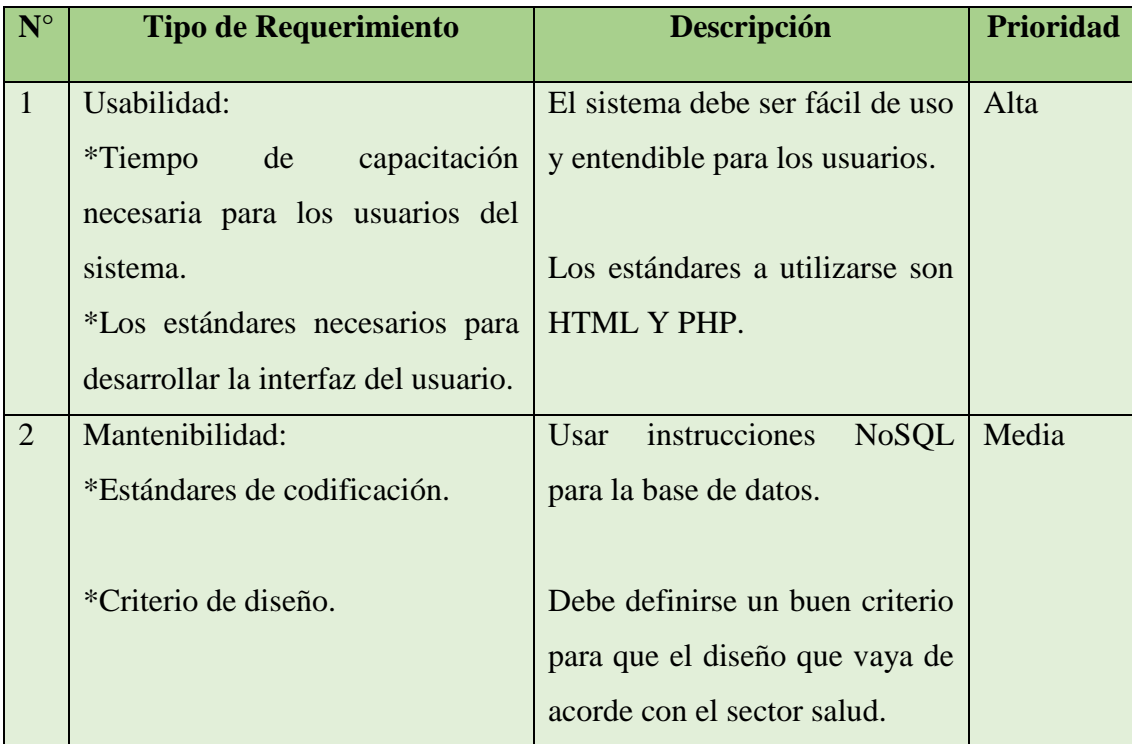

#### **4.2.1. Requerimientos No Funcionales**.

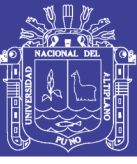

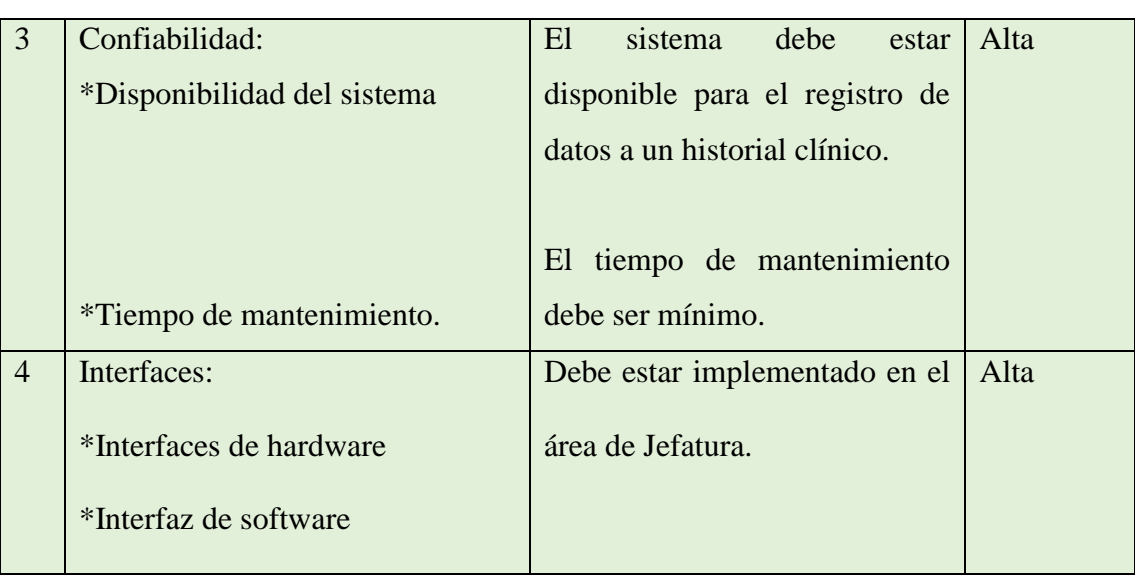

# **Tabla 4: Requerimientos No Funcionales del Sistema. Fuente: Elaboración Propia.**

## **4.2.2. Requerimientos Funcionales**.

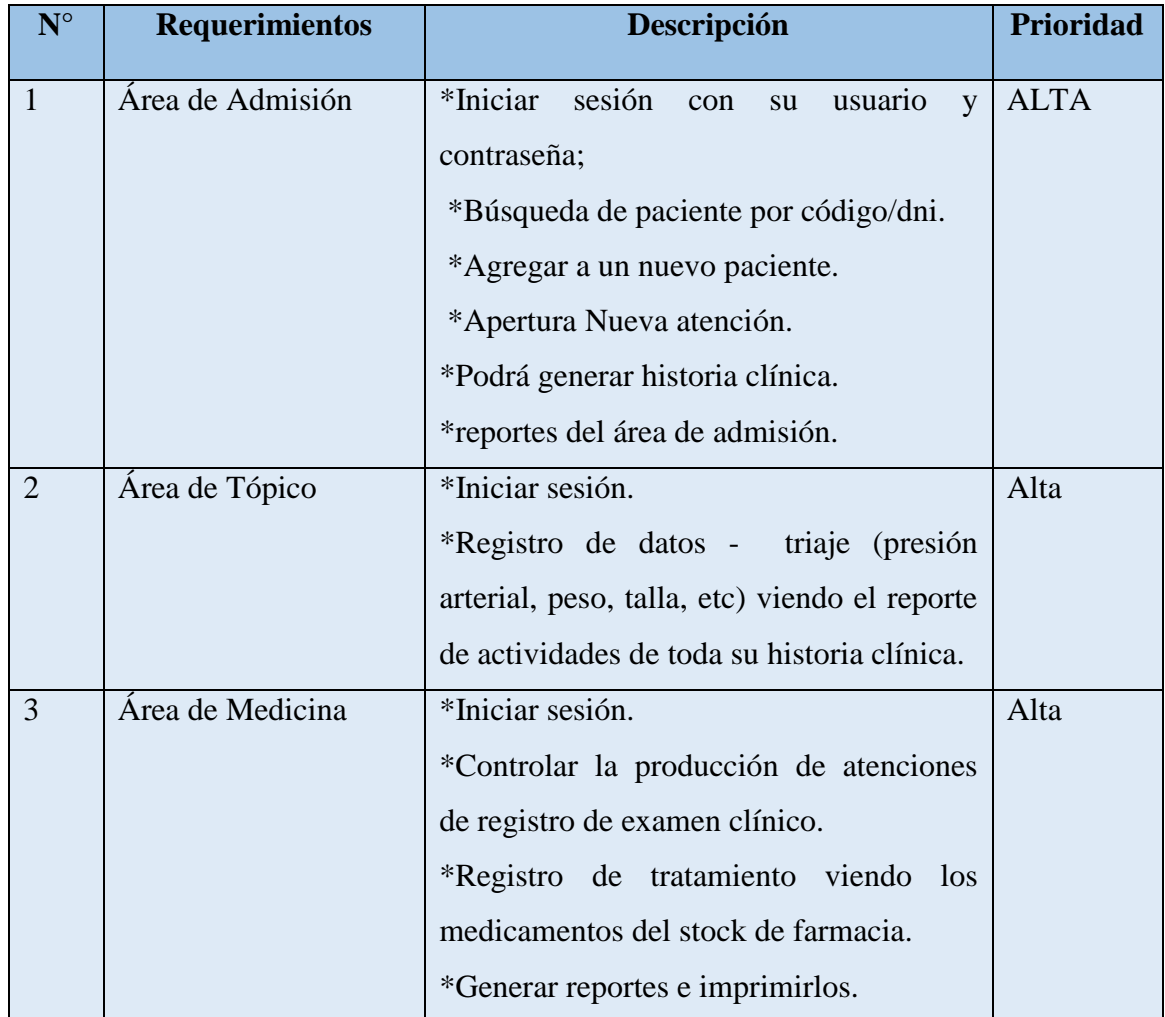

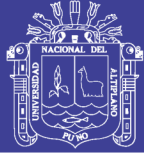

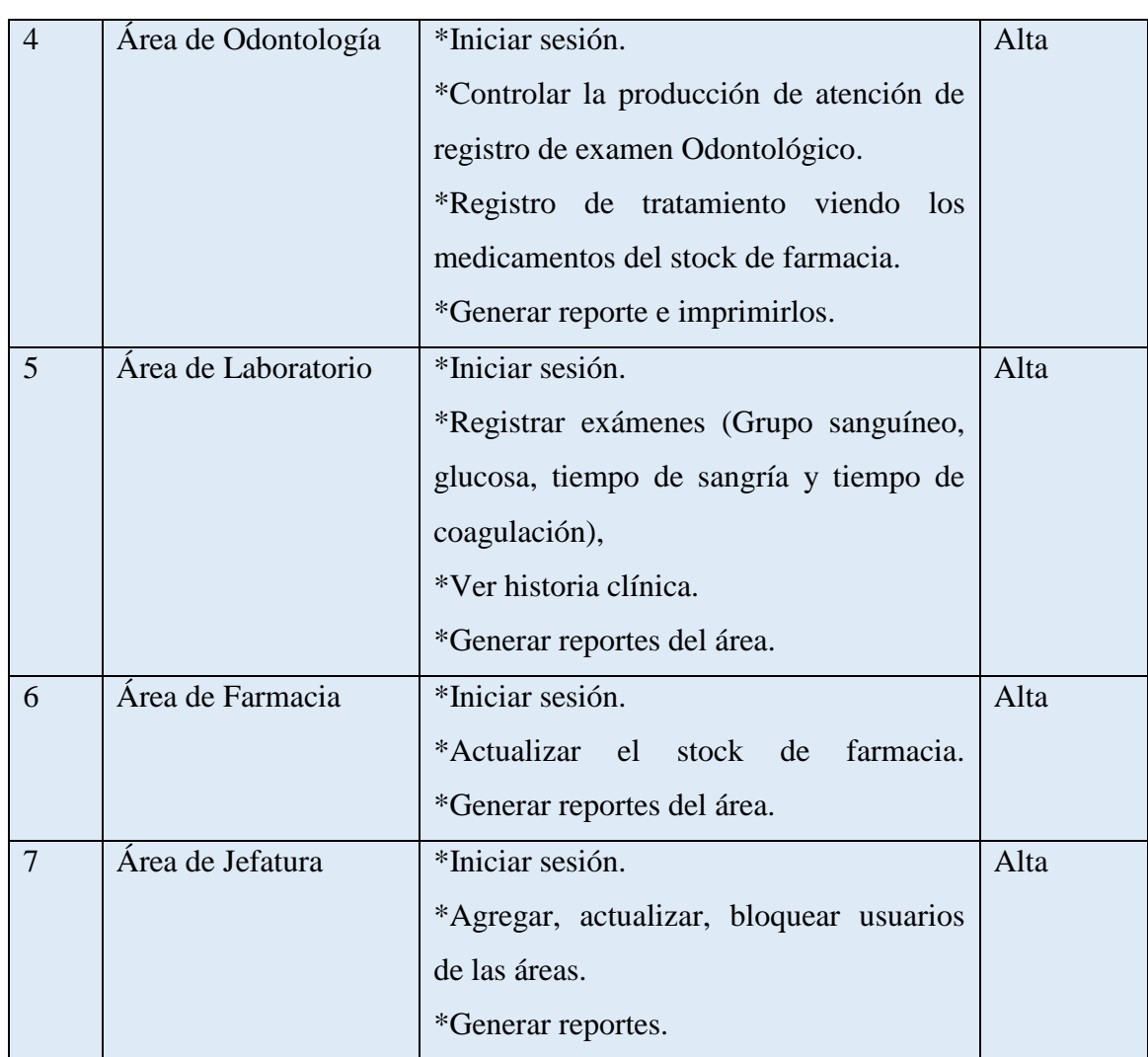

# **Tabla 5: Requerimientos Funcionales del Sistema. Fuente: Elaboración Propia.**

### **4.3. Modelo de casos de uso.**

Se ha realizado una recopilación de información en las distintas áreas de atención a los pacientes y se han identificado, los requerimientos (ver Tabla 4) los mismos que se describe a continuación en los casos de uso respectivos.

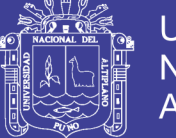

- **4.3.1. Modelo de caso de uso de Usuario.**
- **4.3.1.1. Diagrama caso de uso Admisión.**

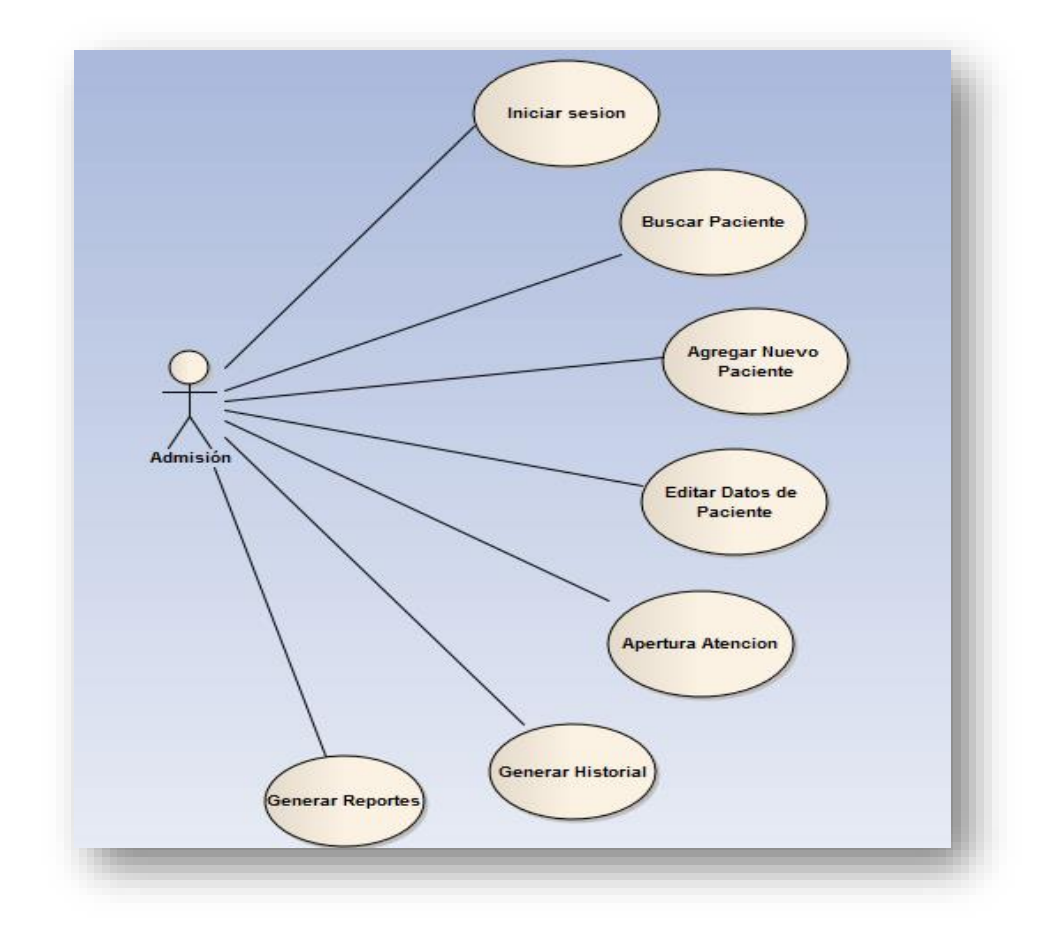

**Figura 10: Casos de uso de las acciones que realiza el personal de admisión. Fuente: Elaboración Propia.**

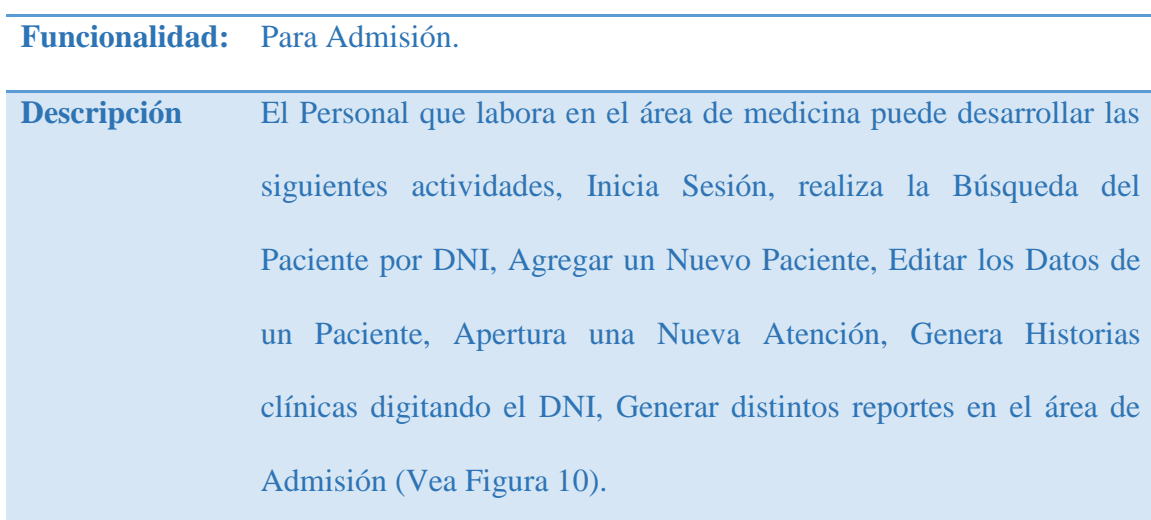

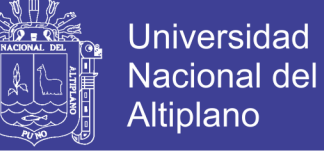

### **4.3.1.2. Diagrama de casos de Uso Tópico.**

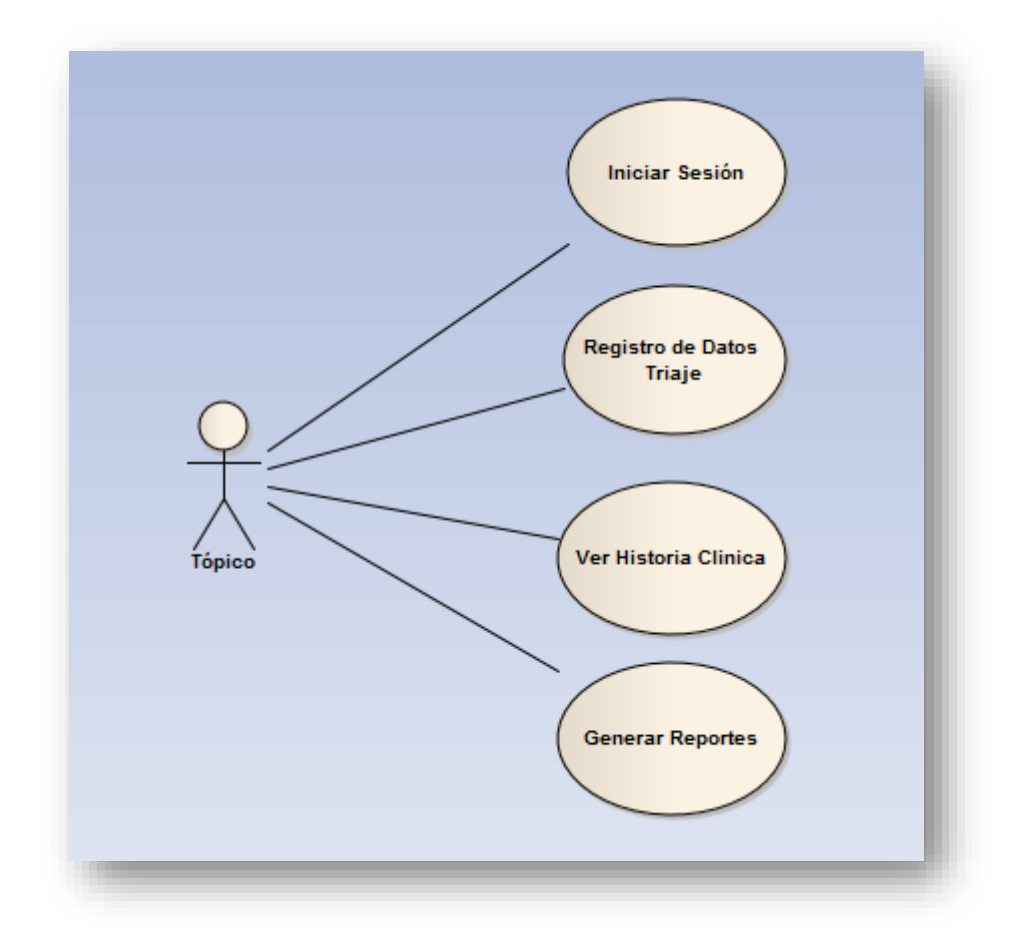

# **Figura 11: Casos de uso del personal que labora en el área de Tópico. Fuente: Elaboración Propia.**

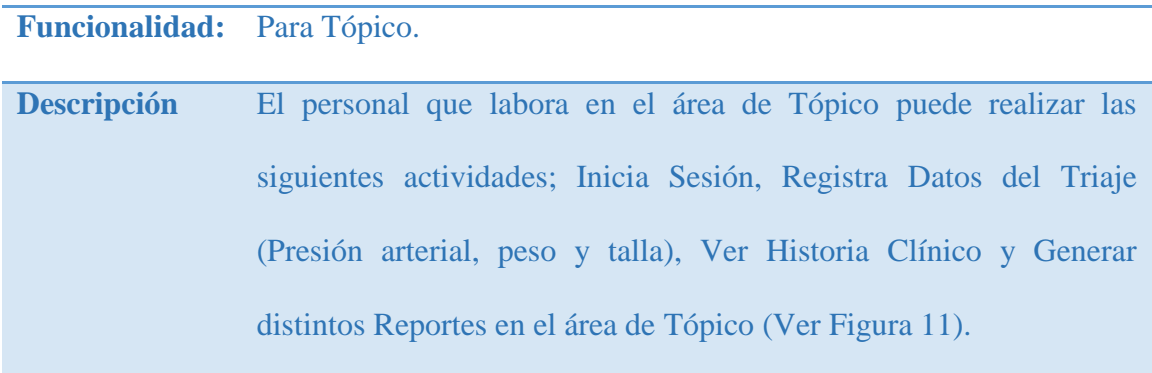

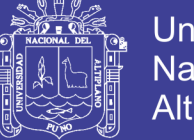

## Universidad Nacional del Altiplano

### **4.3.1.3. Diagrama de casos de uso Medicina.**

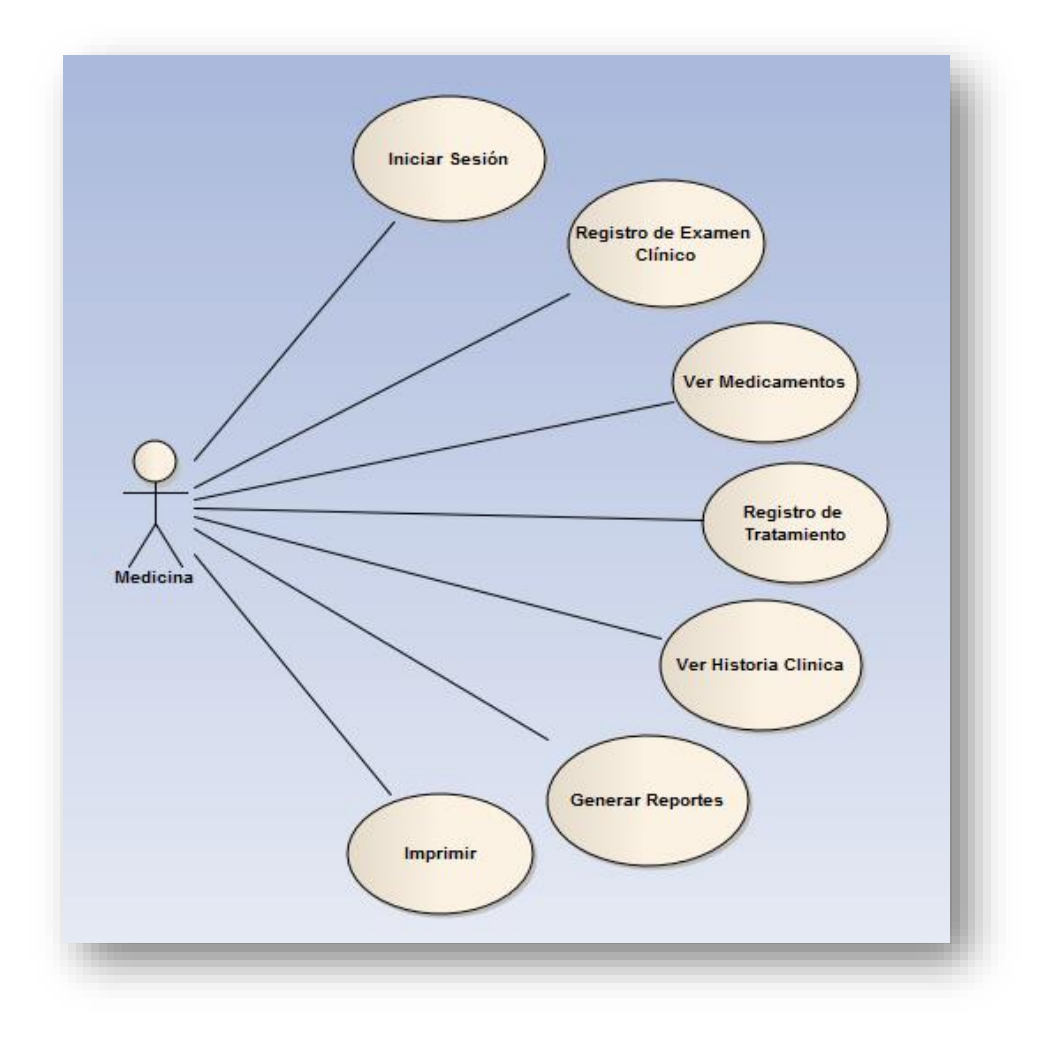

# **Figura 12: Casos de uso de personal que labora en el área de Medicina. Fuente: Elaboración Propia.**

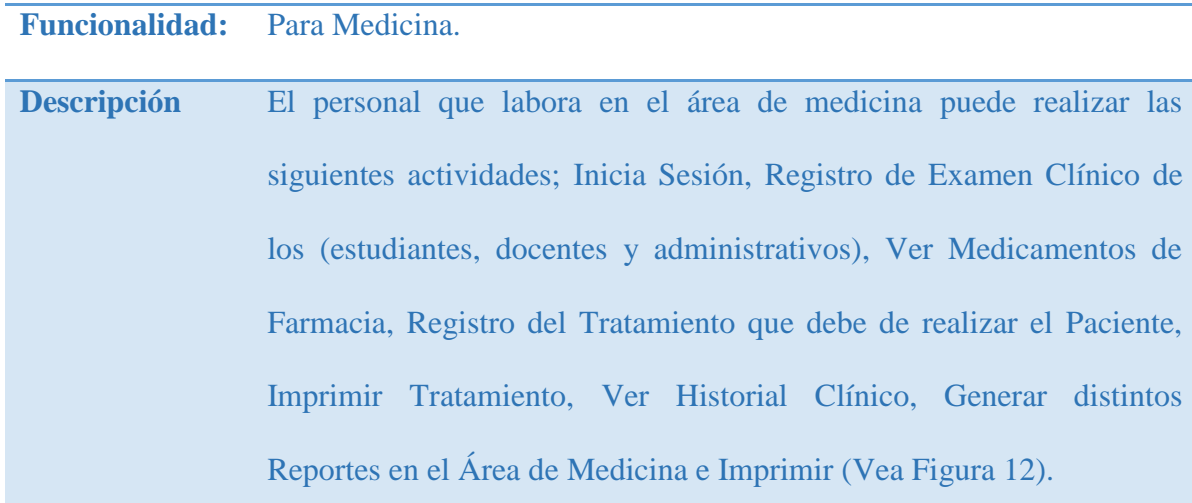

# Repositorio Institucional UNA-PUNO

No olvide citar esta tesis

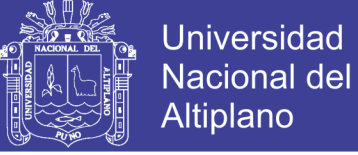

#### **4.3.1.4. Diagrama de casos de uso Odontología.**

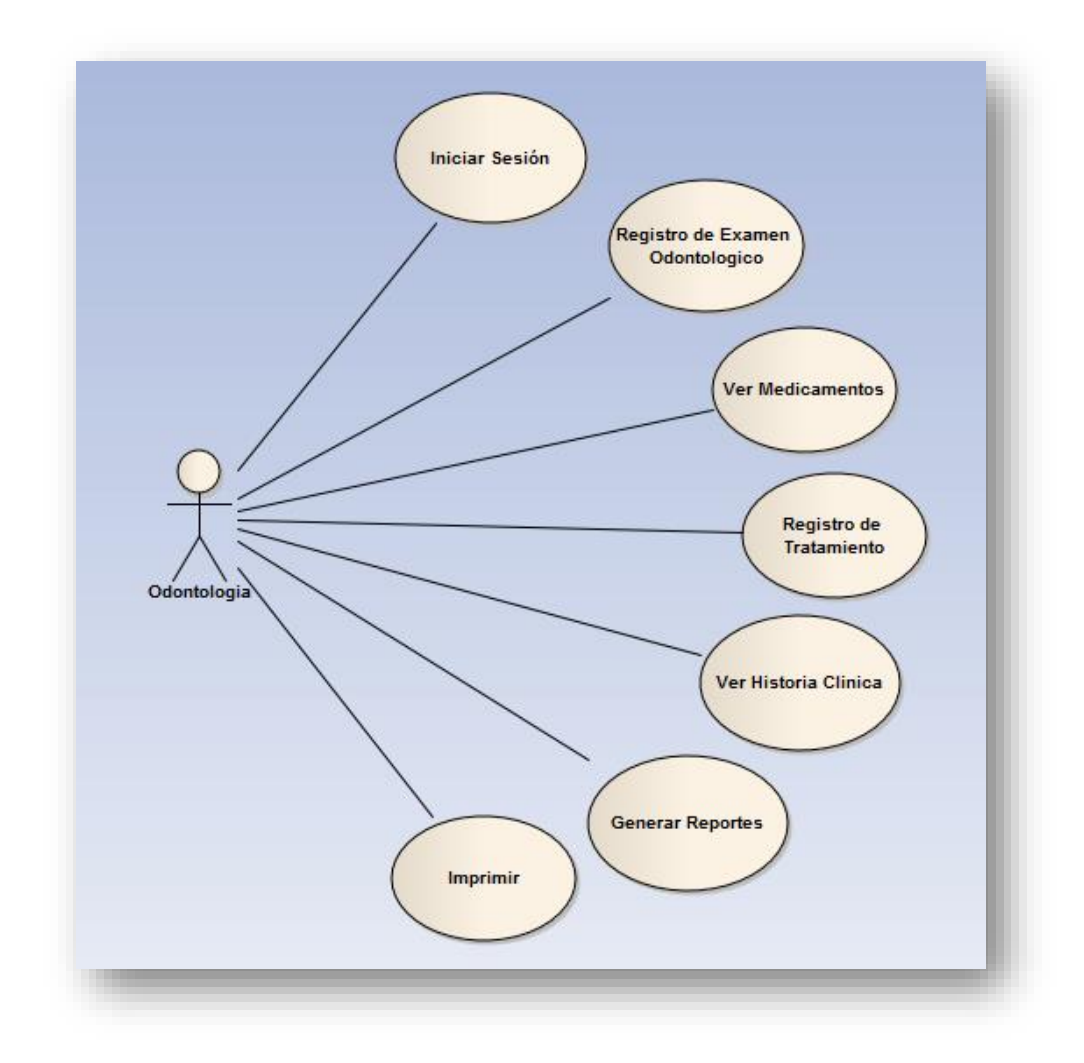

# **Figura 13: Casos de uso del personal que labora el área Odontológico. Fuente: Elaboración Propia.**

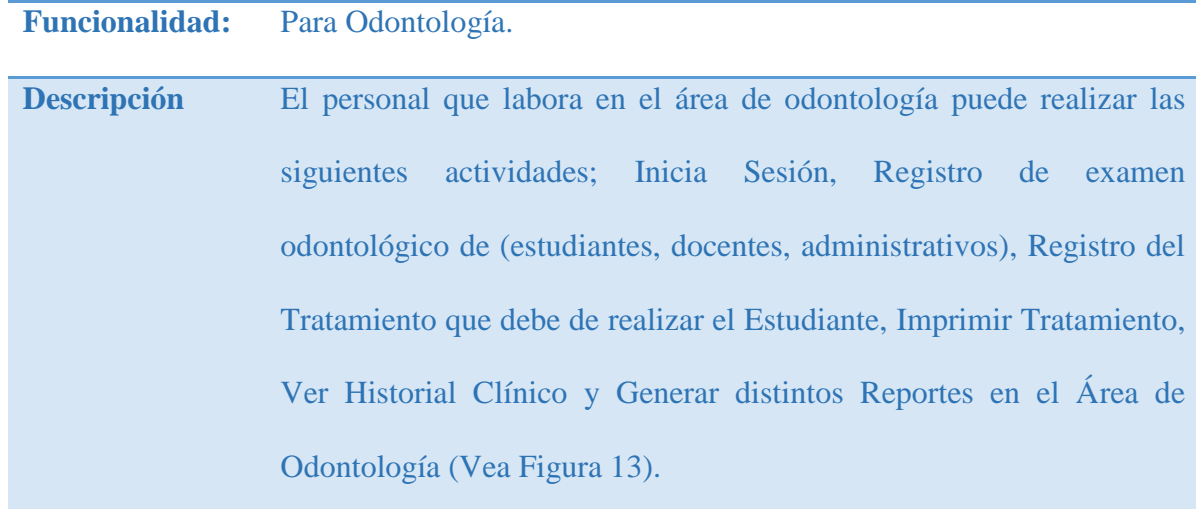

## Repositorio Institucional UNA-PUNO

No olvide citar esta tesis

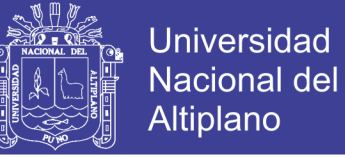

#### **4.3.1.5. Diagrama de casos de uso Laboratorio.**

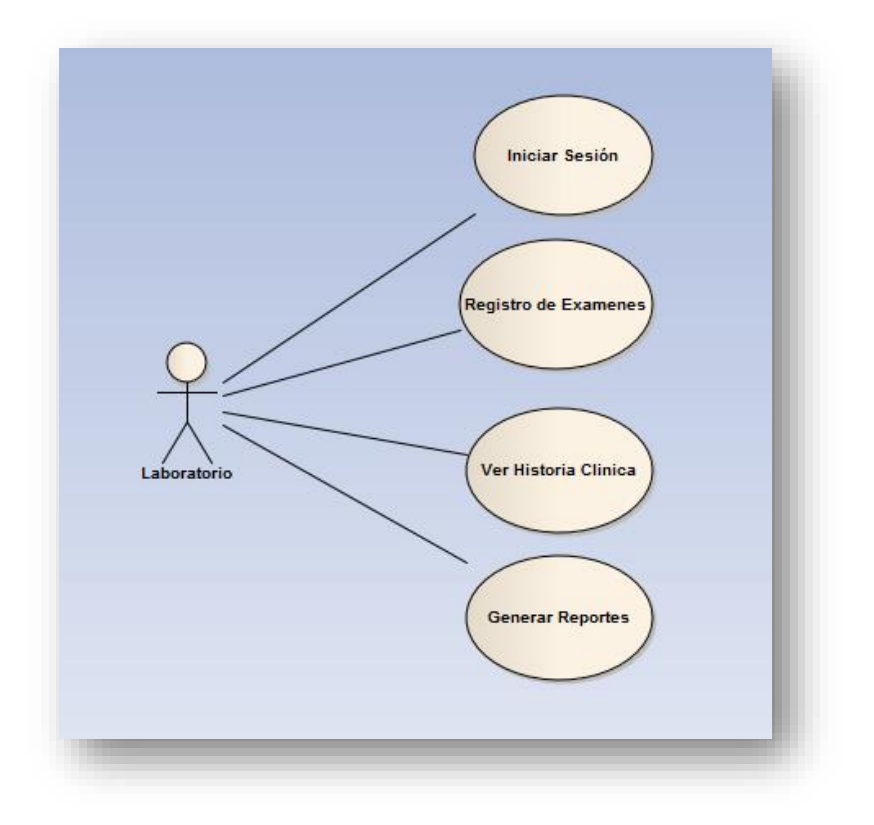

# **Figura 14: Casos de uso del personal que labora en laboratorio. Fuente: Elaboración Propia.**

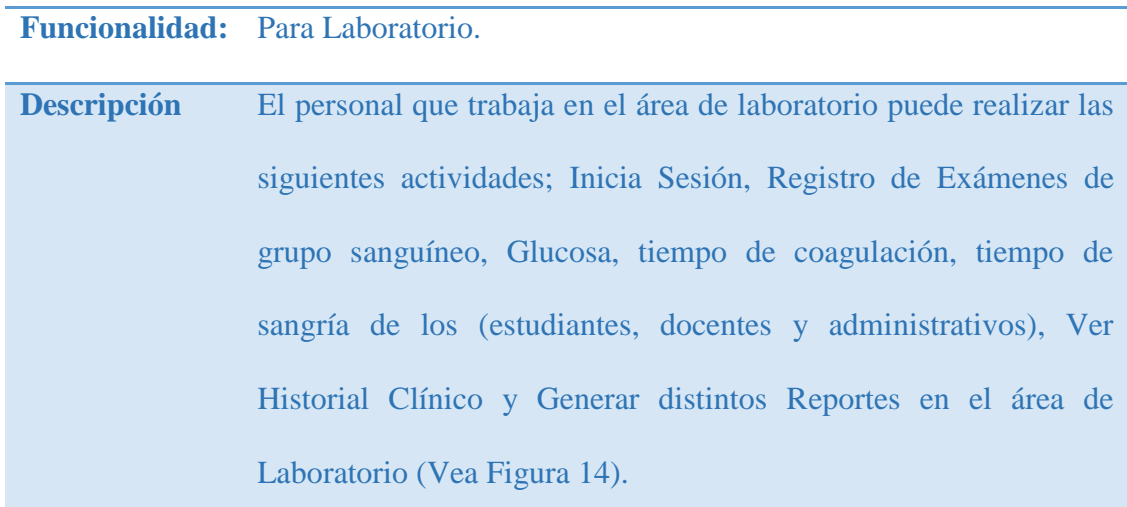

#### **4.3.1.6. Diagrama de casos de uso Farmacia.**

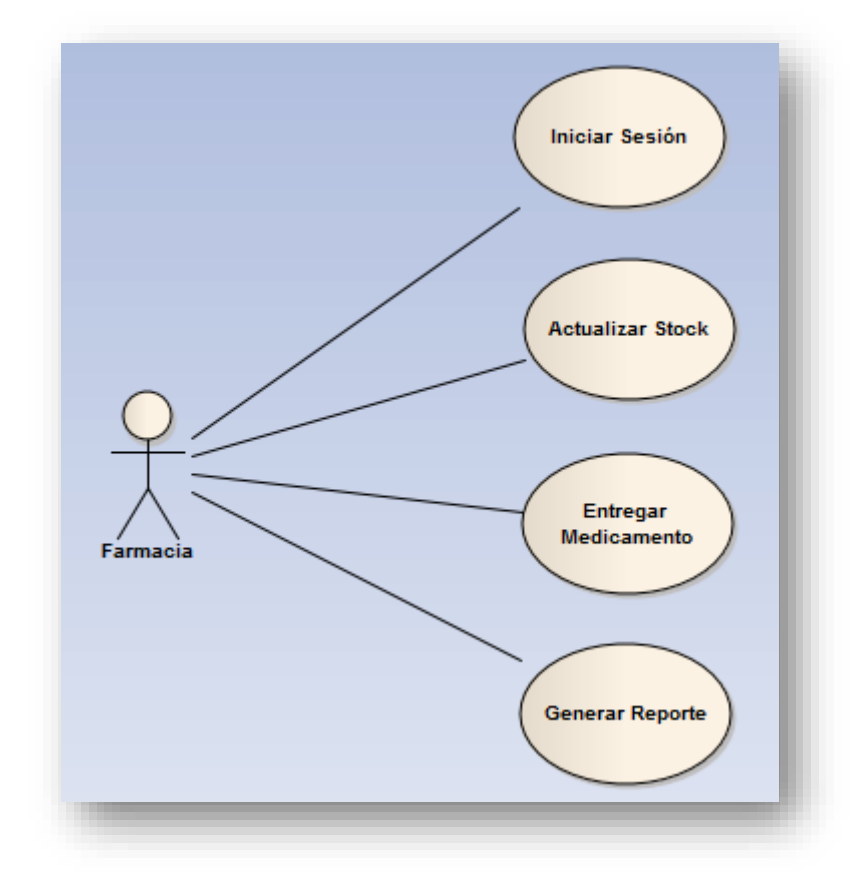

**Figura 15: Casos de uso del personal que labora en Farmacia.**

### **Fuente: Elaboración Propia.**

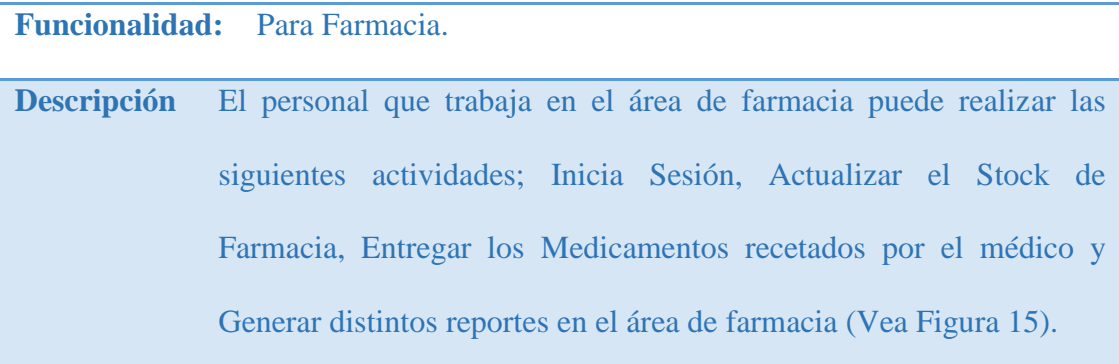

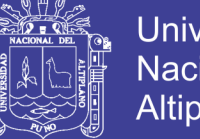

**Universidad** Nacional del Altiplano

- **4.3.2. Modelo de caso de uso del administrador.**
- **4.3.2.1. Diagrama caso de uso administrador.**

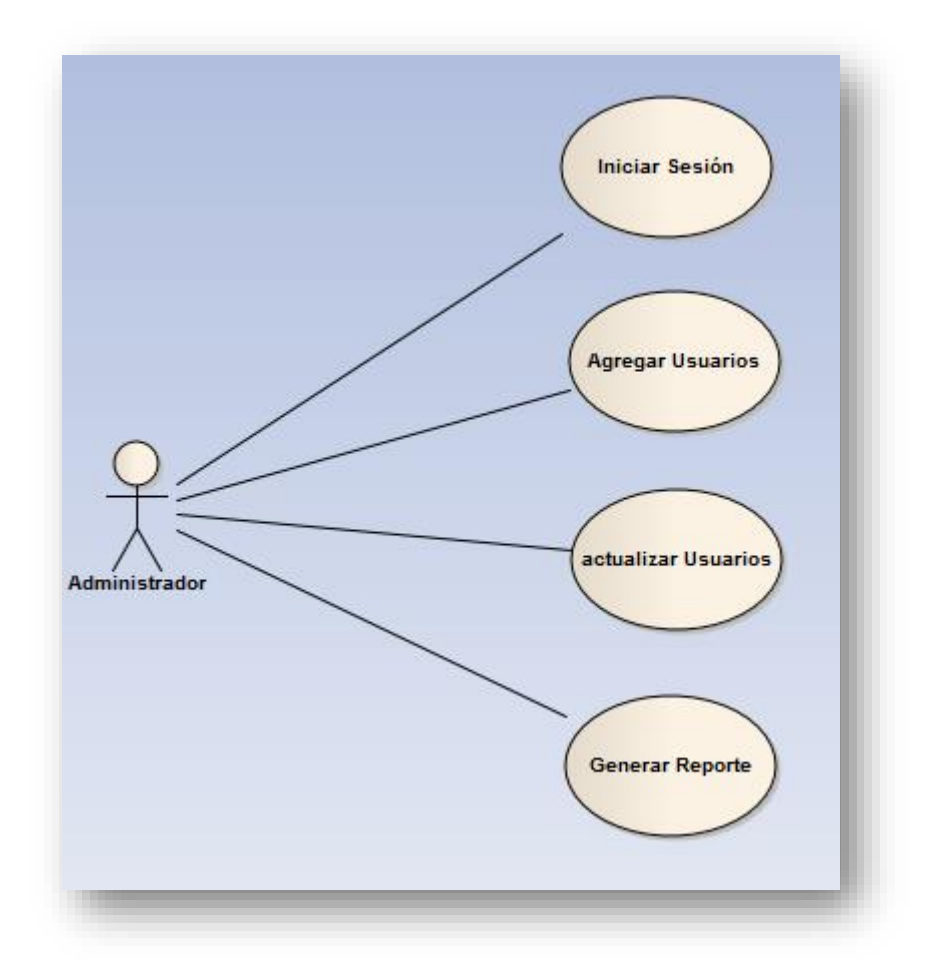

**Figura 16: Caso de uso de acciones que realiza el administrado. Fuente: Elaboración Propia.**

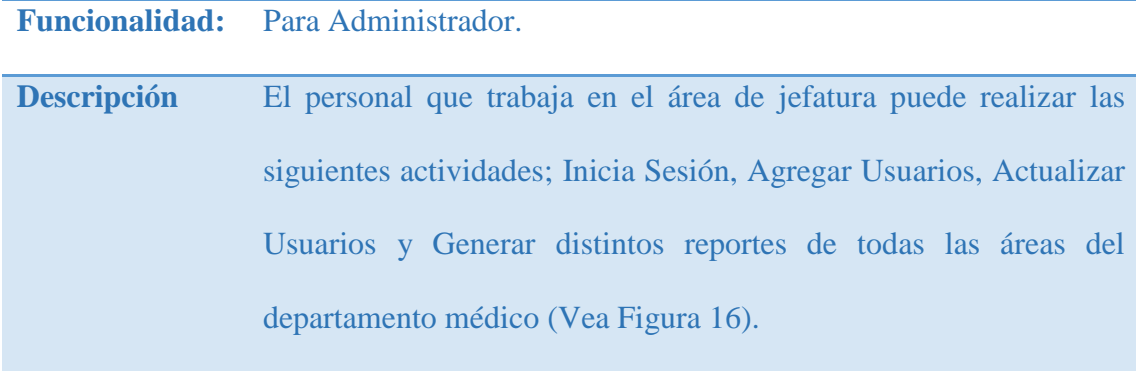

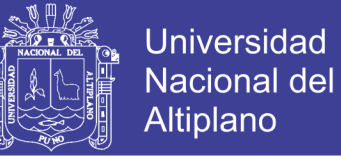

- **4.4. Modelo de análisis.**
	- **4.4.1. Modelo de análisis de casos de uso del Usuario.**
	- **4.4.1.1. Iniciar sesión.**

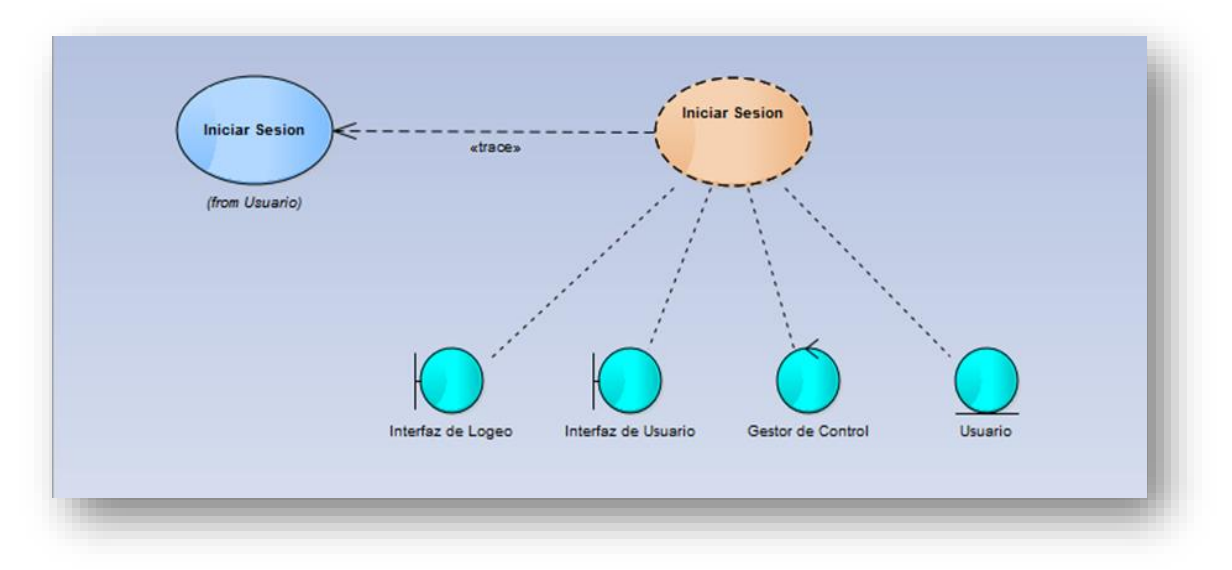

#### **Figura 17: Análisis de casos de uso usuario – iniciar sesión.**

Descripción:

El inicio de sesión del usuario se realizará mostrándole al usuario un interfaz de logeo donde digitara un su dato (usuario y password) y se le mostrará el interfaz del usuario mediante un gestor de control (Vea Figura17).

**4.4.1.2. Buscar paciente.**

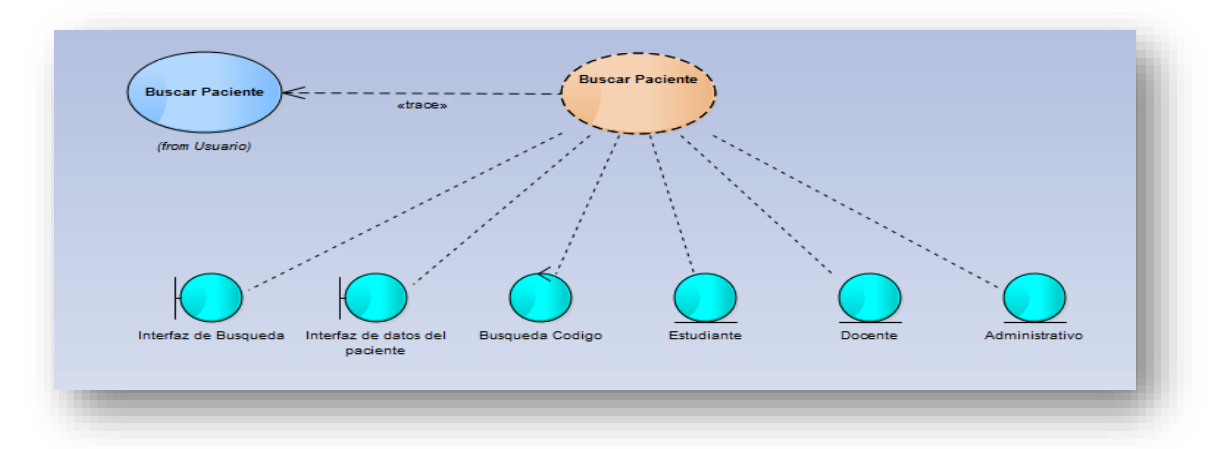

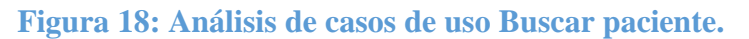

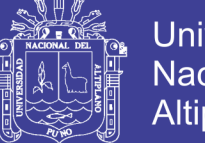

## **Universidad Nacional del** Altiplano

## Descripción:

Para la búsqueda de un paciente se procederá en mostrar al usuario su interfaz de búsqueda, donde se digitara el DNI, mediante un gestor de control se mostrara el interfaz de datos del paciente. Esto puede abarcar no solo a estudiantes de la universidad sino también a docente y administrativos (Vea Figura 18).

### **4.4.1.3. Generar historial.**

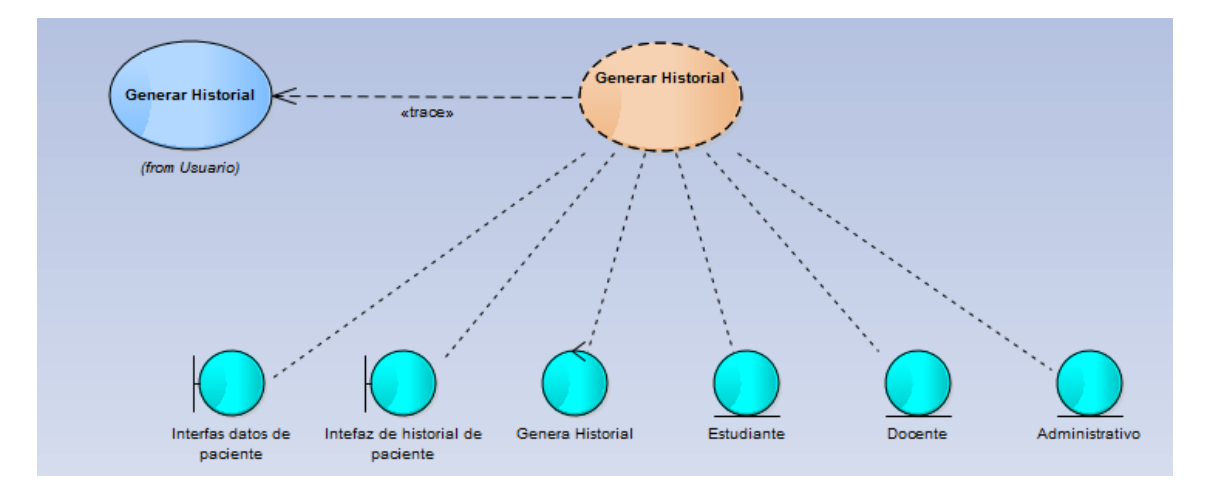

### **Figura 19: Análisis de casos de uso generar historia clínico.**

### **Fuente: Elaboración Propia.**

## Descripción:

Para la generación de historial clínico el usuario tendrá el acceso a un interfaz de datos del paciente en el que podrá generar un historial clínico, se mostrará mediante un interfaz de historial de paciente (Vea Figura 19).

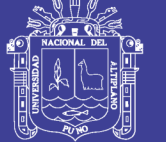

## **4.4.2. Modelo de análisis del Administrador.**

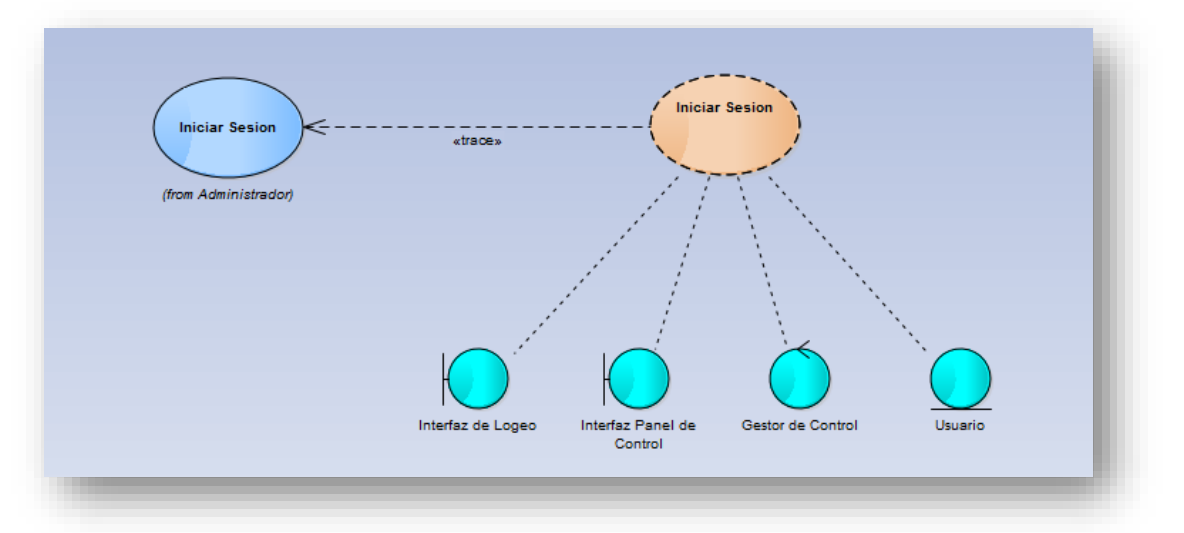

## **4.4.2.1. Iniciar sesión.**

### **Figura 20: Análisis de casos de uso iniciar sesión – administrador.**

Descripción:

El inicio de sesión del administrador se realizará mostrándole al usuario un interfaz de logeo donde digitara un sus datos (usuario y password) y se le mostrara el interfaz de panel de control mediante un gestor de control (Vea Figura 20).

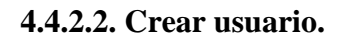

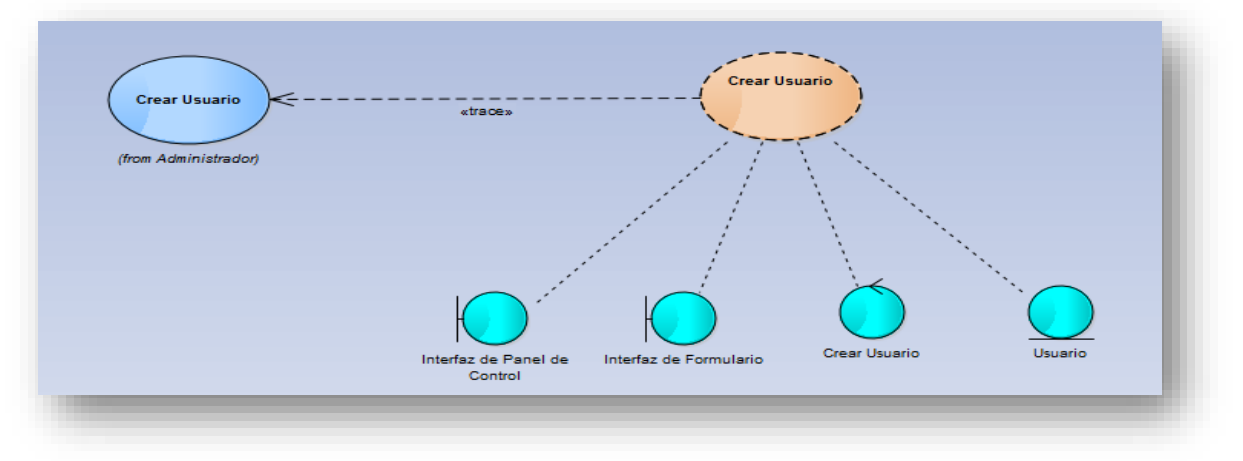

**Figura 21: Análisis del casos de uso crear usuario**

**Fuente: Elaboración Propia.**
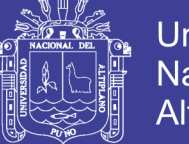

**Universidad Nacional del** Altiplano

#### Descripción:

Para realizar la creación de un nuevo usuario se mostrará al administrador del sistema un interfaz de panel de control en el que habrá un opción para mostrar un interfaz de formulación para poder crear al nuevo usuario (Vea Figura 21).

#### **4.4.2.3. Actualizar datos de usuario.**

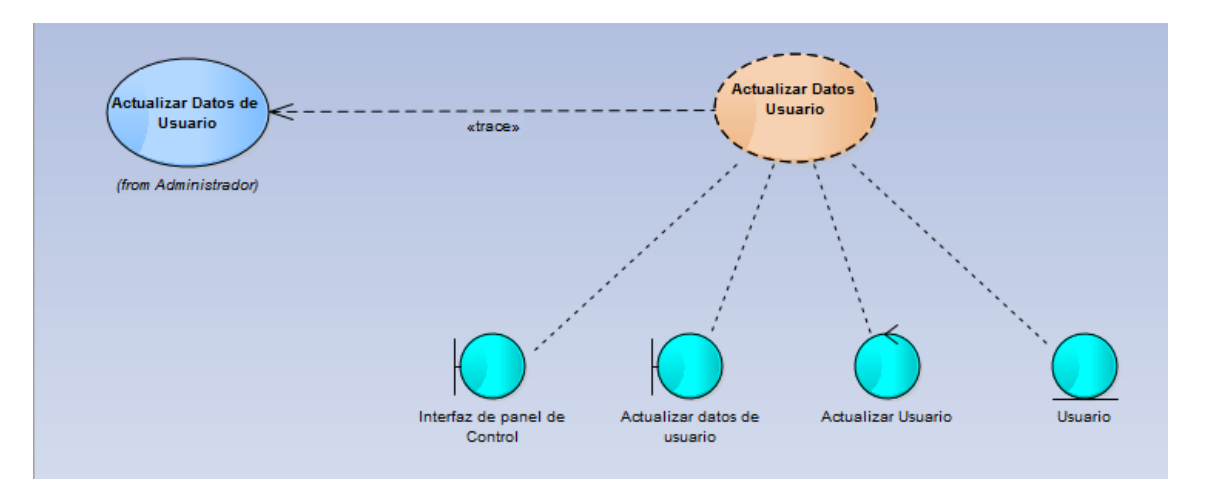

 **Figura 22: Análisis de casos de uso actualizar usuario.** 

#### **Fuente: Elaboración Propia.**

#### Descripción

Para actualizar datos de un usuario, al administrador se mostrará un interfaz de panel de control donde habrá una opción el que podrá actualizar sus datos de un usuario (Vea Figura 22).

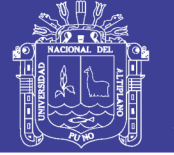

#### **4.4.2.4. Generar reportes.**

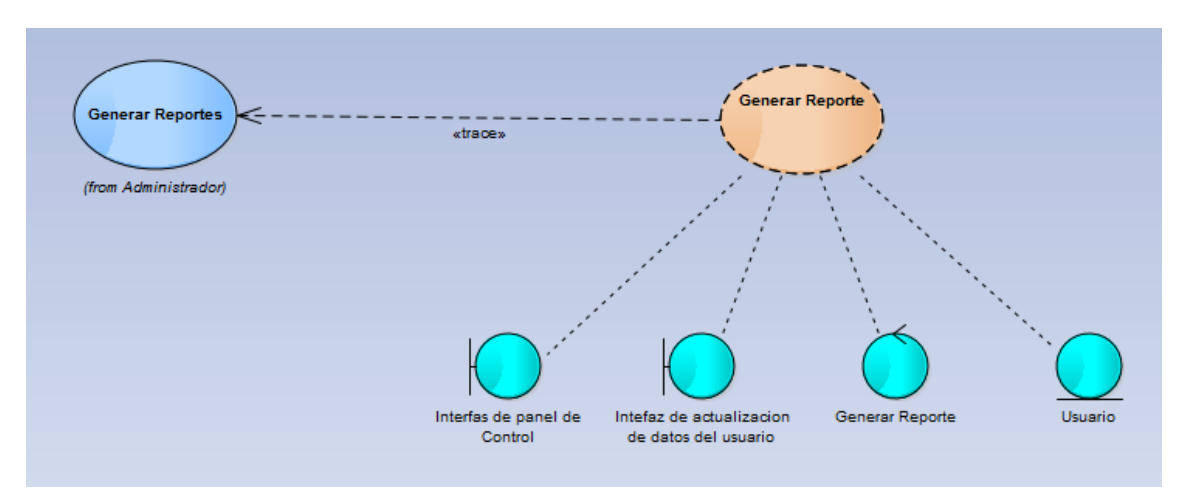

**Figura 23: Análisis de casos de uso Generar Reportes.**

#### **Fuente: Elaboración Propia.**

#### Descripción:

Para la generar un reporte, al administrador se le mostrara un interfaz de panel de control en que tendrá la opción de realizar un reporte de las distintas unidades de atención (Vea Figura 23).

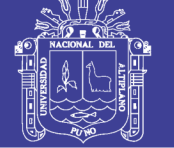

#### **4.5. Diagrama de análisis.**

#### **4.5.1.Diagrama de análisis de usuarios.**

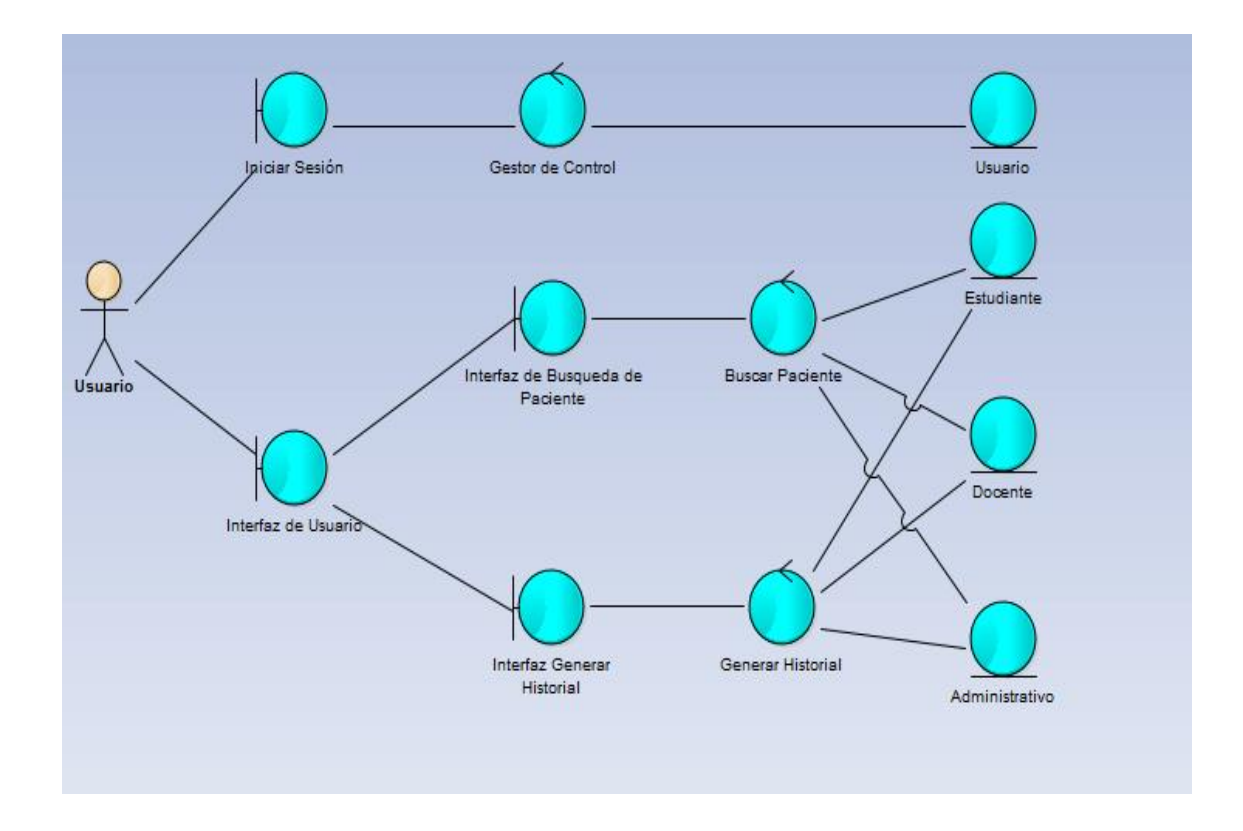

**Figura 24: Diagrama de análisis de usuarios del sistema (admisión, tópico,** 

#### **medicina, odontología, laboratorio y farmacia).**

#### **Fuente: Elaboración Propia.**

#### **Descripción:**

El usuario (admisión, tópico, medicina, odontología, laboratorio y farmacia) tienen acceso mediante un interfaz para logearse y también cada uno de ellos tiene su propio interfaz de usuario, por ejemplo, se muestra en la anterior figura que el usuario puede buscar un paciente y también generar un historial ya sea de estudiante, docente o administrativo (Vea Figura 24).

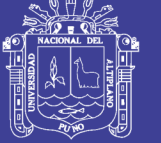

#### **4.5.2. Diagrama de análisis de administrador.**

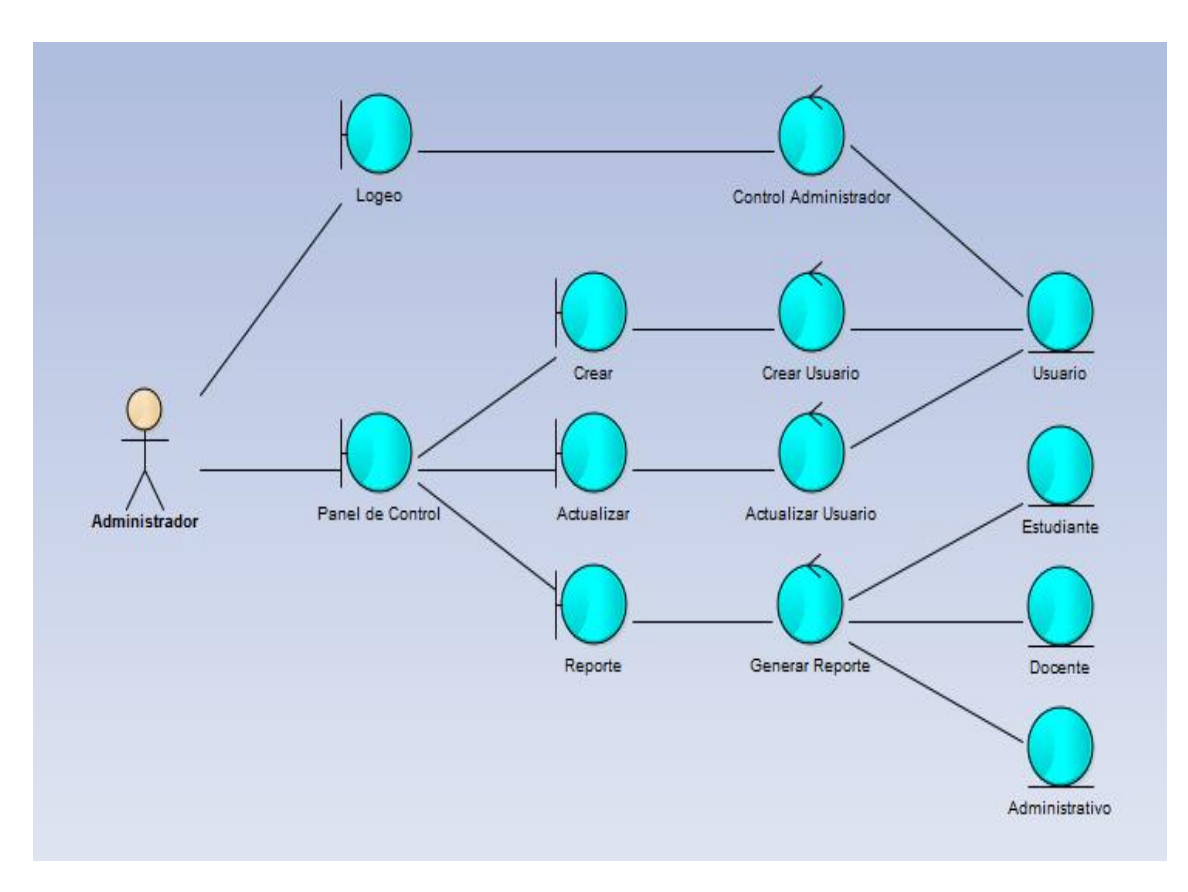

**Figura 25: Diagrama de análisis del administrador del sistema (jefatura). Fuente: Elaboración Propia.**

#### **Descripción:**

El administrador del sistema (jefatura) tienen acceso mediante un interfaz para logearse y también tiene su propio interfaz de administración, por ejemplo, se muestra en la anterior figura que el administrador puede crear, actualizar y hacer reportes de todas las áreas del departamento medico (Vea Figura 25).

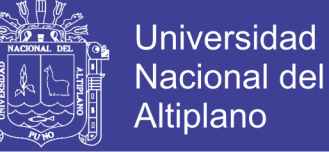

**4.6. Diagramas de colaboración.**

#### **4.6.1. Diagramas de colaboración del usuario.**

#### **4.6.1.1. Iniciar sesión.**

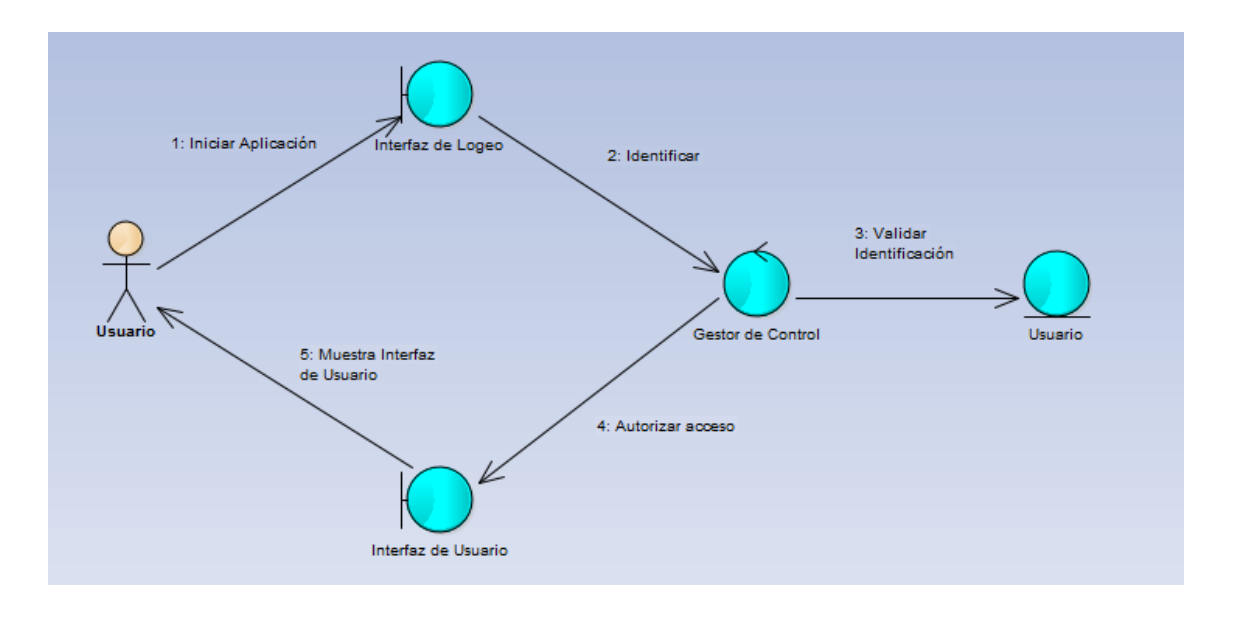

**Figura 26: Diagrama de colaboración de usuario – iniciar sesión.**

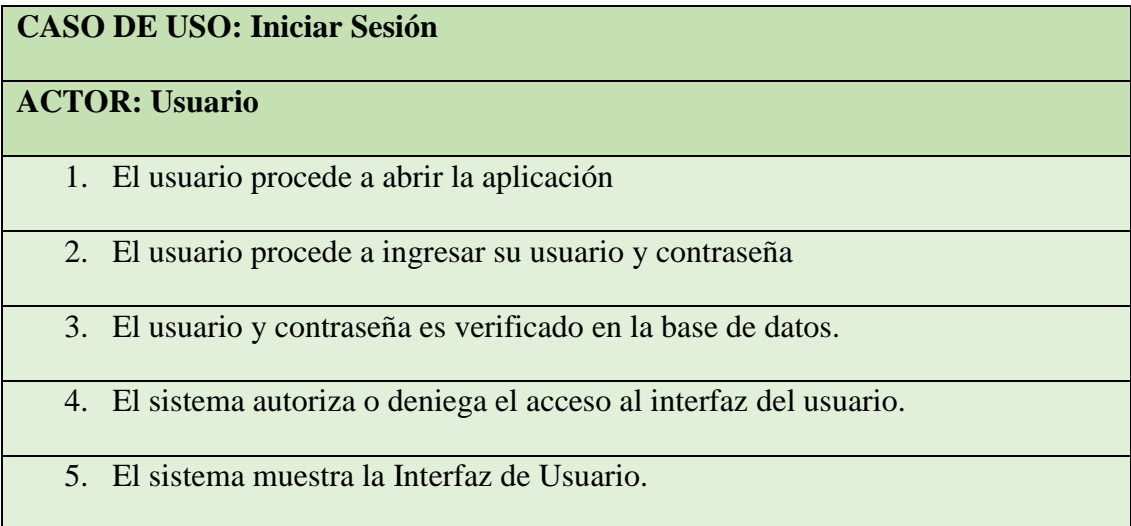

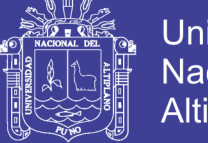

#### Universidad Nacional del Altiplano

#### **4.6.1.2. Buscar paciente.**

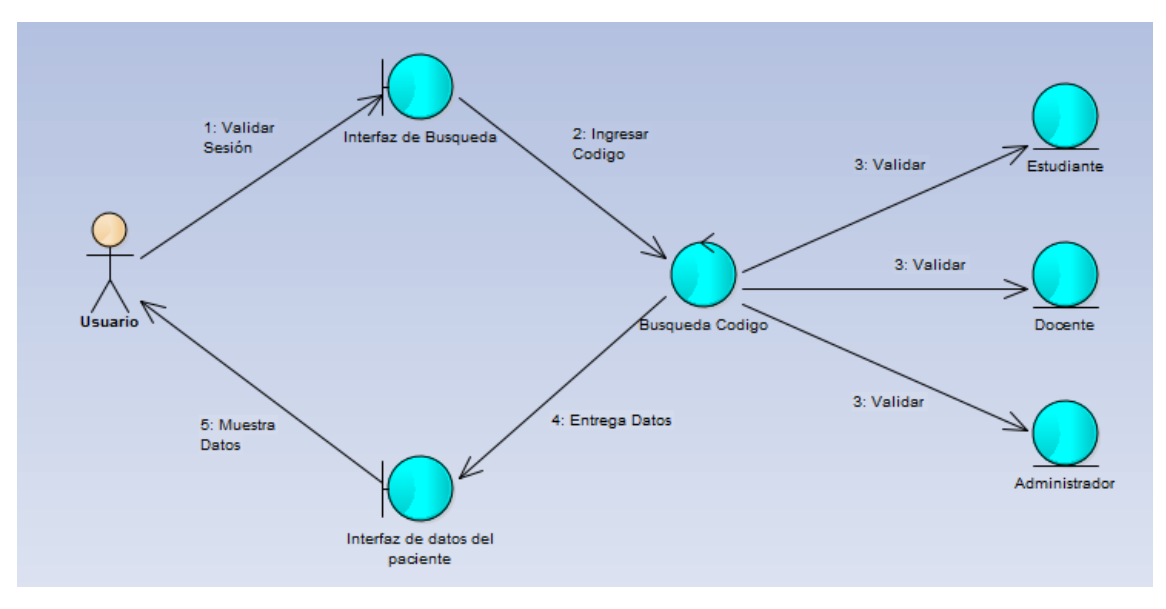

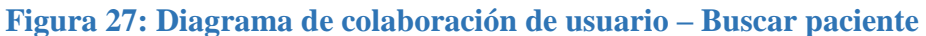

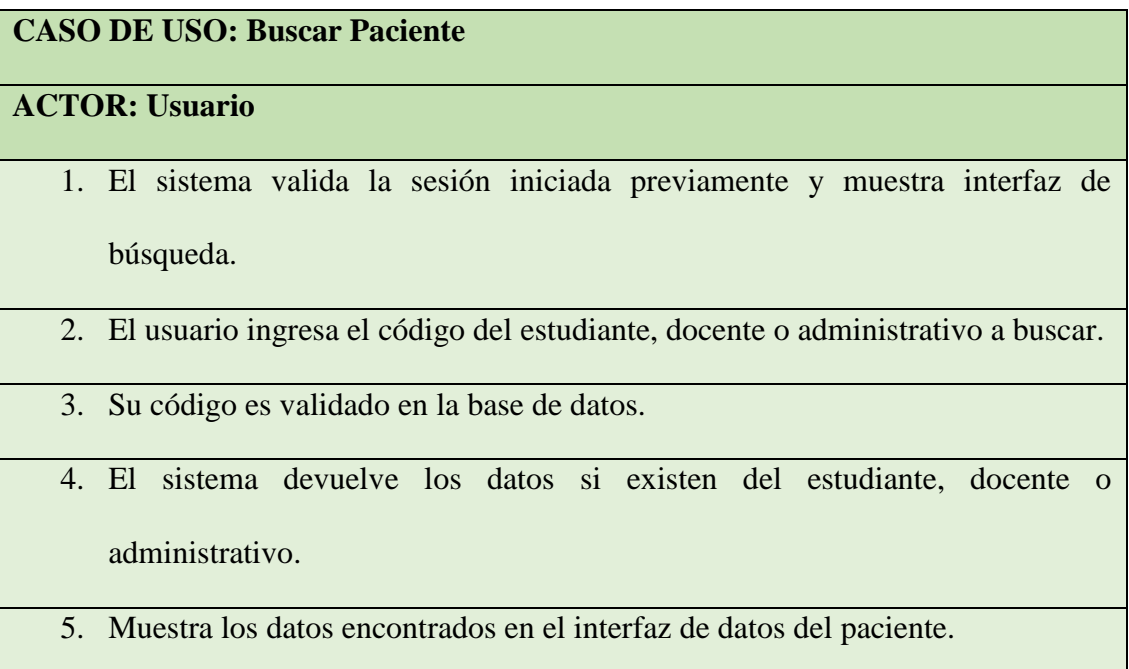

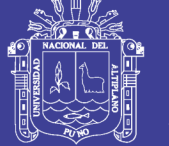

#### **4.6.1.3. Generar historial.**

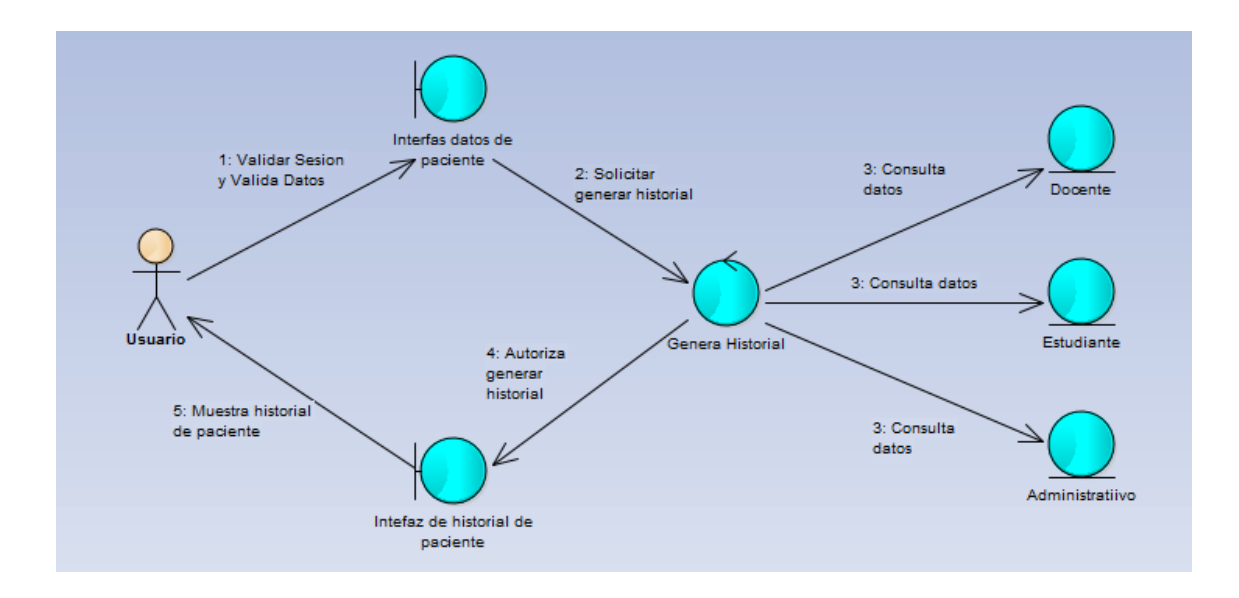

#### **Figura 28: Diagrama de colaboración usuario – Generar historial.**

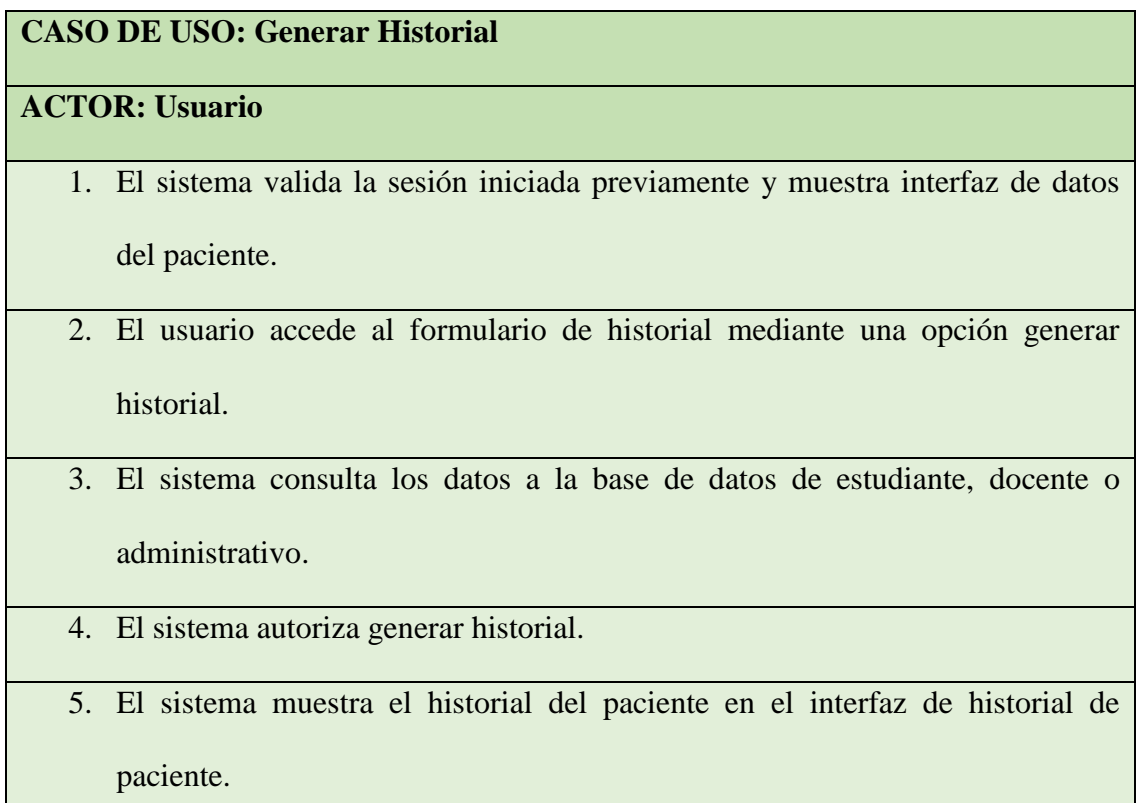

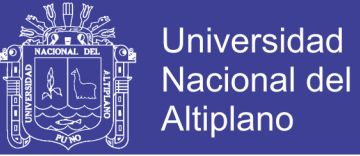

#### **4.6.2. Diagramas de colaboración del administrador.**

#### **4.6.2.1. Iniciar sesión.**

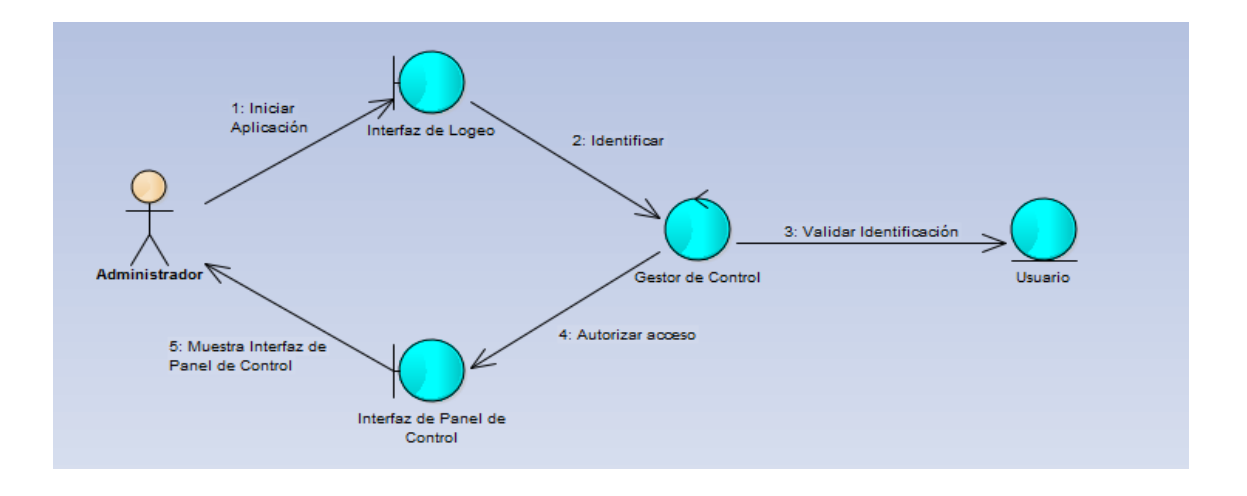

#### **Figura 29: Diagrama de colaboración administrador – iniciar sesión.**

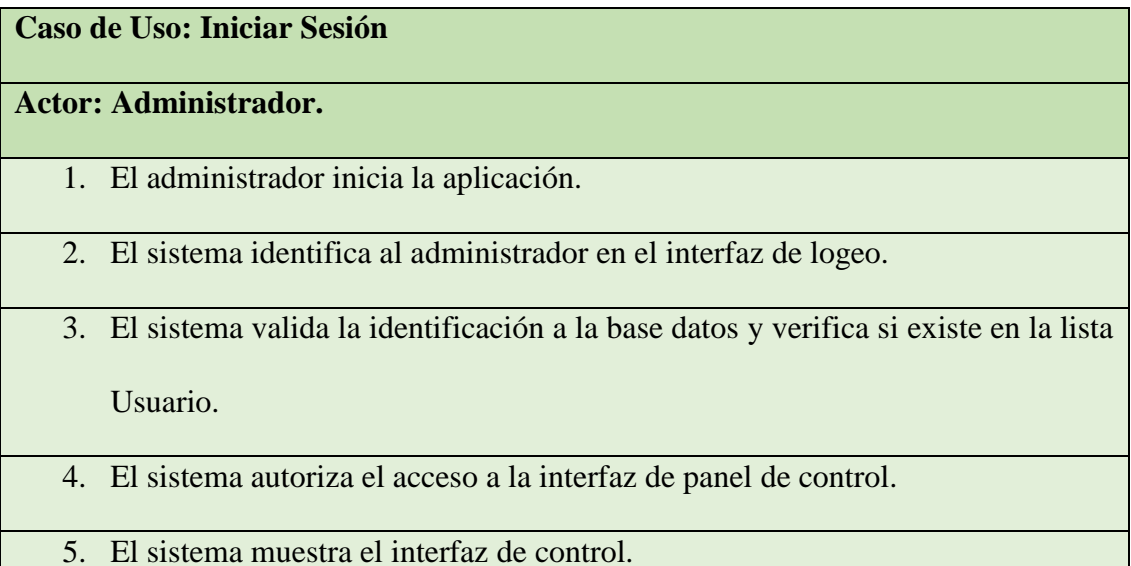

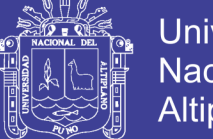

#### **Universidad Nacional del** Altiplano

#### **4.6.2.2. Crear usuario.**

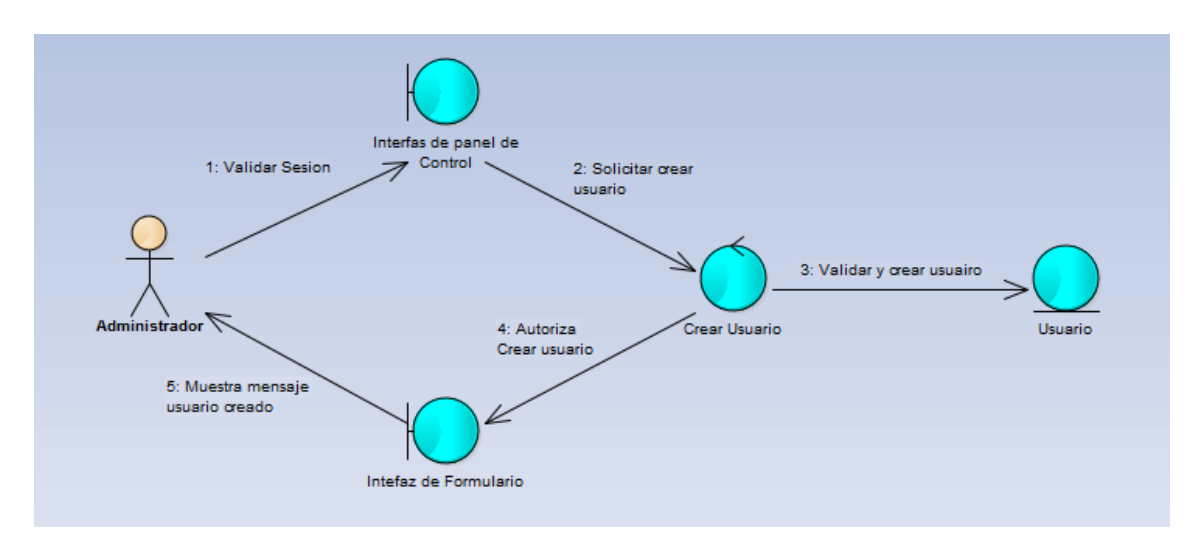

**Figura 30: Diagrama de colaboración administrador – crear usuario.**

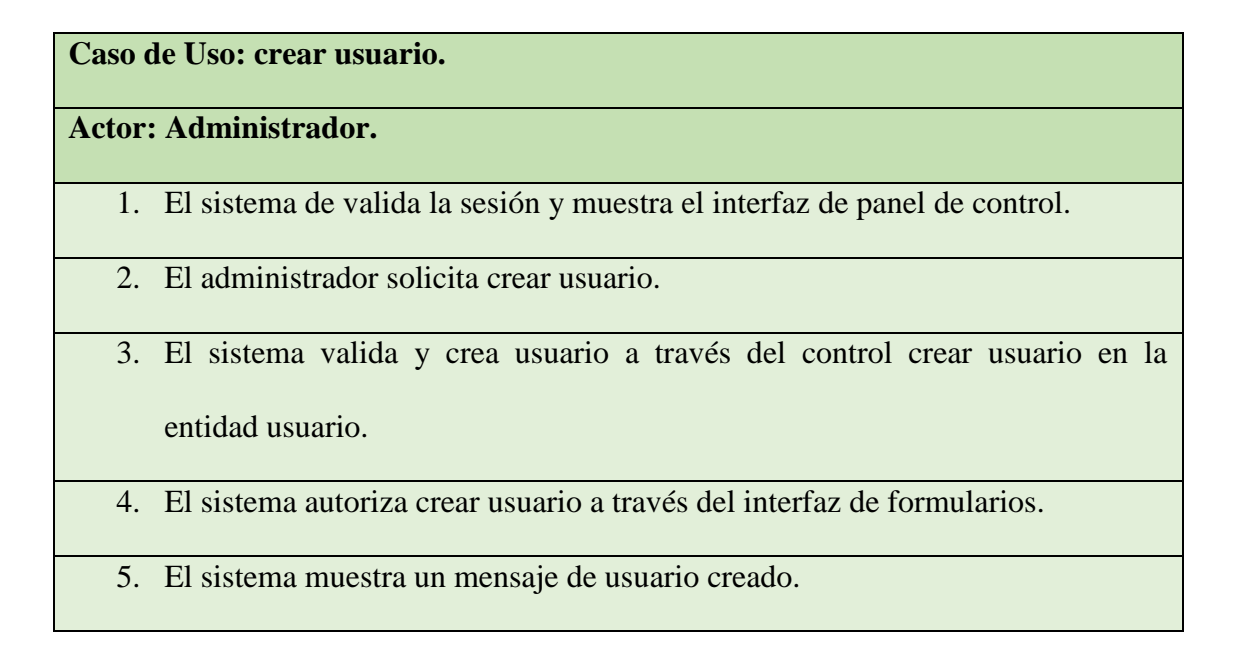

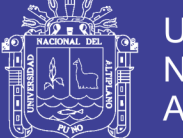

#### **4.6.2.3. Actualizar usuario.**

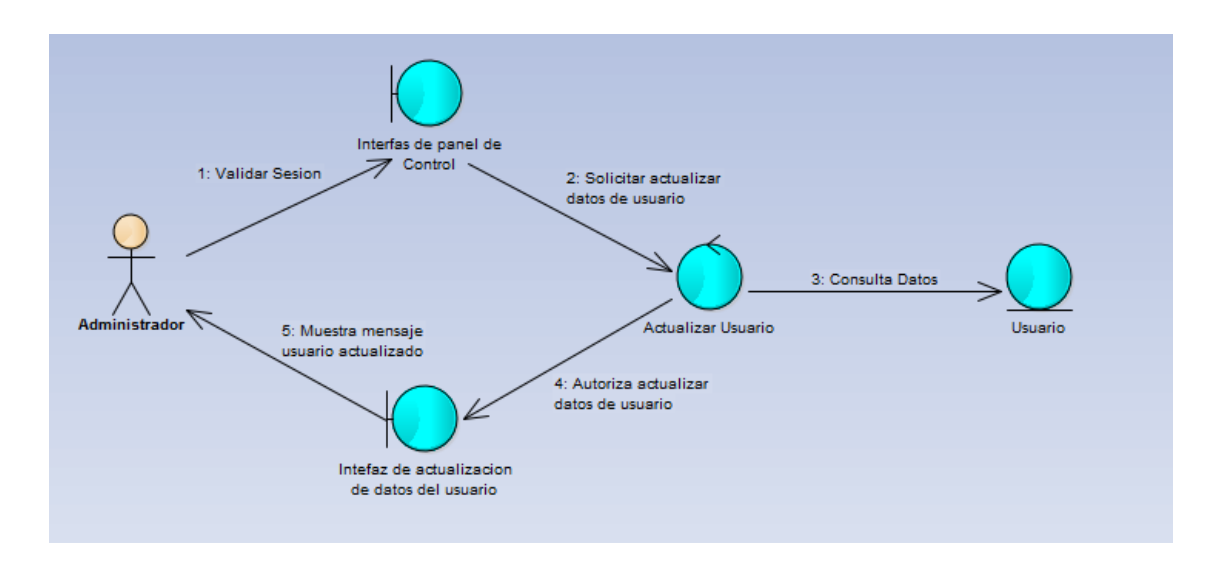

**Figura 31: Diagrama de colaboración administrador – actualizar usuarios.**

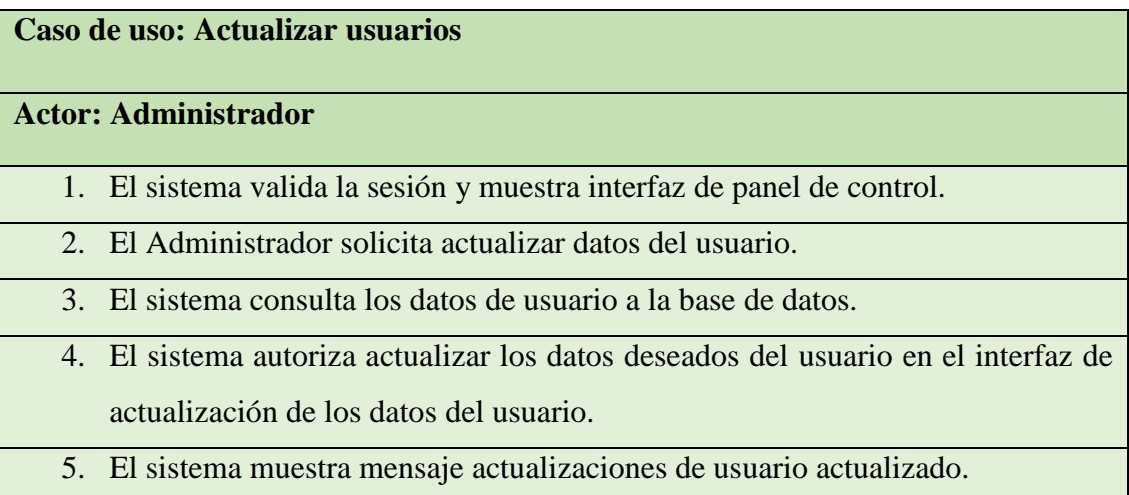

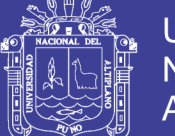

#### **4.6.2.4. Generar reportes.**

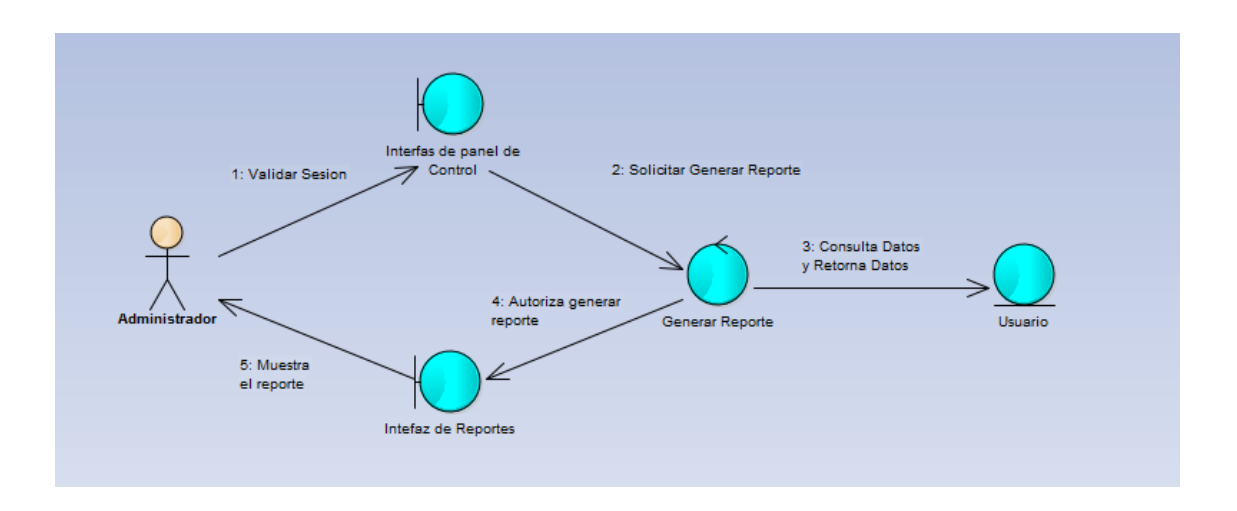

**Figura 32: Diagrama de colaboración administrador – generar repostes.**

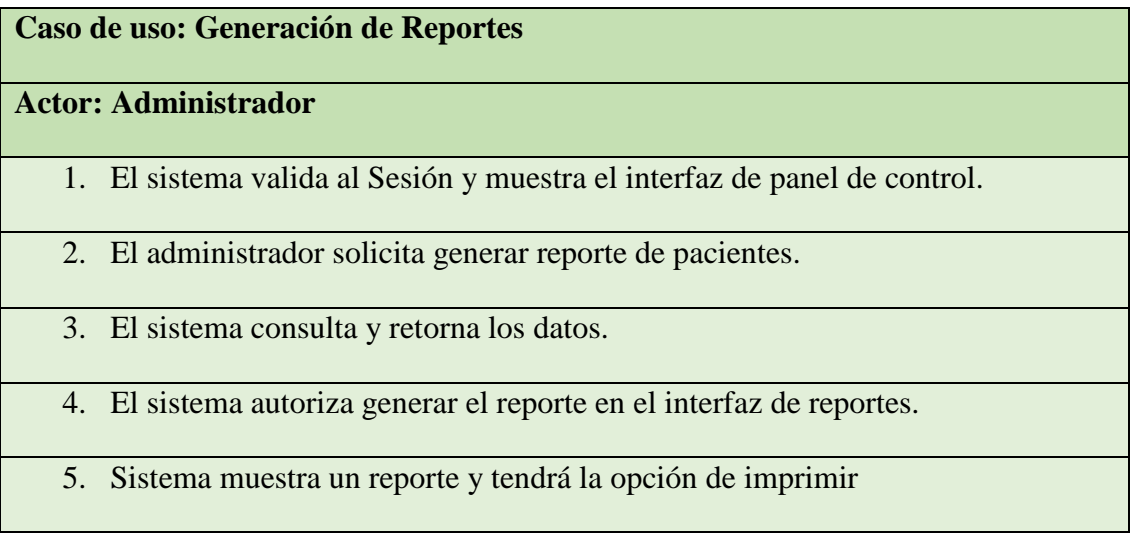

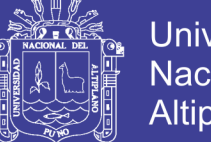

#### **Universidad** Nacional del **Altiplano**

#### **4.7. Modelo de diseño.**

La creación del modelo de diseño del sistema web para el seguimiento del historial clínico del Departamento Médico de la Universidad Nacional del Altiplano Puno, se realizó a partir del modelo de análisis, teniendo en cuenta el modelo de casos de uso, las cuales son:

En usuarios del sistema tenemos:

#### - ADMISIÓN

- $\checkmark$  Iniciar sesión.
- $\checkmark$  Buscar paciente.
- $\checkmark$  Generar historial.
- $\checkmark$  Agregar nuevo paciente.
- $\checkmark$  Editar datos del paciente.
- ✓ Apertura atención.
- ✓ Generar historial.

#### - TÓPICO

- $\checkmark$  Iniciar sesión.
- $\checkmark$  Registro de datos triaje.
- $\checkmark$  Ver historial clínico.
- ✓ Generar reportes.
- Medicina
	- ✓ Iniciar sesión.
	- $\checkmark$  Registro de examen clínico.
	- $\checkmark$  Ver medicamentos.
	- ✓ Registro de tratamiento.
	- ✓ Ver historial clínico.

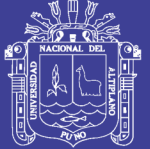

- $\checkmark$  Generar reportes.
- $\checkmark$  Imprimir.
- ODONTOLOGÍA
	- $\checkmark$  Iniciar sesión.
	- ✓ Registro de examen odontológico.
	- ✓ Ver medicamentos.
	- ✓ Registro de tratamiento.
	- ✓ Ver historial clínico.
	- ✓ Generar reportes.
	- ✓ Imprimir.

#### **LABORATORIO**

- $\checkmark$  Iniciar sesión.
- ✓ Registro de exámenes.
- $\checkmark$  Ver historial clínico.
- $\checkmark$  Generar reportes.
- **FARMACIA** 
	- $\checkmark$  Iniciar sesión.
	- $\checkmark$  Actualizar stock.
	- $\checkmark$  Entregar medicamentos.
	- ✓ Generar reportes.

En administrador del sistema tenemos:

- Iniciar sesión.
- Crear usuario.
- Actualizar datos del usuario.
- Generar reportes.

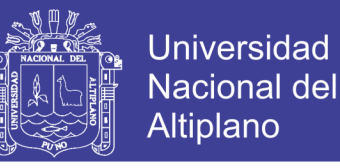

**4.7.1. Creación del modelo de diseño "Usuario" a partir del modelo de análisis.**

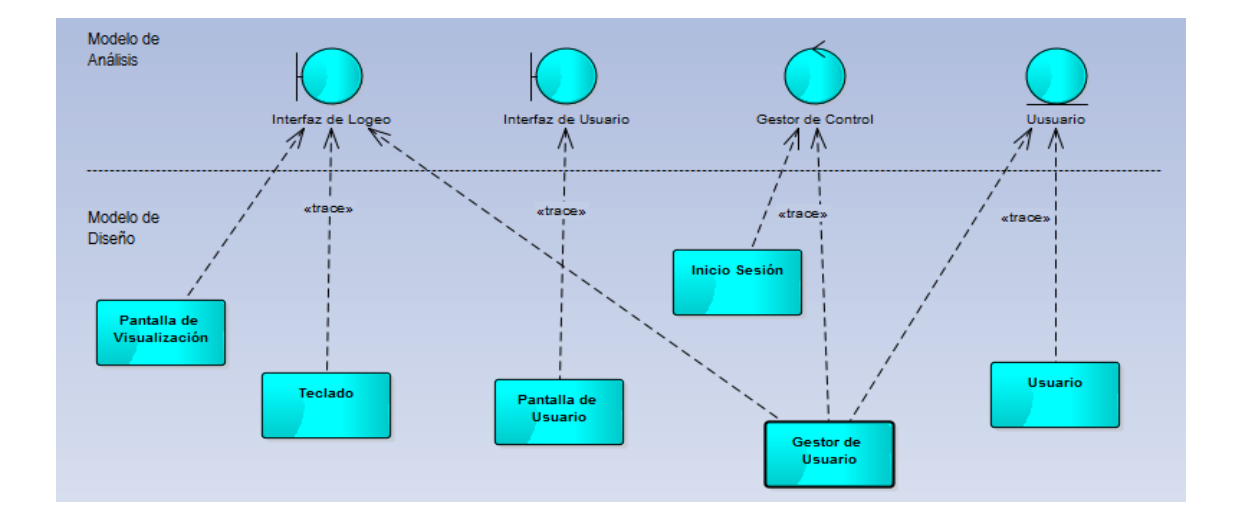

**4.7.1.1. Diagrama de diseño iniciar sesión:**

### **Figura 33: Diagrama de diseño usuario – iniciar sesión. Fuente: Elaboración Propia.**

- La clase del modelo de análisis llamado, interfaz de logeo se diseña mediante 3 clases de diseño 1. Pantalla de visualización, 2. Teclado, 3. Gestor de Usuario (Esta es una clase activa por lo que se le dibuja con borde grueso).
- La clase del modelo de análisis llamado interfaz de Usuario se diseña mediante 1 clase de diseño 1. Pantalla de usuario.
- La clase del modelo de análisis llamado Gestor de Control se diseña mediante 2 clases de diseño 1. Inicio de sesión, 2. Gestor de Control (Esta es una clase activa por lo que se le dibuja con borde grueso).
- La clase del modelo de análisis llamado Usuario se diseña mediante 2 clases de diseño 1. Usuario, 2. Gestor de usuario "Esta es una clase activa por lo que se le dibuja con borde grueso" (Ver Figura 33).

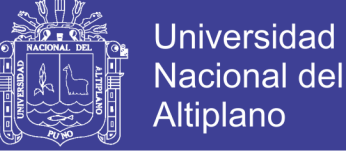

#### **4.7.1.2. Diagrama de clases de iniciar sesión.**

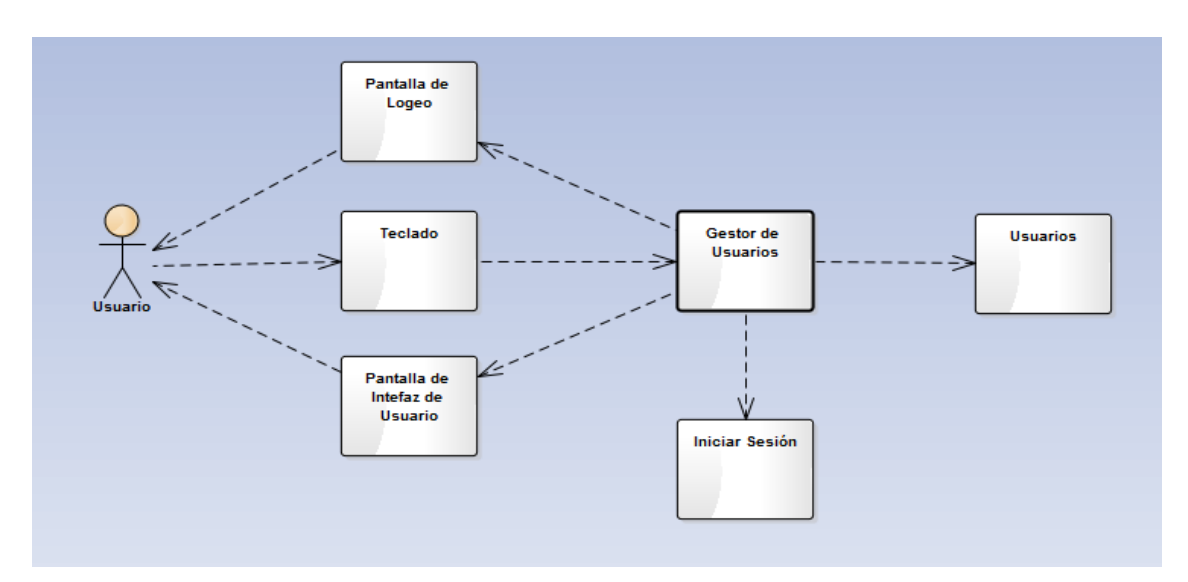

**Figura 34: Diagrama de clases de iniciar sesión – usuario.**

#### **Fuente: Elaboración Propia.**

El usuario mediante la pantalla de visualización visualiza los campos que tiene que ingresar mediante el teclado y haciendo el uso de un botón iniciar para acceder al sistema que serán evaluados por el gestor de usuarios en la entidad usuarios para ver su correcto ingreso si este ingresa correctamente se le enviará a la nueva interfaz de usuario si no se le mostrara un mensaje de error y este tendrá que entrar de nuevo sus datos (como muestra la Figura 34).

#### **4.7.1.3. Diagrama de secuencia de iniciar sesión.**

El usuario procede a iniciar la aplicación, este especifica su usuario y contraseña para poder ingresar, este esperara a ser validado por el sistema en caso contrario este tendrá que reingresar su usuario y contraseña si accede exitosamente será enviado a la interfaz de usuario (Vea Figura 35).

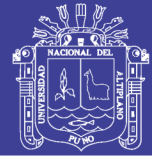

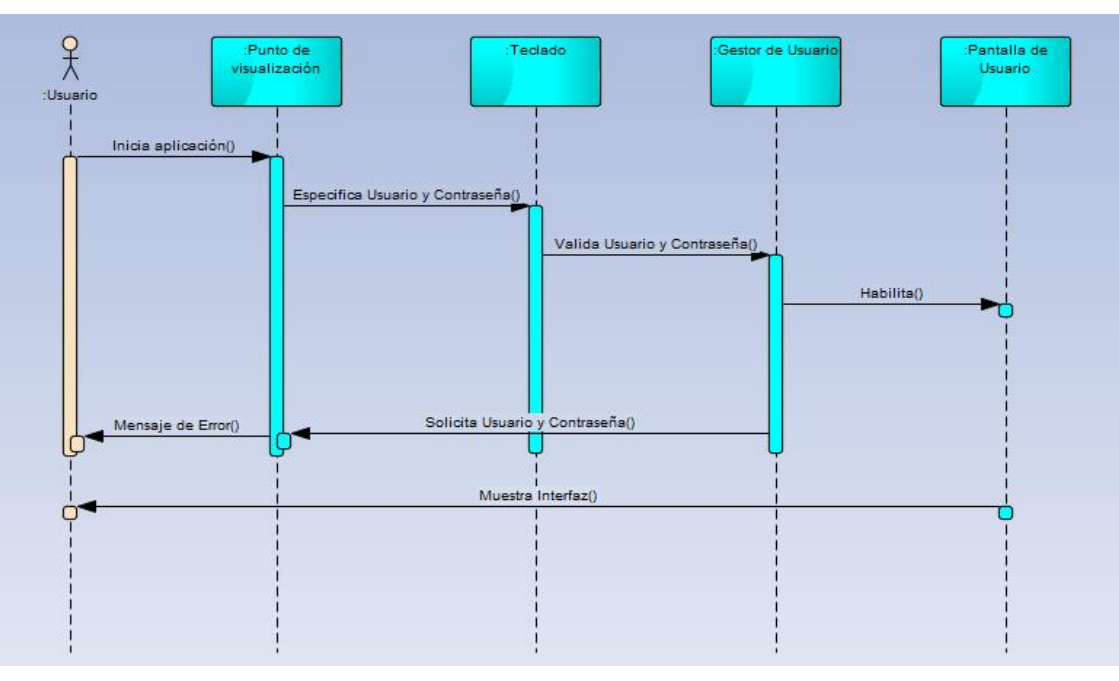

**Figura 35: Diagrama de secuencia iniciar sesión – usuarios.**

 **Fuente: Elaboración Propia.**

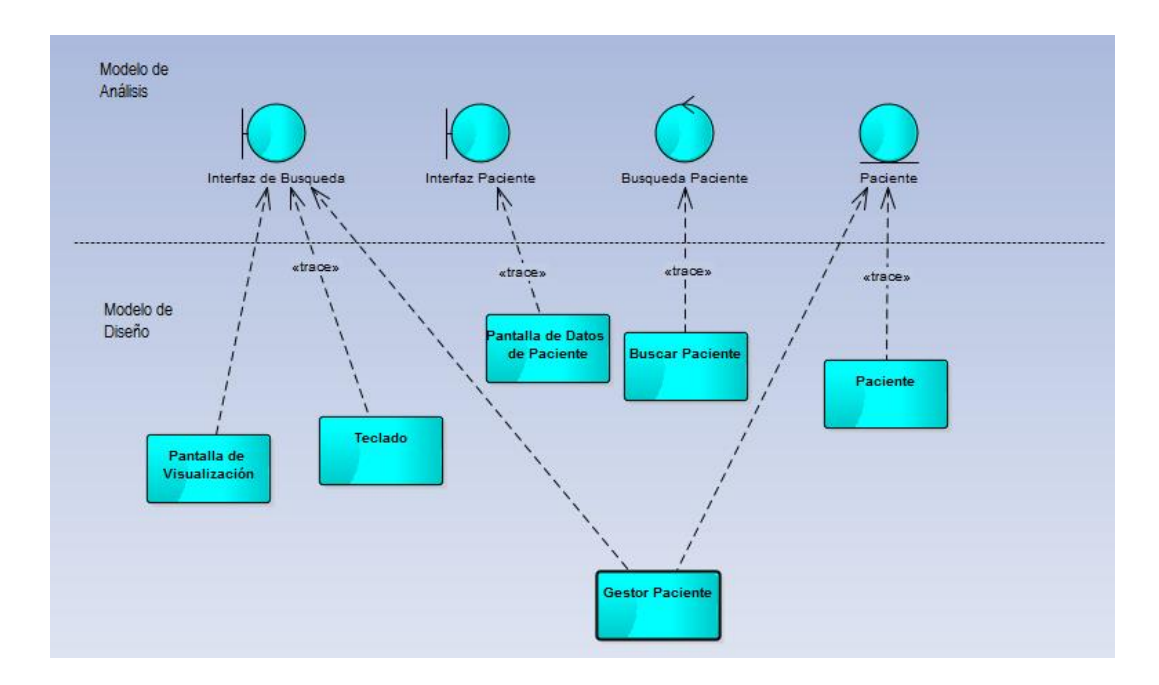

#### **4.7.1.4. Diagrama de diseño de buscar paciente.**

**Figura 36: Diagrama de diseño de buscar paciente – usuarios.**

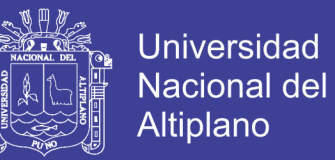

- La clase del modelo de análisis llamado interfaz de búsqueda se diseña mediante 3 clases de diseño: 1. pantalla de visualización, 2. Teclado y 3. Gestor de paciente.
- La clase del modelo de análisis llamado Interfaz de paciente se diseñó solo con una clase de diseño llamado Pantalla de datos del paciente.
- La clase del modelo de análisis denominado Búsqueda de paciente se diseñó mediante 2 clases de diseño llamados Buscar Paciente y Gestor de paciente.
- La clase del modelo de análisis del denominado Paciente se díselo con una sola clase llamado Paciente (Vea Figura 36).

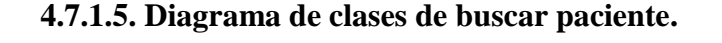

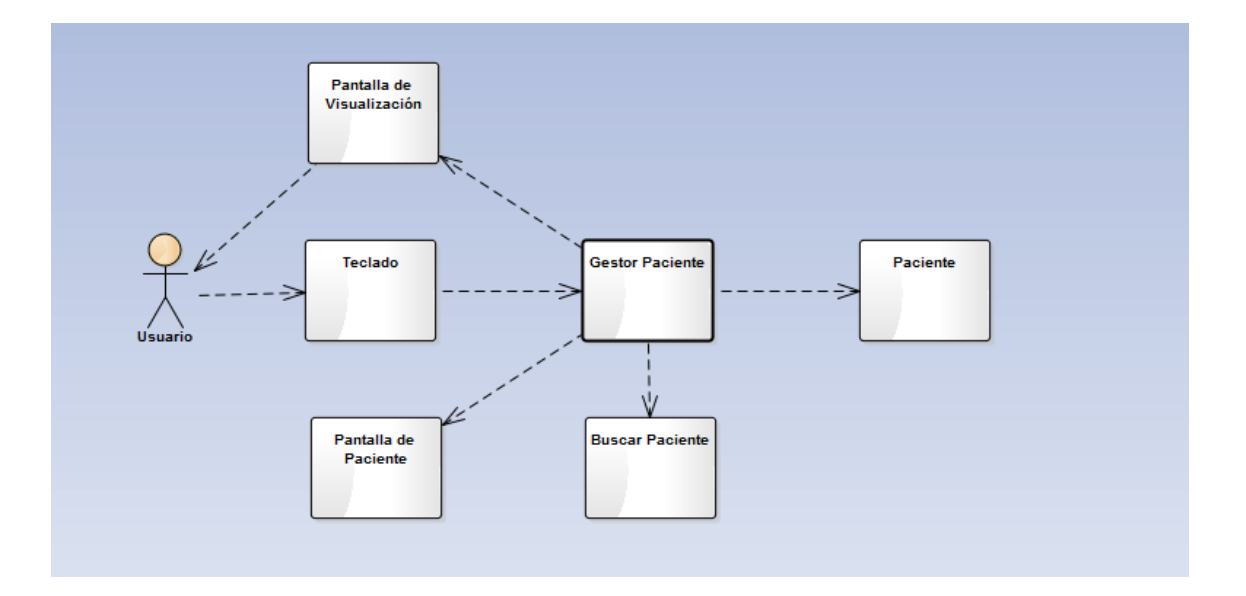

La clase de diseño llamado Pantalla de visualización será primero en interactuar con el actor, La clase Gestor interactuará con la clase de Pantalla de visualización, El actor usa el dispositivo del teclado, introduce y nuevamente actuará la clase Gestor de Paciente e interactuará con la clase Paciente y Buscar

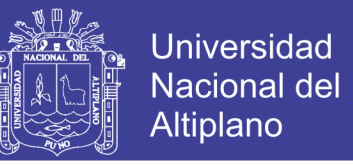

Paciente, finalmente el Gestor de Paciente retorna los datos del paciente en la

clase pantalla del paciente (como se muestra en la Figura).

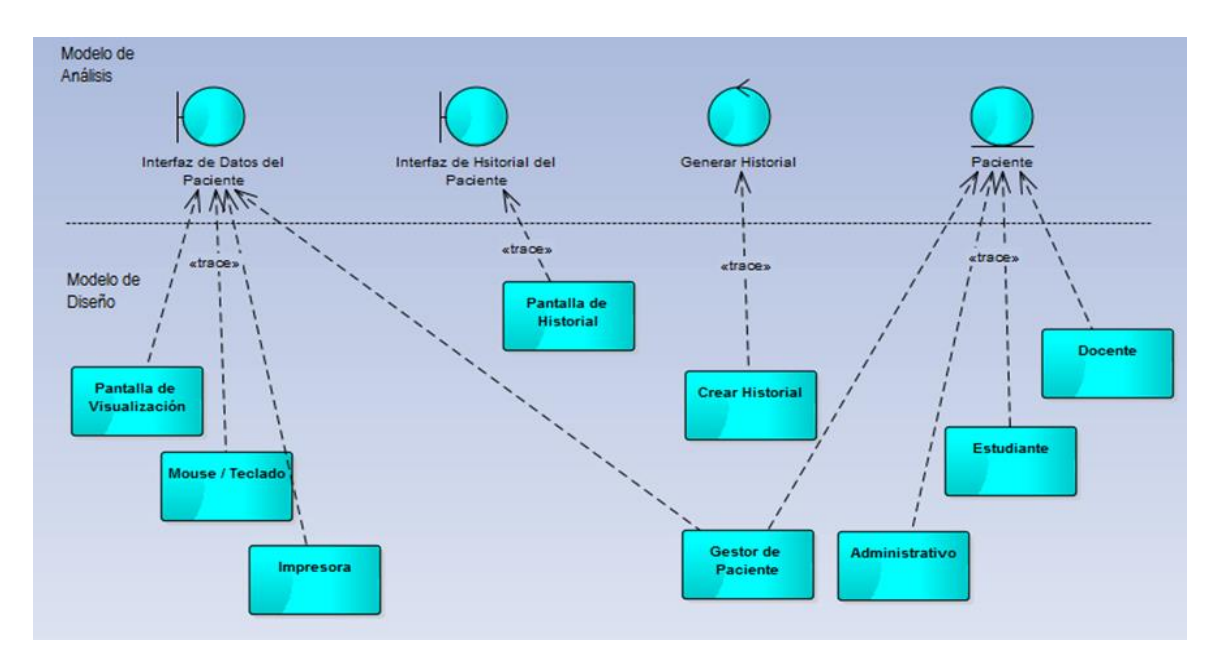

#### **4.7.1.6. Diagrama de secuencia de buscar paciente.**

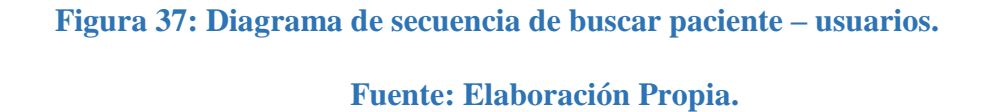

El Actor Usuario: Cuando quiera buscar un paciente se encontrara con una pantalla de visualización y que pide que introduzca un código y el usuario usara el teclado de para ingresar el código, el gestor de paciente validada código si es un código que no existe retornara un mensaje código incorrectos y si son correctos los datos entonces entregara los datos para el usuario (como se muestra en la Figura 37).

#### **4.7.1.7. Diagrama diseño de generar historial.**

• Clase de diseño del modelo de análisis llamado, Interfaz de datos del paciente se diseña mediante 4 clases de diseño, 1. Pantalla de visualización 2. Mouse/teclado, 3. Impresora y 4. Gestor de paciente.

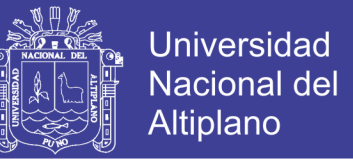

- Clase de diseño del modelo de análisis llamado, Interfaz de historial del paciente se diseña mediante 1 clase de diseño, 1. Pantalla de historial creada
- Clase de diseño del modelo de análisis llamado, Generar historial del paciente se diseña mediante 1 clase de diseño, 1. Crear Historial.
- Clase de diseño del modelo de análisis llamado, Paciente se diseña mediante 4 clases de diseño, 1. Docente, 2. Estudiante, 3. Administrativo 4. Gestor de pacientes (Ver Figura 38).

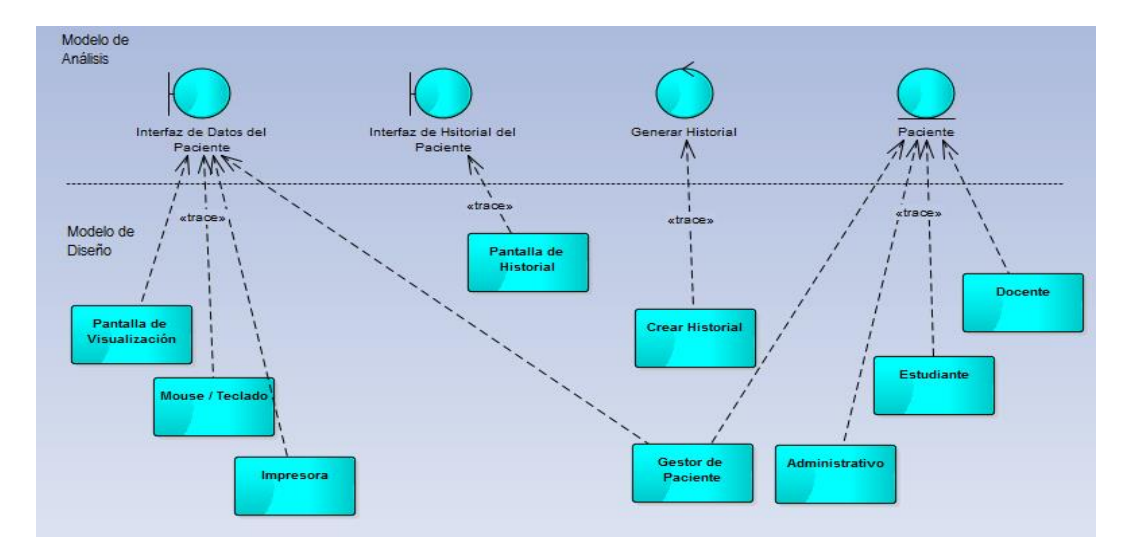

**Figura 38: Diagrama de diseño generar historial – usuarios**

**Fuente: Elaboración Propia.**

#### **4.7.1.8. Diagrama de clases de generar historial.**

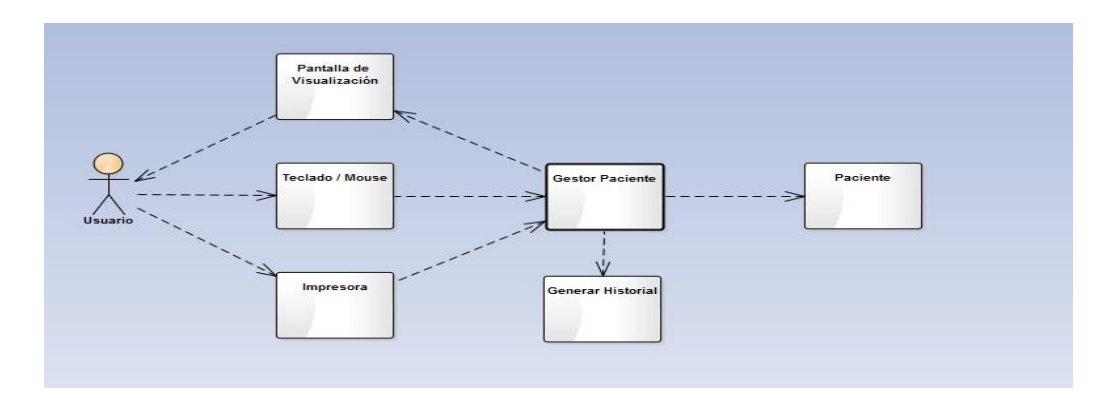

**Figura 39: Diagrama de clases generar historial – usuarios**

 **Fuente: Elaboración Propia.**

### Repositorio Institucional UNA-PUNO

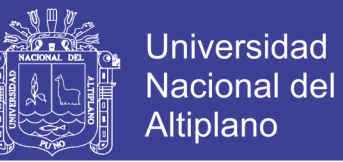

El usuario visualiza la aplicación y solicita generar historial mediante el teclado/mouse, esta clase hará una petición a la clase gestión de pacientes la misma que hace una petición a la entidad pacientes, una vez entregado los datos el usuario mediante la pantalla de visualización apreciara los datos y tiene la opción de imprimir el historial llamando a la clase imprimir (Vea Figura 39).

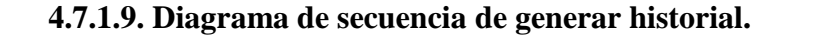

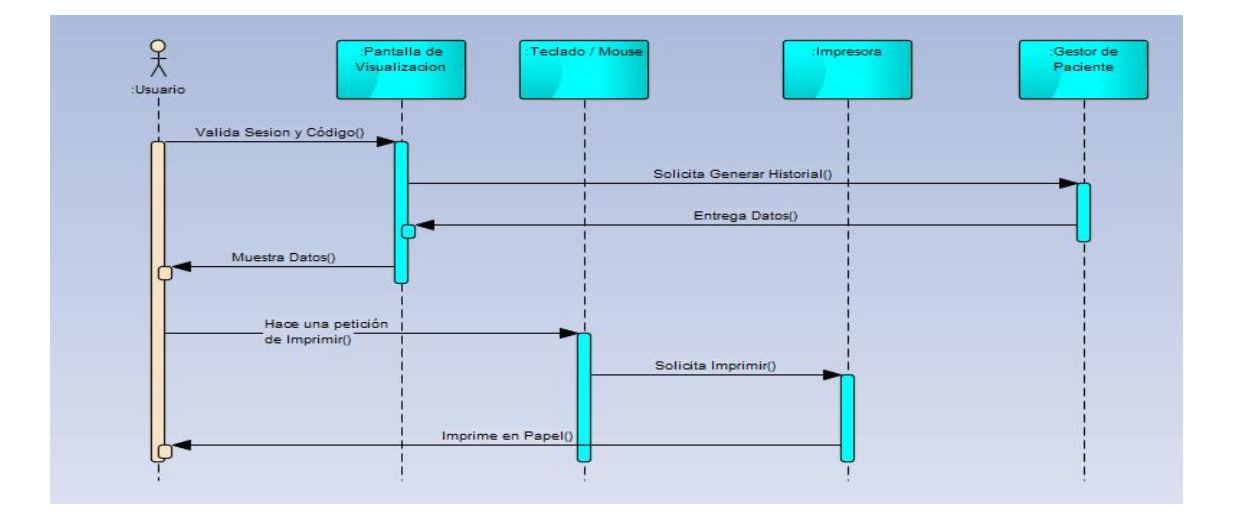

#### **Figura 40: Diagrama de secuencia generar historial.**

#### **Fuente: Elaboración Propia.**

El sistema valida la sesión del usuario y muestra pantalla de visualización, el usuario solicita generar historial y responde el gestor de pacientes entregando los datos en la pantalla de visualización, el usuario hace una petición de imprimir, la impresora recibe todos los datos entregados por el gestor de pacientes, por último, la impresora cumple la función de imprimir los datos (Ver Figura 40).

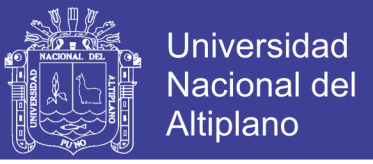

**4.7.2. Creación del modelo de diseño "Administrador" a partir del modelo de análisis.**

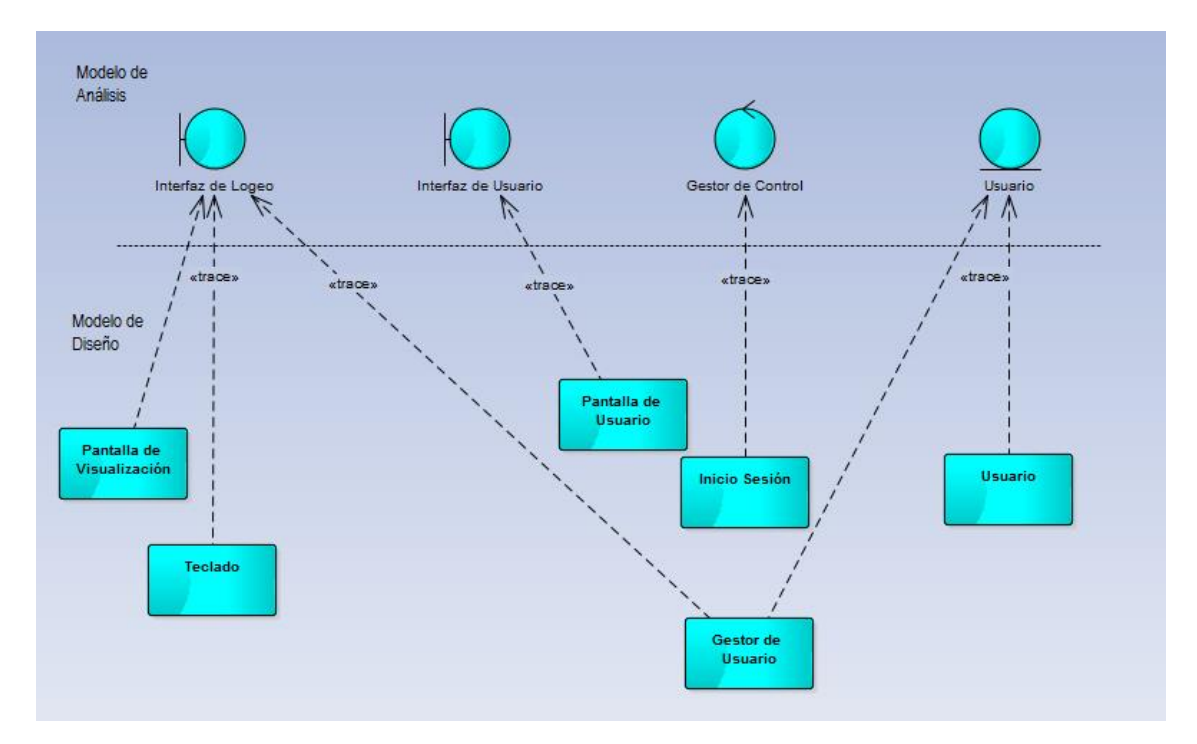

**4.7.2.1. Diagrama de diseño de iniciar sesión.**

# **Figura 41: Diagrama de diseño de iniciar sesión – administrador.**

- La clase del modelo de análisis llamado, interfaz de logeo se diseña mediante 3 clases de diseño 1. Pantalla de visualización, 2. Teclado, 3. Gestor de Usuario (Esta es una clase activa por lo que se le dibuja con borde grueso).
- La clase del modelo de análisis llamado interfaz de Panel de Control se diseña mediante 1 clase de diseño 1. Pantalla de Administrador.
- La clase del modelo de análisis llamado Gestor de Control se diseña mediante 2 clases de diseño 1. Inicio de sesión, 2. Gestor de Control (Esta es una clase activa por lo que se le dibuja con borde grueso).

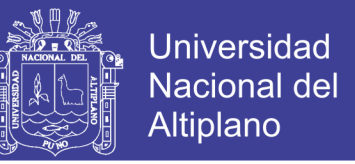

• La clase del modelo de análisis llamado Administrador se diseña mediante 2 clases de diseño 1. Administrador, 2. Gestor de usuario "Esta es una clase activa por lo que se le dibuja con borde grueso" (Ver Figura 41).

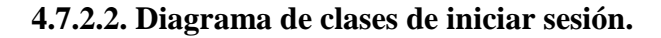

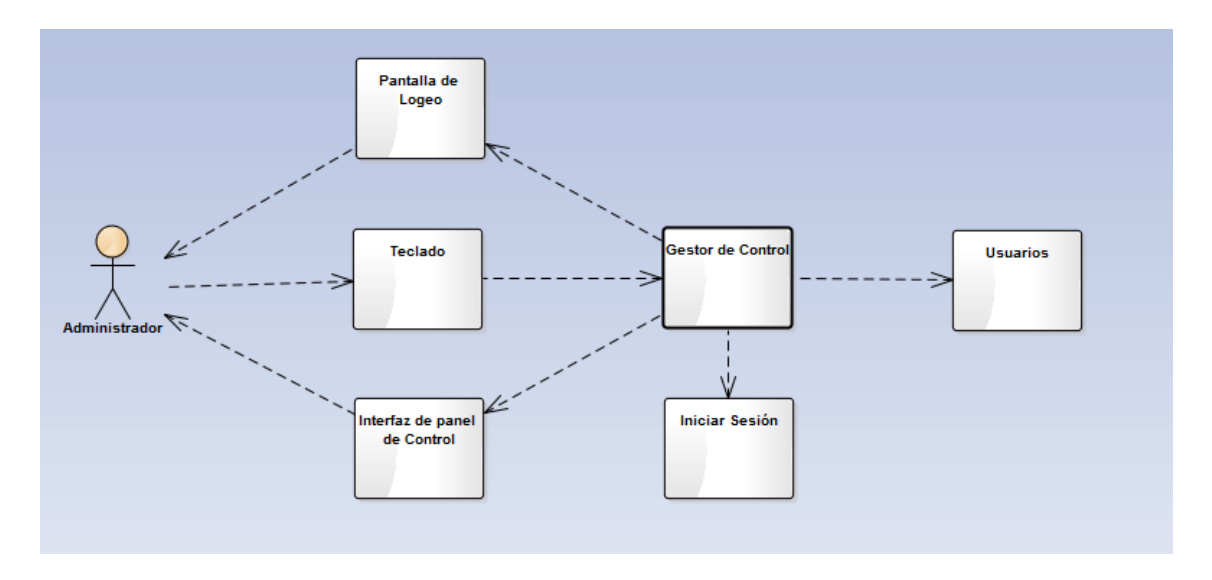

### **Figura 42: Diagrama de clases iniciar sesión – administrador. Fuente: Elaboración Propia.**

El administrador mediante la pantalla de visualización, ve los campos que tiene que ingresar mediante el teclado y haciendo el uso de un botón iniciar para acceder al sistema que serán evaluados por el gestor de usuarios en la entidad usuarios para ver su correcto ingreso si este ingresa correctamente se le aperturará la nueva interfaz de Panel de control, si no se le mostrara un mensaje de error y este tendrá que ingresar de nuevo sus datos (Ver Figura 42).

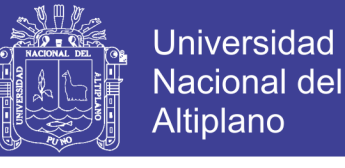

#### **4.7.2.3. Diagrama de secuencia de iniciar sesión.**

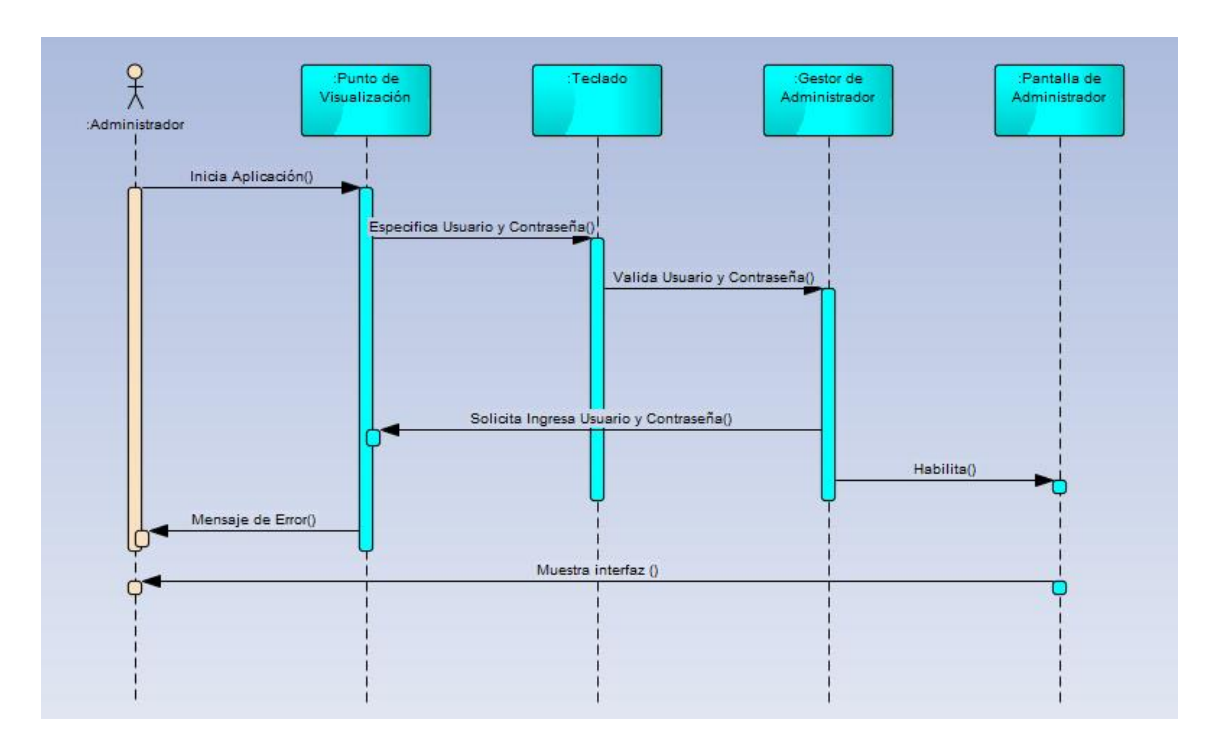

### **Figura 43: Diagrama de secuencia iniciar sesión – administrador. Fuente: Elaboración Propia.**

El Administrador procede a iniciar la aplicación, este especifica su usuario y contraseña para poder ingresar, este esperará a ser validado por el sistema en caso contrario este tendrá que reingresar su usuario y contraseña si accede exitosamente será enviado a la interfaz de Panel de control (Ver Figura 43).

#### **4.7.2.4. Diagrama de diseño de crear usuario.**

- Clase de diseño del modelo de análisis llamado, Interfaz de panel de control se diseña mediante 4 clases de diseño, 1. Pantalla de visualización 2. Mouse/teclado, 3. Confirmar usuario creado, 4. Gestor de usuarios.
- Clase de diseño del modelo de análisis llamado, Interfaz de formulario se diseña mediante 1 clase de diseño, 1. Ingresar datos

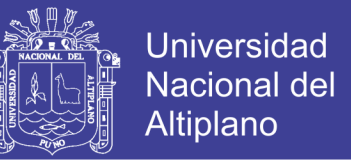

- Clase de diseño del modelo de análisis llamado, crear usuario se diseña mediante 1 clase de diseño, 1. Anadir usuario
- Clase de diseño del modelo de análisis llamado, Paciente se diseña mediante 2 clases de diseño, 1 Usuarios, 2. Gestor de usuarios (Ver Figura 44).

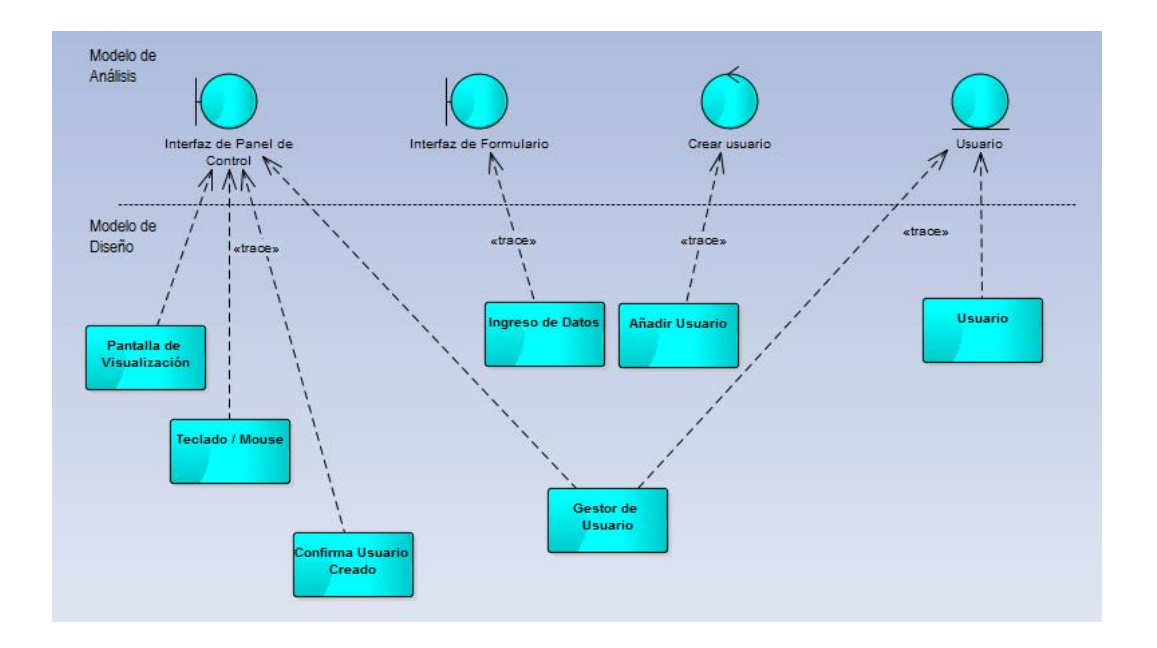

 **Figura 44: Diagrama de diseño crear usuario – administrador.**

 **Fuente: Elaboración Propia.**

**4.7.2.5. Diagrama de clases de crear usuario.**

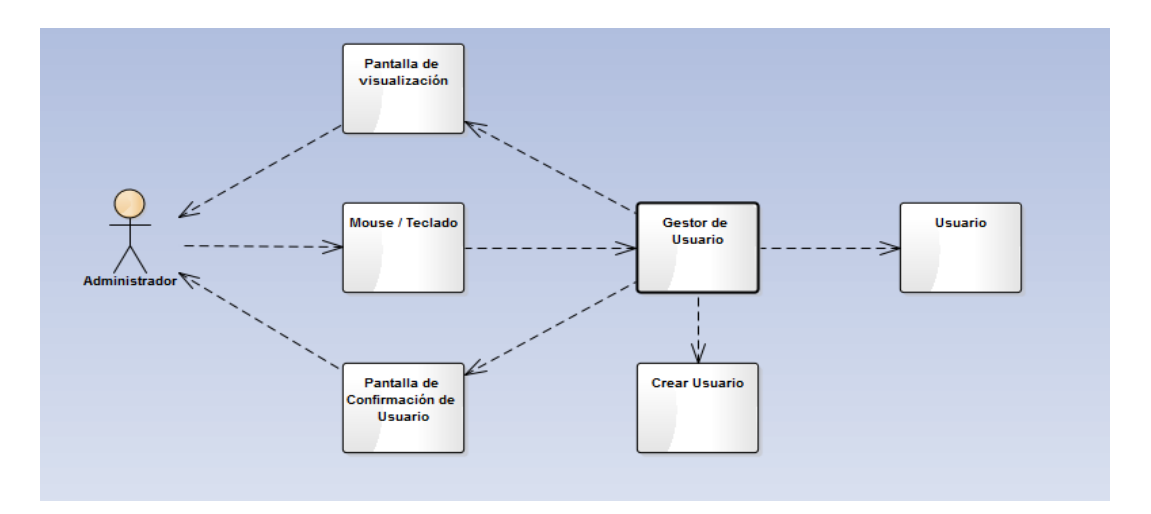

**Figura 45: Diagrama de clases crear usuario – administrador.**

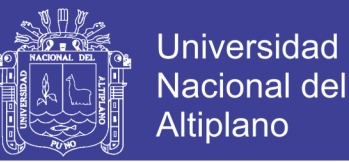

El administrador visualiza la aplicación mediante la clase pantalla de visualización, solicita crear usuario mediante la clase teclado/mouse y solicita una petición a la clase gestión de usuarios que este a su vez solicita a la entidad usuarios, la entidad usuarios indexa los datos y se ubica en la clase crear usuario, por último, se pasa a la clase confirmación de usuario creado (Ver Figura 45).

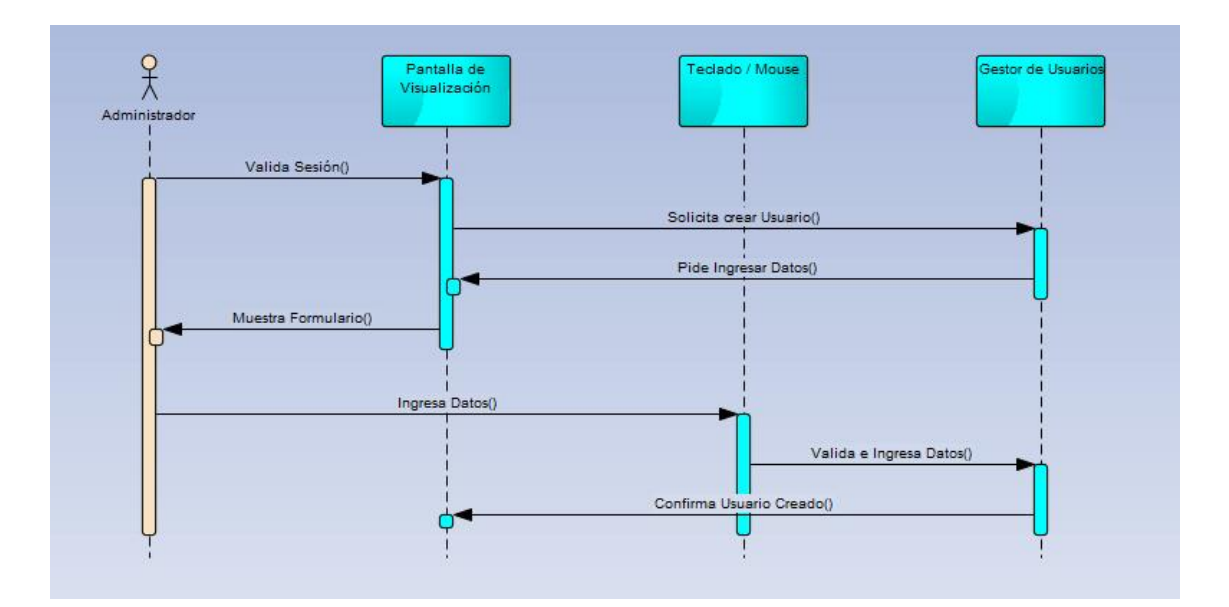

#### **4.7.2.6. Diagrama de secuencia de crear usuario.**

### **Figura 46: Diagrama de secuencia crear usuario – administrador. Fuente: Elaboración Propia.**

El administrador una vez validado su sesión solicita al sistema crear un usuario, el sistema le pedirá que ingrese los datos en un formulario, el administrador tendrá que ingresar los datos del usuario a crear mediante el teclado/mouse, el sistema validara los datos ingresados, si los datos son ingresados correctamente el sistema indicara que el usuario ha sido creado mediante un mensaje (Vea Figura 46).

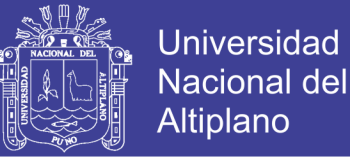

#### **4.7.2.7. Diagrama de diseño de actualizar del usuarios.**

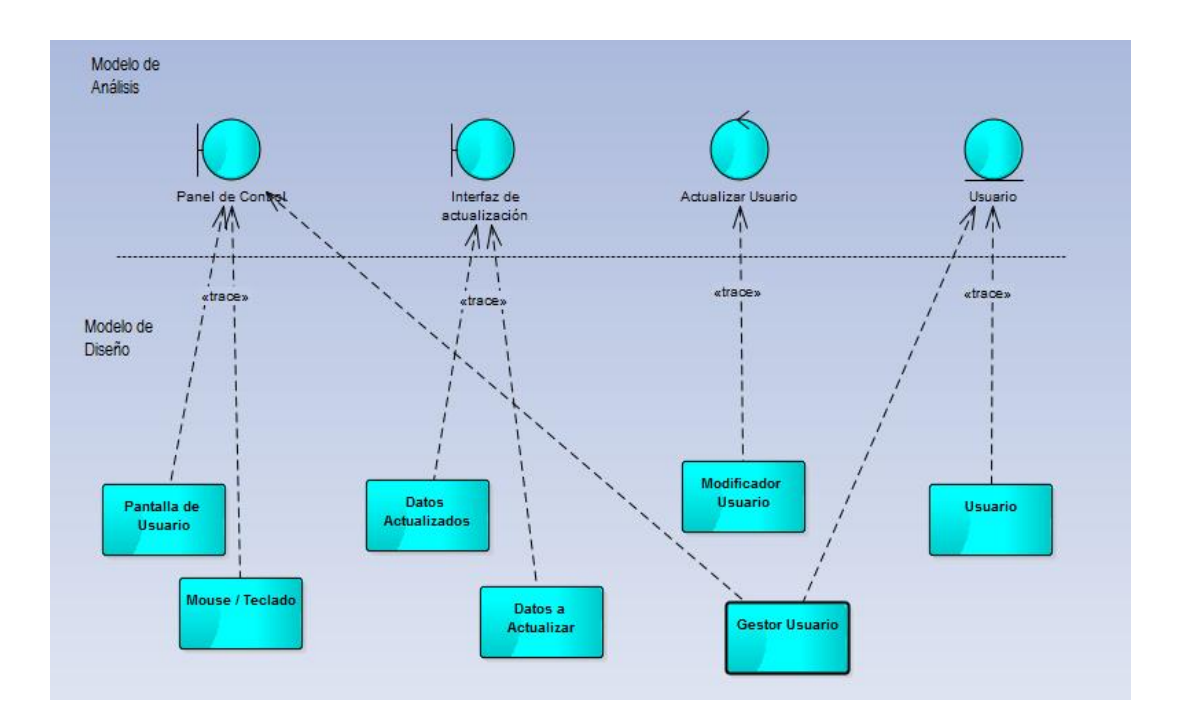

### **Figura 47: Diagrama de diseño actualizar usuarios – administrador. Fuente: Elaboración Propia.**

- Clase de diseño del modelo de análisis llamado, panel de control mediante 3 clases de diseño, 1. Pantalla de usuario 2. Mouse/teclado, 3. Gestor de usuario.
- Clase de diseño del modelo de análisis llamado, Interfaz de actualización mediante 2 clase de diseño, 1. Datos a actualizar y 2. Datos actualizados.
- Clase de diseño del modelo de análisis llamado, Actualizar usuario se diseña mediante 1 clase de diseño, 1. Modificar usuario.
- Clase de diseño del modelo de análisis llamado, Usuario se diseña mediante 2 clases de diseño, 1. Usuario y 2. Gestor de usuario (Vea Figura 47).

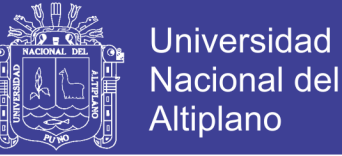

#### **4.7.2.8. Diagrama de clases de actualizar del usuarios.**

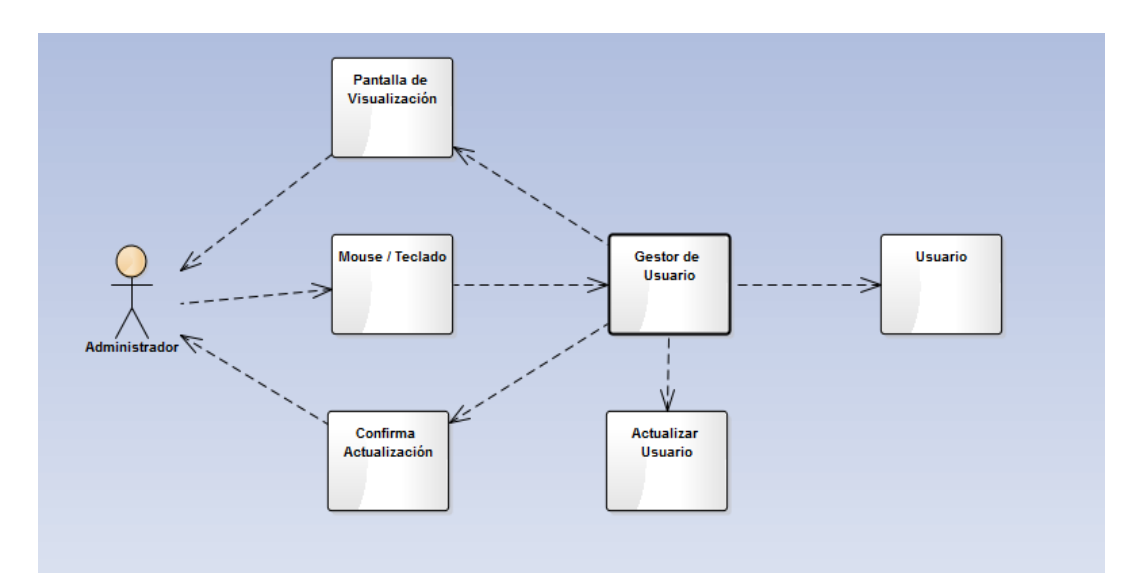

### **Figura 48: Diagrama de clases actualizar usuarios – administrador. Fuente: Elaboración Propia.**

El usuario visualiza la aplicación y solicita actualizar usuario mediante el teclado/mouse, esta clase hará una petición a la clase gestor de usuario la misma que hace una petición a la entidad usuario, una vez entregado los datos el administrador podrá visualizar que los datos han sido actualizados (Vea Figura 48).

#### **4.7.2.9. Diagrama de secuencia de actualizar usuarios.**

El sistema valida la sesión del usuario y muestra pantalla de visualización, el administrador solicita actualizar datos del usuario y responde el gestor de usuarios entregando los datos a actualizar donde el administrador cambia los datos mediante el teclado y estos datos se validad mediante el gestor de usuarios y retorna la confirmación de actualización (Ver Figura 49).

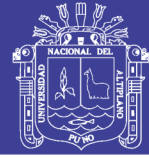

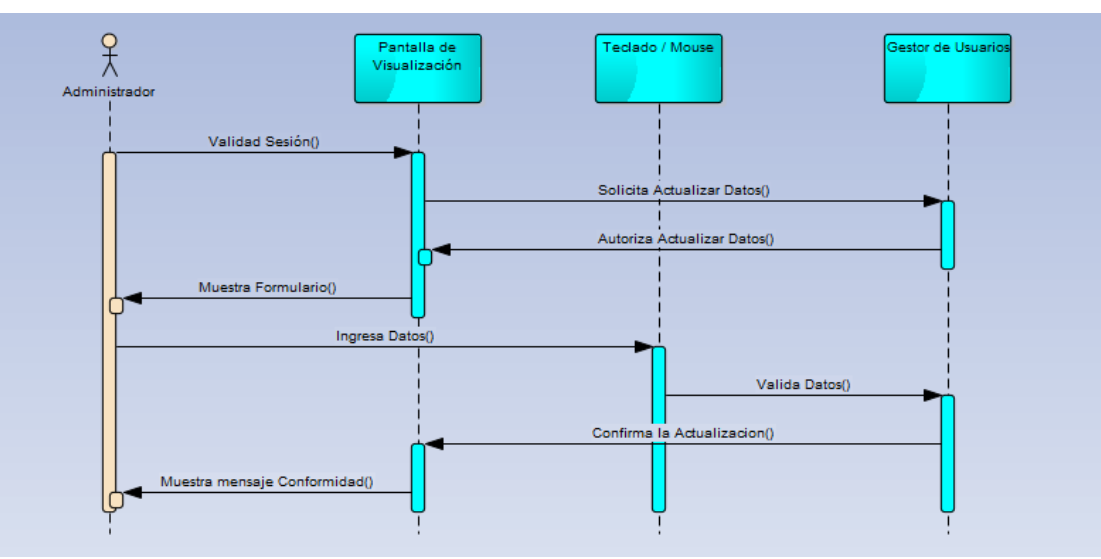

**Figura 49: Diagrama de secuencia actualizar usuarios – administrador.**

 **Fuente: Elaboración Propia.**

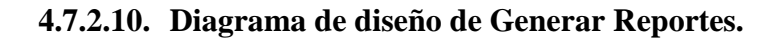

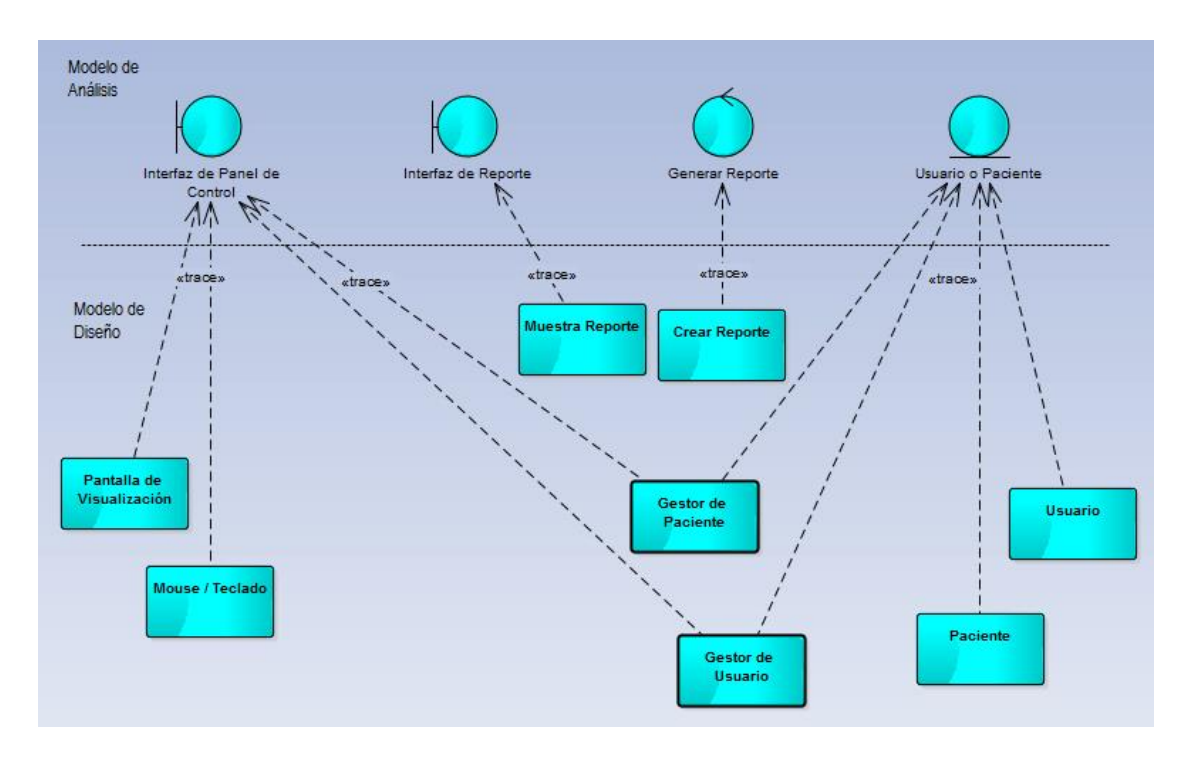

**Figura 50: Diagrama de diseño generar reporte – administrador.**

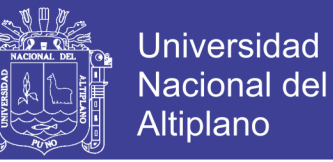

- En las clases de diseño del modelo de diseño generar reporte se tiene dos clases activas y seis clases no activas, en la clase del modelo de análisis llamado interfaz de panel de control se diseña mediante cuatro clases de diseño: 1 pantalla de visualización. 2 Mouse/Teclado. 3 gestor de Usuario. 4 gestor de Paciente.
- En la clase del modelo de análisis llamado interfaz de reporte se diseña mediante una clase de diseño: 1 Muestra reporte.
- En la clase del modelo de análisis llamado generar reporte se diseña mediante una clase de diseño: 1 Crear reporte.
- En la clase del modelo de análisis llamado usuario o reporte se diseña mediante dos clases de diseño: 1 Paciente. 2 usuarios (Vea Figura 50).

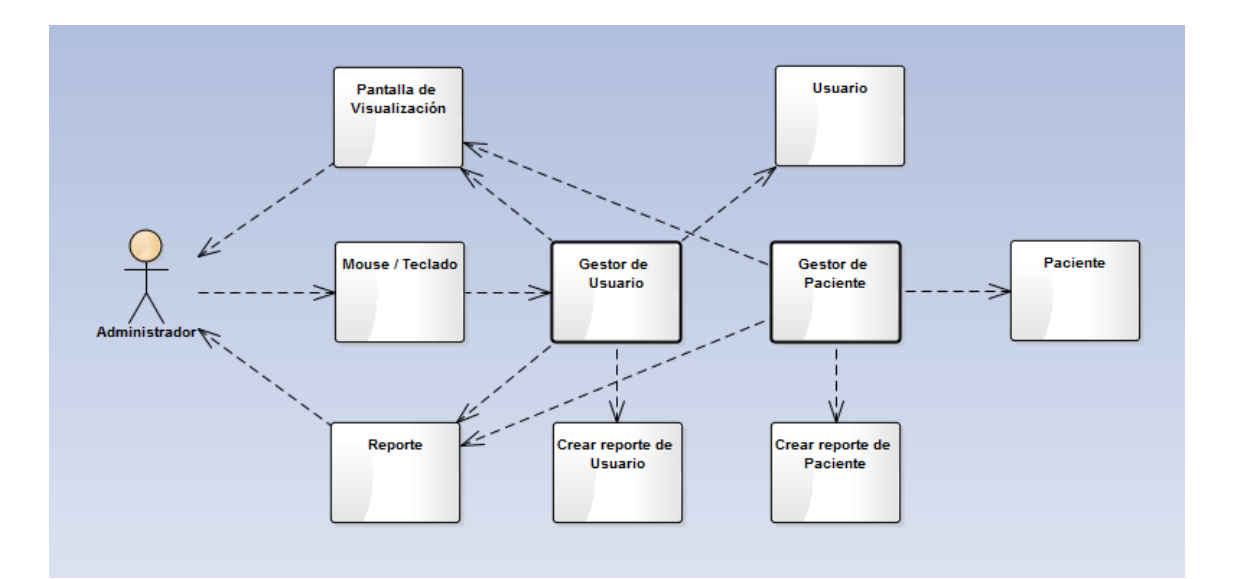

#### **4.7.2.11. Diagrama de clases de Generar Reportes.**

### **Figura 51: Diagrama de clases generar reportes. Fuente: Elaboración Propia.**

Diagrama de clases que es parte de la realización del caso de uso Generar reporte en el modelo de diseño. Cada clase de diseño participa y asume roles en la realización del caso de uso. El Administrador interactuará a través de

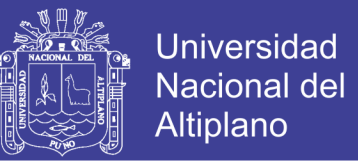

Teclado/Mouse con el gestor de usuario y/o gestor de paciente donde podrá crear reportes de usuarios y/o pacientes. Se devolverán a través de la pantalla de visualización (Vea Figura 51).

#### **5.6.2.12. Diagrama de secuencia de generar reporte.**

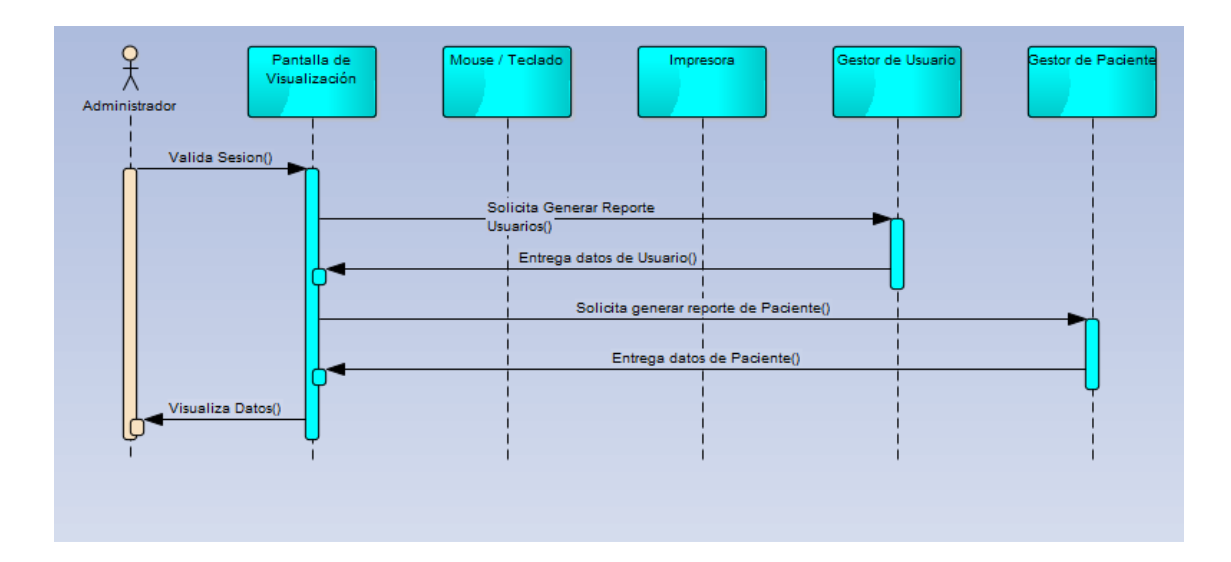

### **Figura 52: Diagrama de secuencia generar reportes – administrador. Fuente: Elaboración Propia.**

En el diagrama de secuencia para el caso de uso generar reporte. Este caso de uso lo inicia el administrador, interactuando con el sistema para generar reportes. El administrador puede solicitar generar reportes de usuarios que hacen uso del sistema, o generar reportes de pacientes que han sido atendidos pudiendo obtener información de que alumno, carrera, fecha que ha sido atendido (Vea Figura 52).

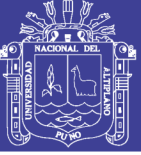

#### **4.8. Estructura de la base de datos NoSQL.**

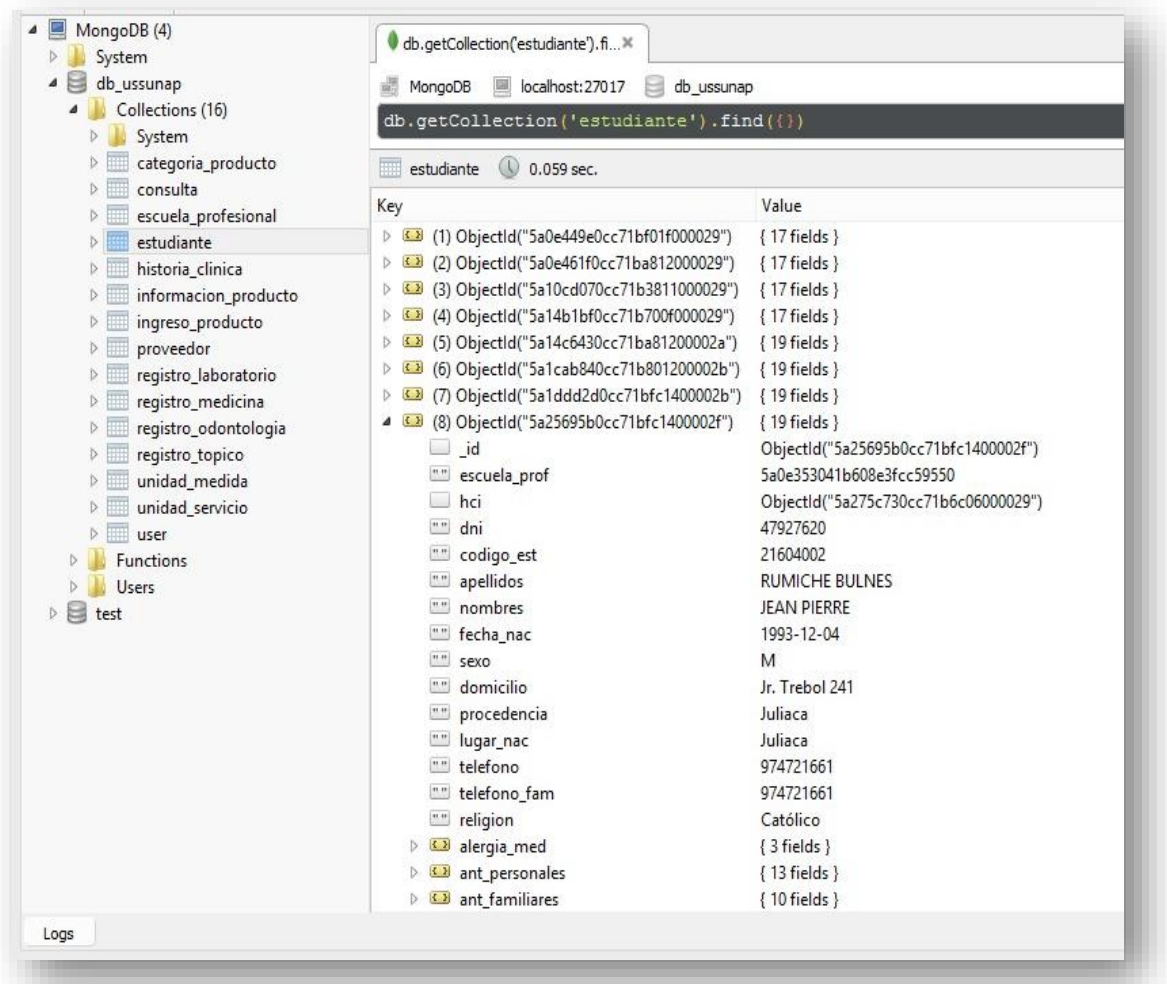

### **Figura 53: Organización de la base de datos. Fuente: Elaboración Propia.**

En la Figura 53 se muestra la estructura de la base de datos NoSQL conformado por las colecciones y documentos de áreas de atención del Departamento Médico de la UNA – PUNO, según el tipo de base de datos NoSQL orientado a documento con el gestor de base datos MongoDB descrita en el CAPITULO II de la sección 2.1.4.

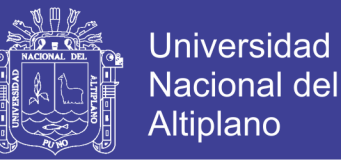

#### **4.9. Implementación.**

El diseño de las interfaces se implementó utilizando Jquery y JavaScript, la lógica de negocio de la web se implementó en PHP con ayuda del framework Codeigniter y el gestor de base de datos MongoDB. Directorio de raíz contiene los archivos y subdirectorios. La Figura 54, ilustra las carpetas que conforman parte del subdirectorio de acuerdo a los módulos implementados.

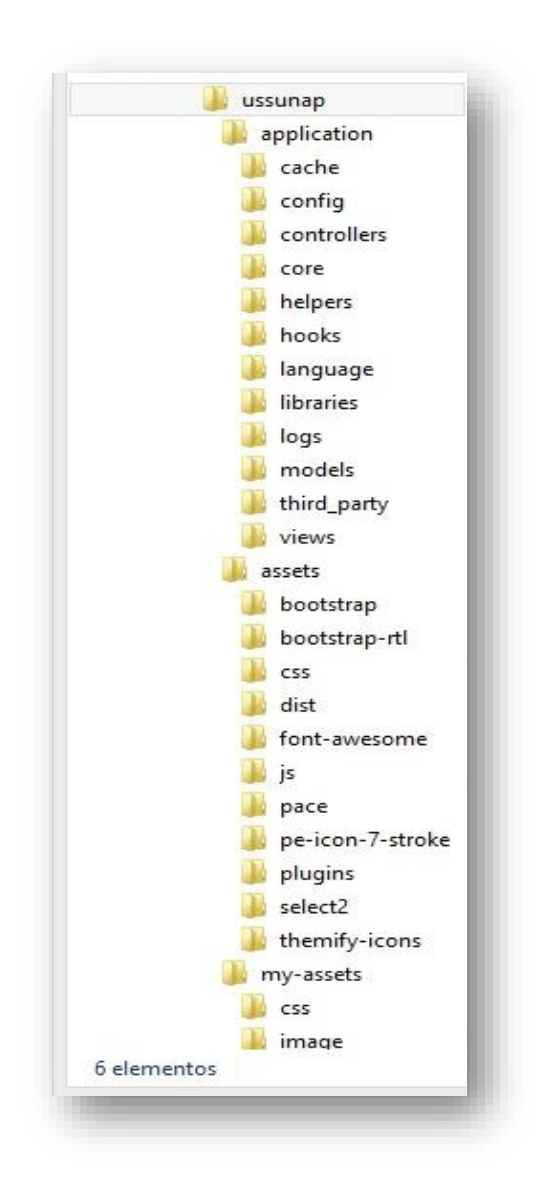

**Figura 54: Directorio raíz del sistema web.**

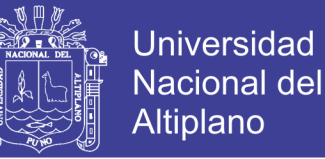

#### **4.10. Prueba de hipótesis.**

Para probar la hipótesis presentada en el CAPITULO II de la sección 2.3.

#### **Prueba de hipótesis para diferencia de dos medias muéstrales.**

Es una prueba estadística aplicada a datos cuantitativos. La prueba de hipótesis que involucra las diferencias entre las medias de dos muestras se utiliza con más frecuencia para determinar si es razonable o no concluir que las dos medias son distintas entre sí. Se utiliza la distribución T (T-Student) cuando n<32, y Z (Distribución Normal) cuando n>=32.

#### **4.10.1. PLANTEAMIENTO DE HIPÓTESIS.**

#### **4.10.1.1. Hipótesis nula.**

 $H_0$ :  $\mu_{po} = \mu_{pr}$ 

 $H_0$ : Promedio POSTEST = Promedio PRETEST (Hipótesis Nula)

Dónde:

 $H_0$  = Hipótesis nula.

 $\mu_{no}$  = Media del post prueba.

 $\mu_{pr}$  Media del pre prueba.

Si esta hipótesis nula se cumple se demostrará que la variable independiente no aporta cambios a la variable dependiente (Las variables se ubican en el Anexo F3).

#### **4.10.1.2. Hipótesis alterna.**

$$
H_1: \mu_{po} > \mu_{pr}
$$

: Promedio POSTEST > Promedio PRETEST (Hipótesis Alterna)

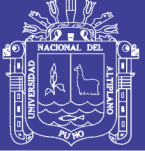

**Universidad** Nacional del **Altiplano** 

#### Dónde:

 $H_1$  = Hipótesis alternativa.

 $\mu_{po}$  = Media del post prueba.

 $\mu_{nr}$  Media del pre prueba.

Si esta hipótesis alterna se cumple, se demostrará que el sistema web utilizando NoSQL si aporta cambios positivos a la variable dependiente debido a que la media del post prueba es mayor a la media del pre prueba (Las variables se ubican en el Anexo F3).

#### **4.10.2. FIJAR EL NIVEL DE SIGNIFICANCIA (α)**

Se puede tomar diferentes niveles de significancia dependiendo con que nivel de confianza se concluirá, el más utilizado es α = 0.05 (95 % de nivel de confianza).

#### **4.10.3. REGLA DE DECICIONES.**

Si Zc > Zt Se rechaza la  $H_0$  y se Acepta la  $H_1$ 

#### **Puntaje consolidado de pre y post test del departamento médico.**

En la Tabla 5 se presentan los datos de la encuesta con las pruebas realizadas de pre prueba y post prueba (Vea Anexo F1 y Anexo F2) con sus respectivos promedios extraídos de cada columna que serán la unidad experimental para los 20 usuarios que formaron parte de la muestra cómo fue explicado en CAPITULO III de la sección 3.2.

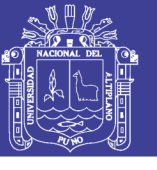

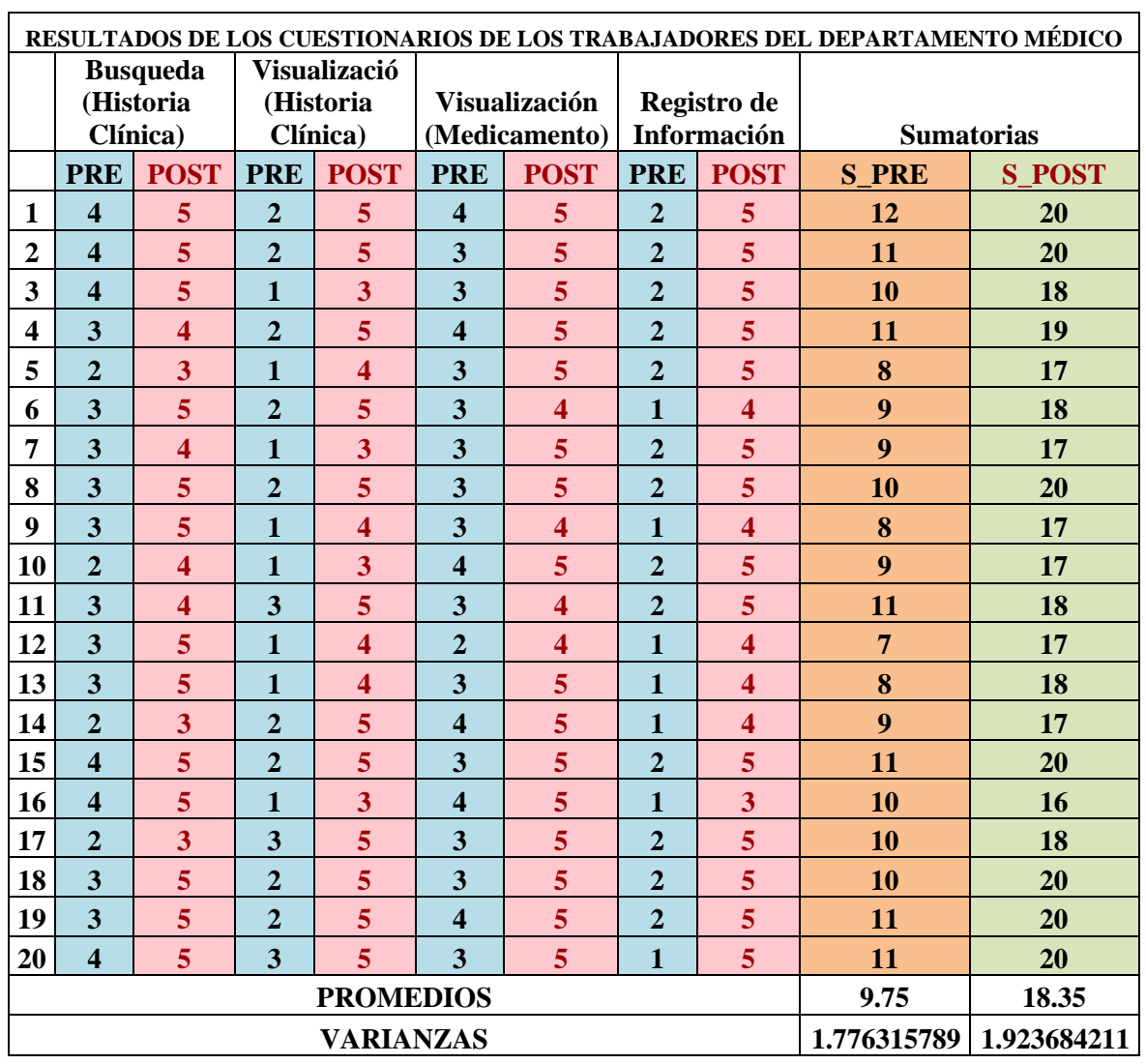

#### **Tabla 5: Resultado de los cuestionarios.**

#### **Fuente: Elaboración Propia.**

La media del post test es 18.35; La media del pre test es 9.75 y número de elementos de pre y post test es 20. En la Tabla se muestra los resultados de cuatro cuestionarios que se realizaron a los trabajadores del Departamento Médico del pre y post prueba y sus promedios (medias) de cada pregunta realizada.

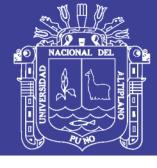

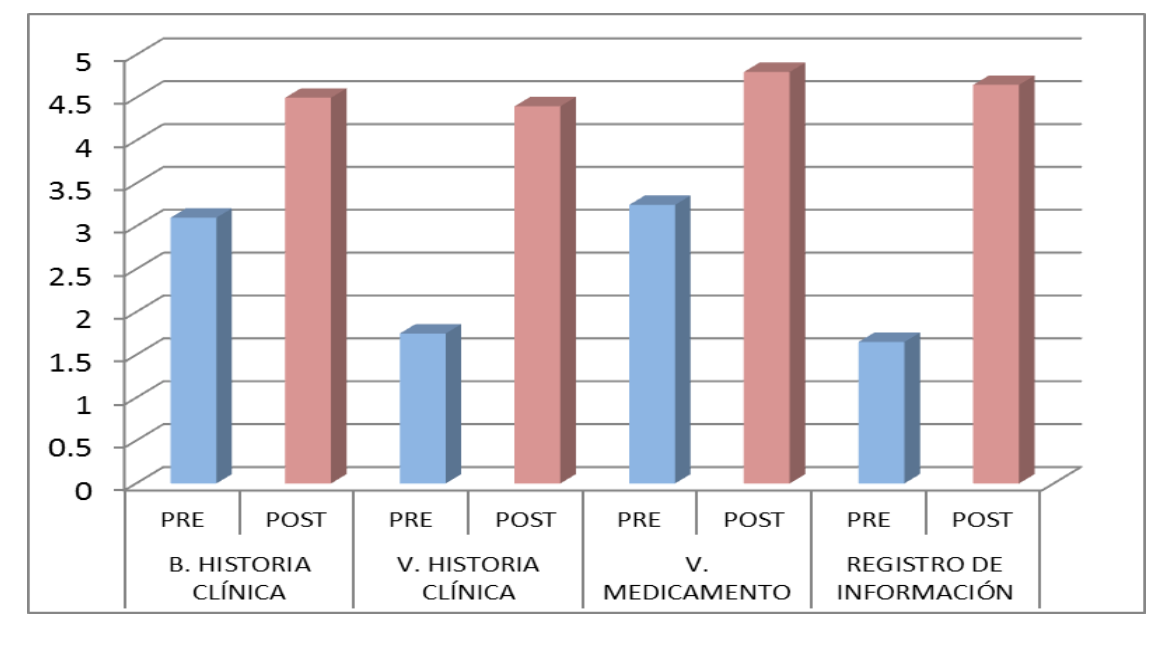

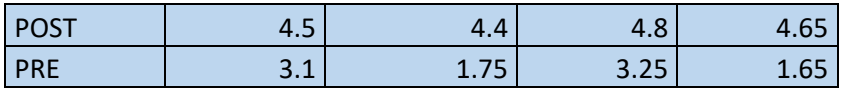

### **Figura 55: Datos y grafico del cuestionario de atención al paciente. Fuente: Elaboración Propia.**

En la Figura 55 se muestra el promedio de respuesta dada en los cuatro cuestionarios de pre y post prueba realizada (según la escala de LIKERT) a los trabajadores del Departamento Médico de la UNA – PUNO.

#### **4.10.4. PRUEBA ESTADISTICA**

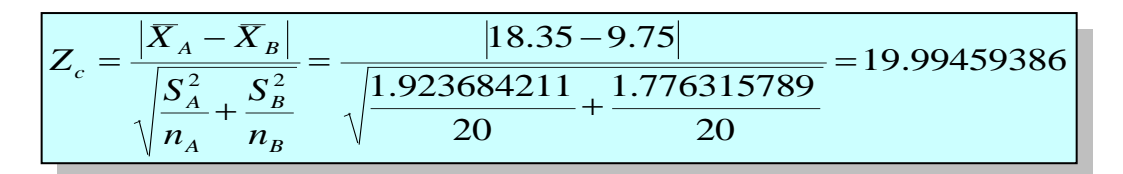

```
Zt = Z_{\alpha=0.05} = 1,96
```
Repositorio Institucional UNA-PUNO
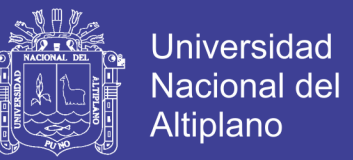

## **4.10.5. DECISIÓN**

Si  $Z_c = 19.99459386 > Z_t = 1.96$ , entonces se rechaza  $H_0$  y se acepta la  $H_1$ , esto implica que el promedio POSTEST es mayor que promedio PRETEST, para nivel de significancia de 0,05 o para nivel de confianza del 95%.

### **a) Representación gráfica de la curva.**

La Figura 56 está representada por la cola derecha, donde podemos apreciar que la parte clara es la región de aceptación y la parte de la región de rechazo como se muestra a continuación.

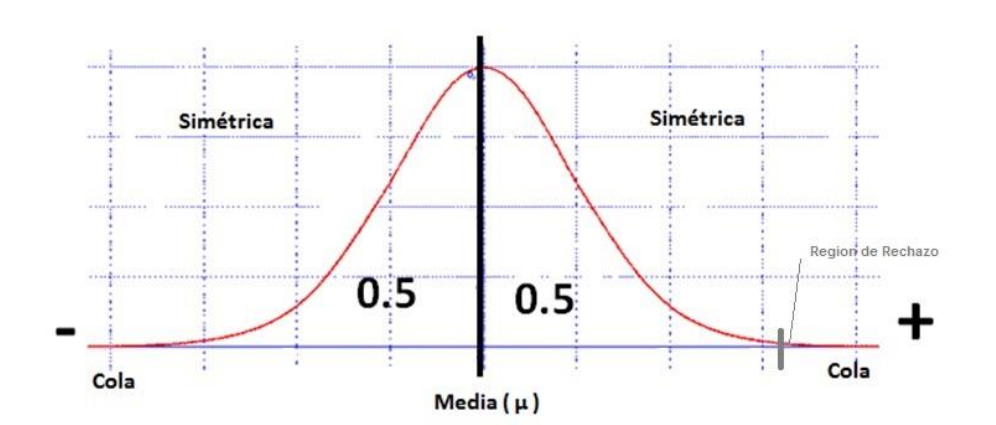

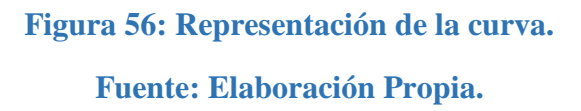

### **b) Conclusión de la Pre y Post prueba.**

Debido a que el valor  $Z_c$  calculado por medio de la diferencia de medias no pertenece a la región de aceptación entonces se rechaza la hipótesis nula  $H_0$ . Por lo tanto, el sistema Web utilizando NoSQL sí ayuda al seguimiento del Historial Clínico del Departamento Medico de la Universidad Nacional del Altiplano Puno.

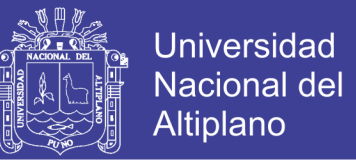

En los siguientes cuadros se presentan los datos estadísticos del cuestionario

de **pre prueba.**

**1. ¿Cuánto es el tiempo que demanda la búsqueda de historial clínico en el** 

## **departamento medico?**

### **Estadística**

Número de personas que realizaron

el cuestionario:

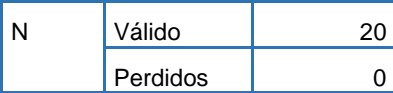

### **Resultado del cuestionario**

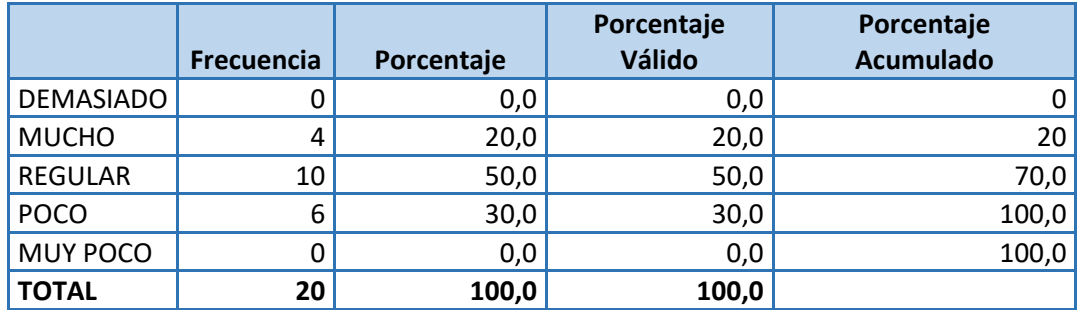

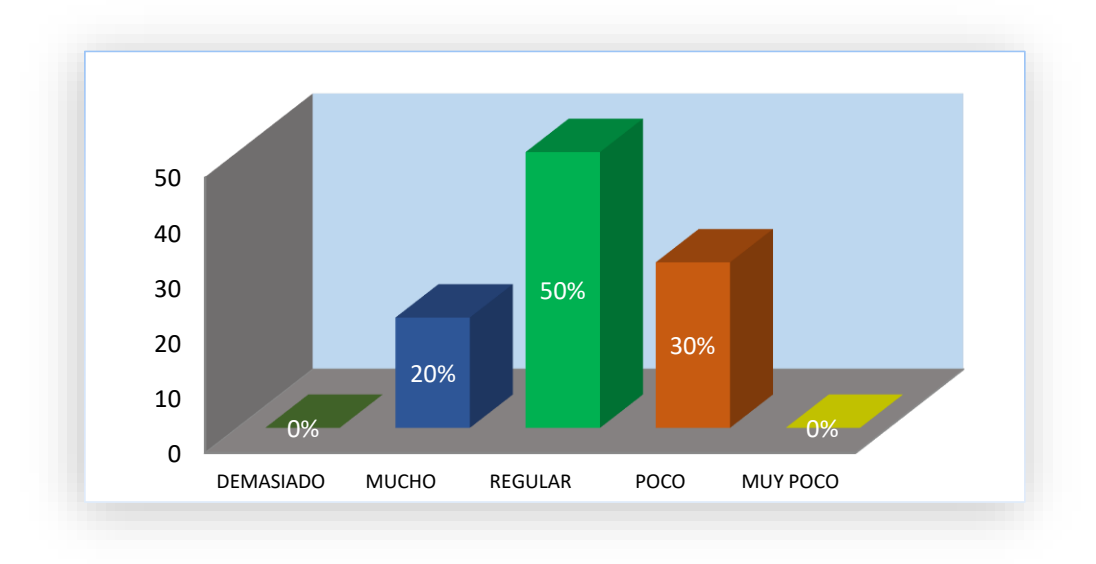

## **Fuente: Elaboración Propia.**

**DESCRIPCIÓN:** El resultado del cuestionario indica que el tiempo que demanda la búsqueda del Historia Clínico. El 50% indica que es regular, el 30 % indica que es poco y el 20 % indica que es mucha la demora en la búsqueda del historial clínico.

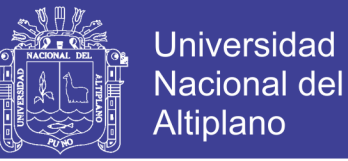

## **2. ¿La visualización de historia clínica es accesible y oportuna en todo momento en el departamento médico?**

### **Estadística**

Número de personas que realizaron

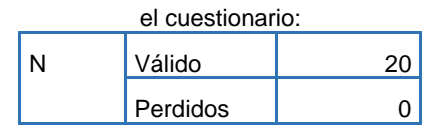

## **Resultado del cuestionario**

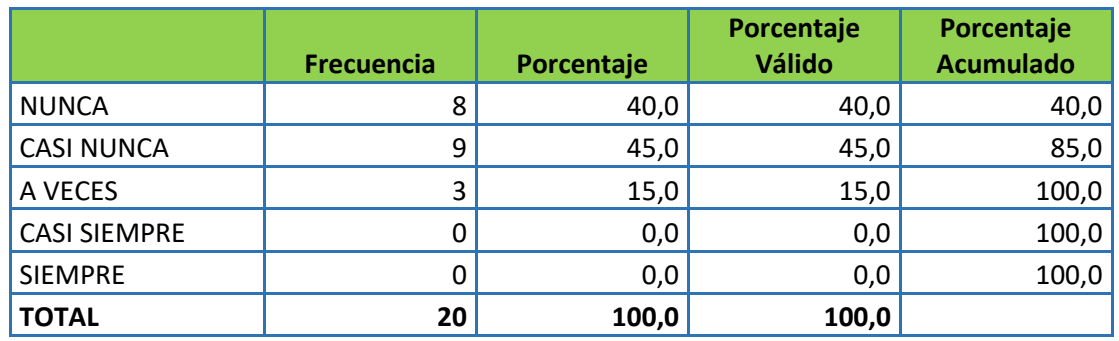

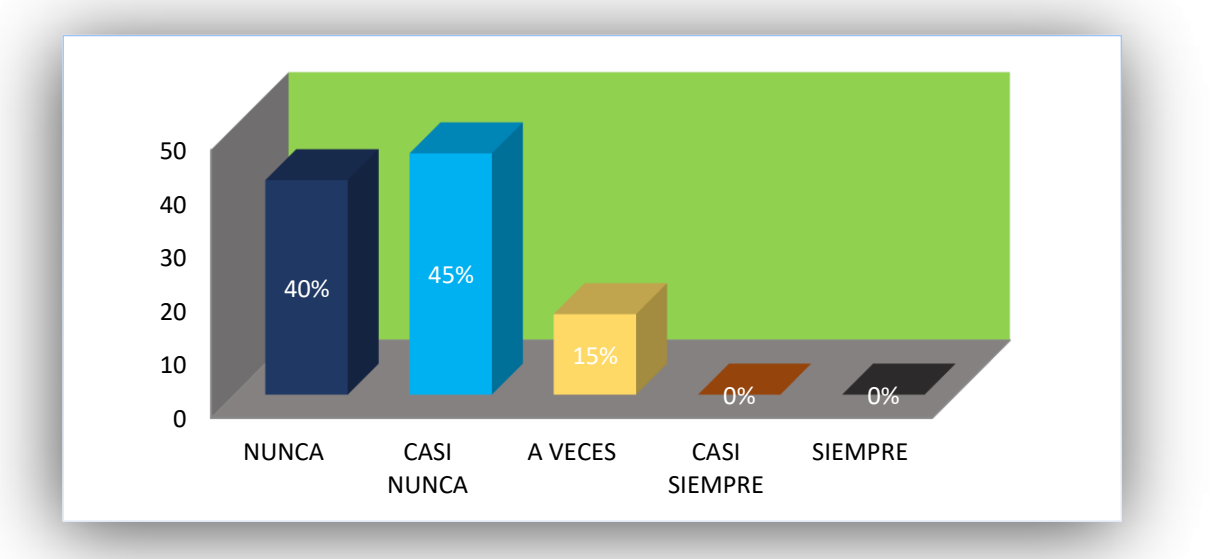

## **Fuente: Elaboración Propia.**

**DESCRIPCIÓN:** El resultado del cuestionario indica que la visualización de Historia Clínico si es accesible y oportuna en todo momento. El 45% indica casi nunca, el 40% indica que nunca y el 15% a veces.

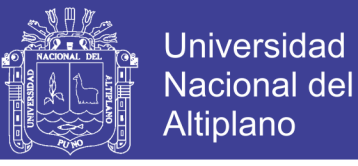

## **3. ¿La visualización de medicamentos es accesible y oportuna en todo momento en el departamento médico?**

#### **Estadística**

Número de personas que realizaron

el cuestionario:

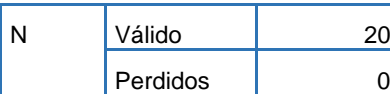

## **Resultado del cuestionario**

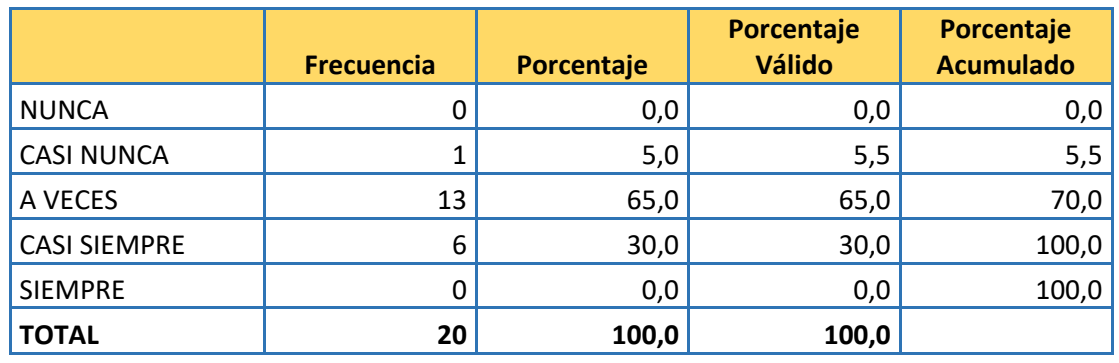

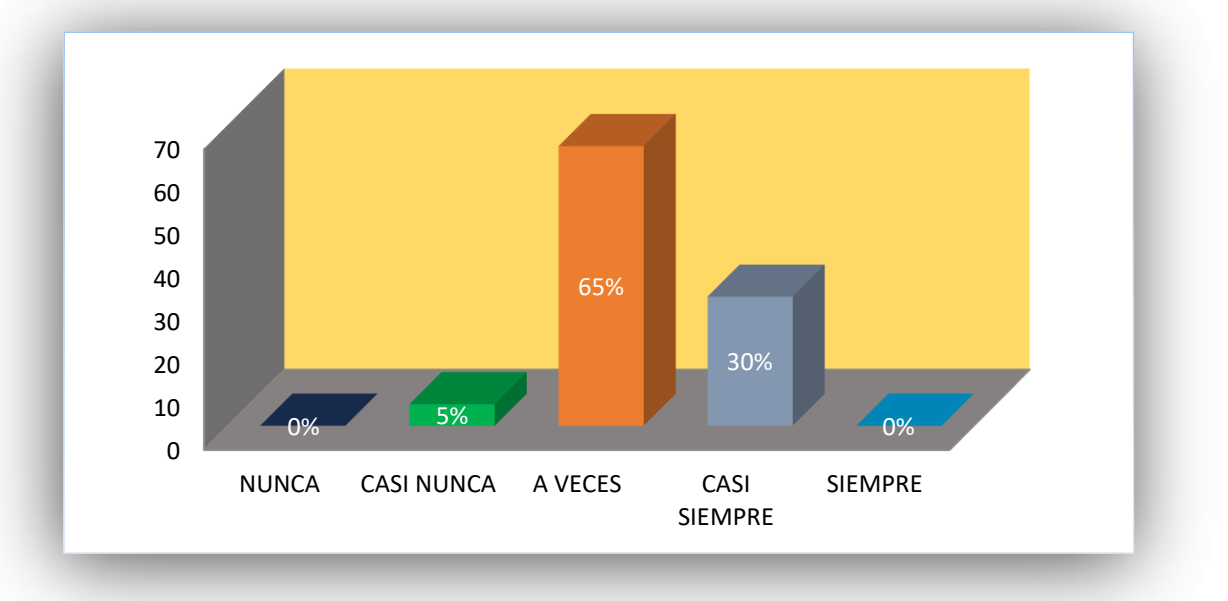

## **Fuente: Elaboración Propia.**

**DESCRIPCIÓN:** El resultado del cuestionario indica que la visualización de medicamentos si es accesible y oportuno en todo momento. El 65% indica a veces, el 30% indica que casi siempre y el 5% casi nunca.

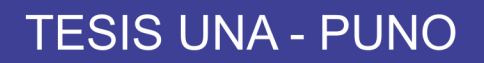

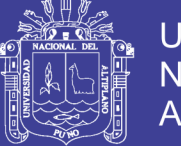

## **4. ¿Cuánto es el tiempo que demanda el registro de información en las historias clínicas?**

### **Estadística**

Número de personas que realizaron

el cuestionario:

| N | Válido   |  |
|---|----------|--|
|   | Perdidos |  |

 **Resultado del cuestionario**

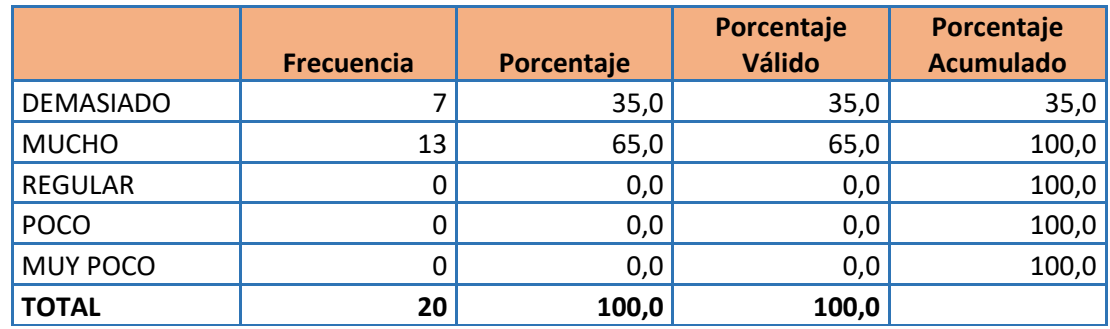

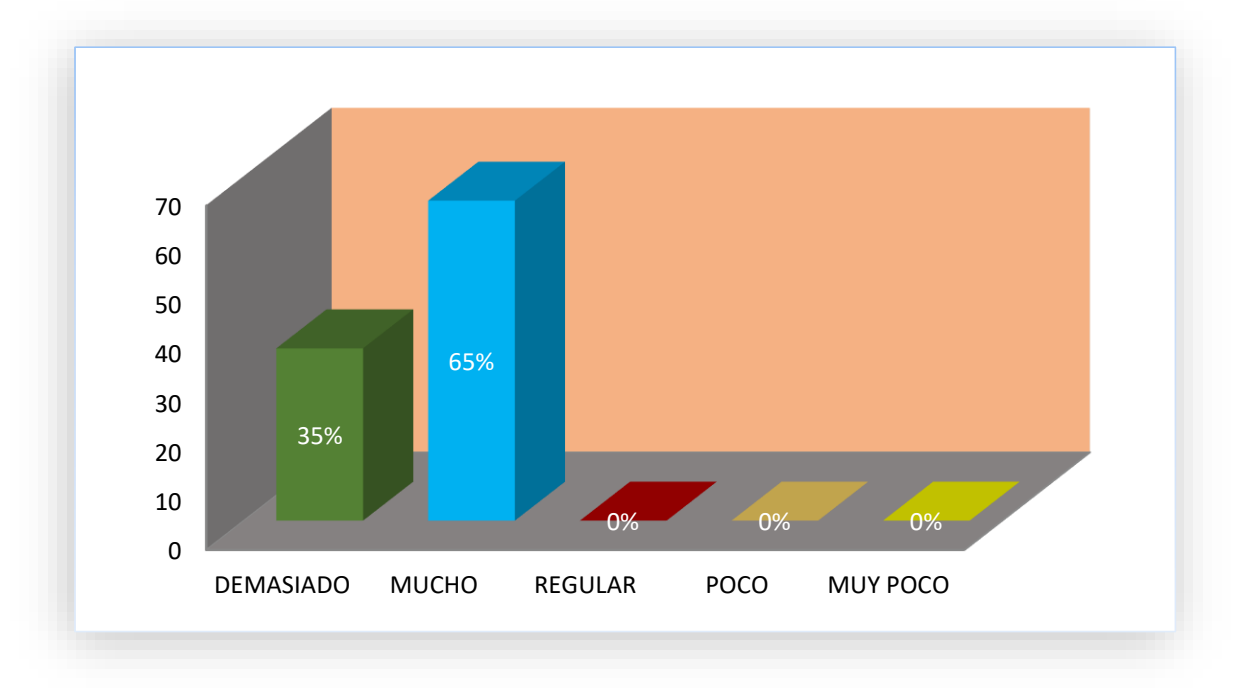

## **Fuente: Elaboración Propia**

**DESCRIPCIÓN:** El resultado del cuestionario indica que el tiempo que demanda el registro de información en el Historial Clínico. El 65% indica que se demora mucho y 35% indica que se demora demasiado en el registro de información en el Historia Clínica.

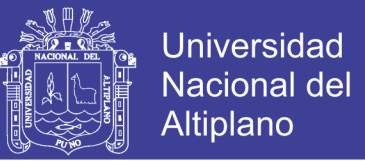

En los siguientes cuadros se presentan los datos estadísticos del cuestionario de

**post prueba**.

**1. ¿Cuánto es el tiempo que demanda la búsqueda de historia clínica con el sistema web utilizando Nosql?**

### **Estadística**

Número de personas que realizaron

el cuestionario:

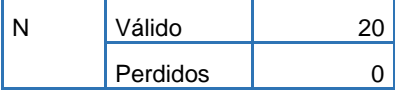

 **Resultado del cuestionario**

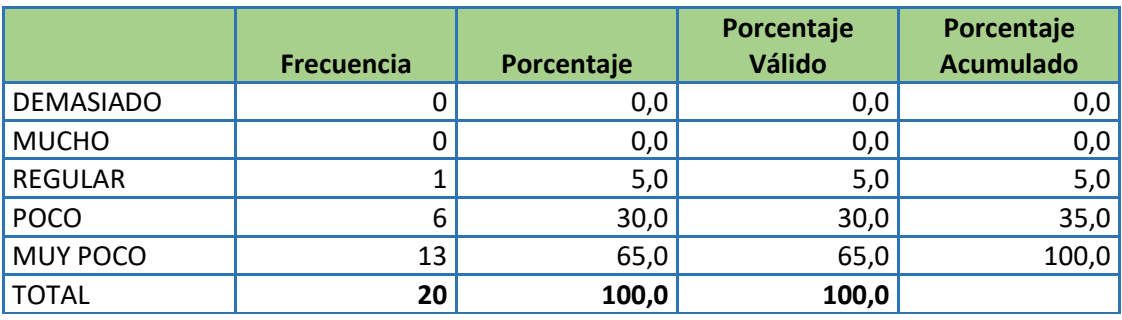

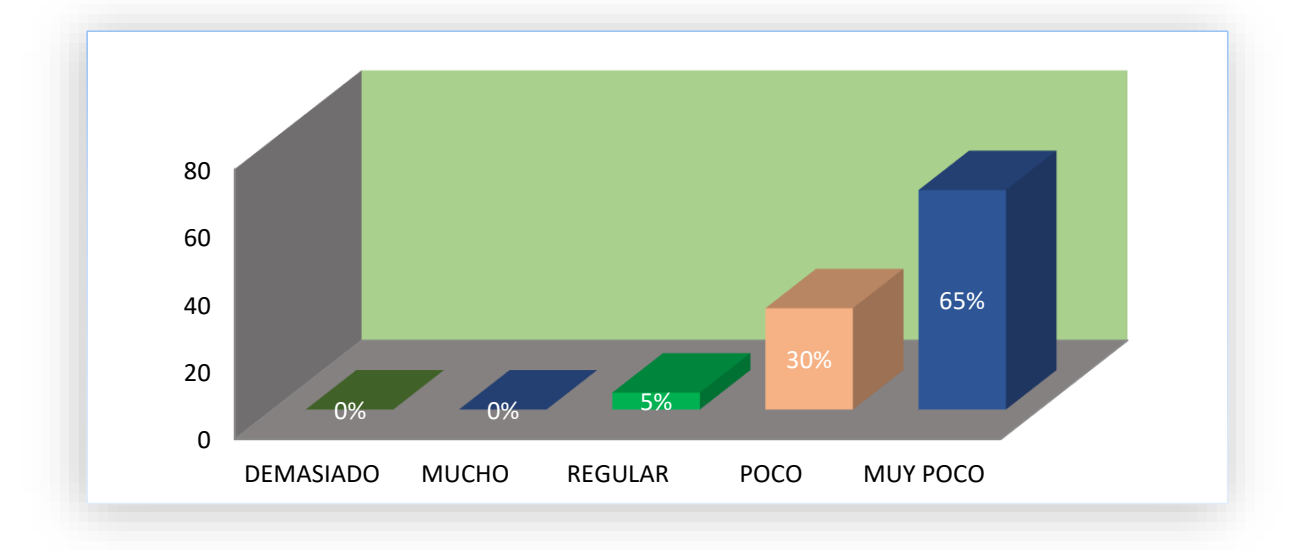

### **Fuente: Elaboración Propia**

**DESCRIPCIÓN:** El resultado del cuestionario indica que el tiempo que demanda la búsqueda del Historial Clínico con el sistema web. El 65% indica que es muy poco, el 30 % indica que es poco y el 5 % indica que es regular la demora en la búsqueda del historial clínico con el sistema web.

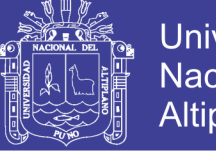

## **Universidad Nacional del** Altiplano

## **2. ¿La visualización de historia clínica en el sistema web utilizando Nosql es accesible y oportuna en todo momento?**

### **Estadística**

Número de personas que realizaron

el cuestionario:

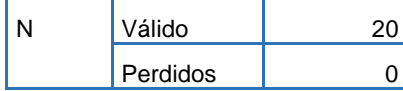

## **Resultado del cuestionario**

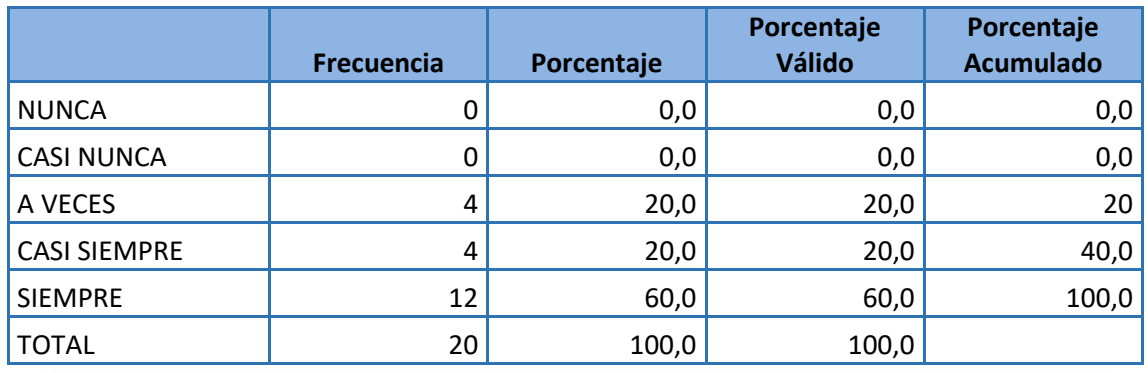

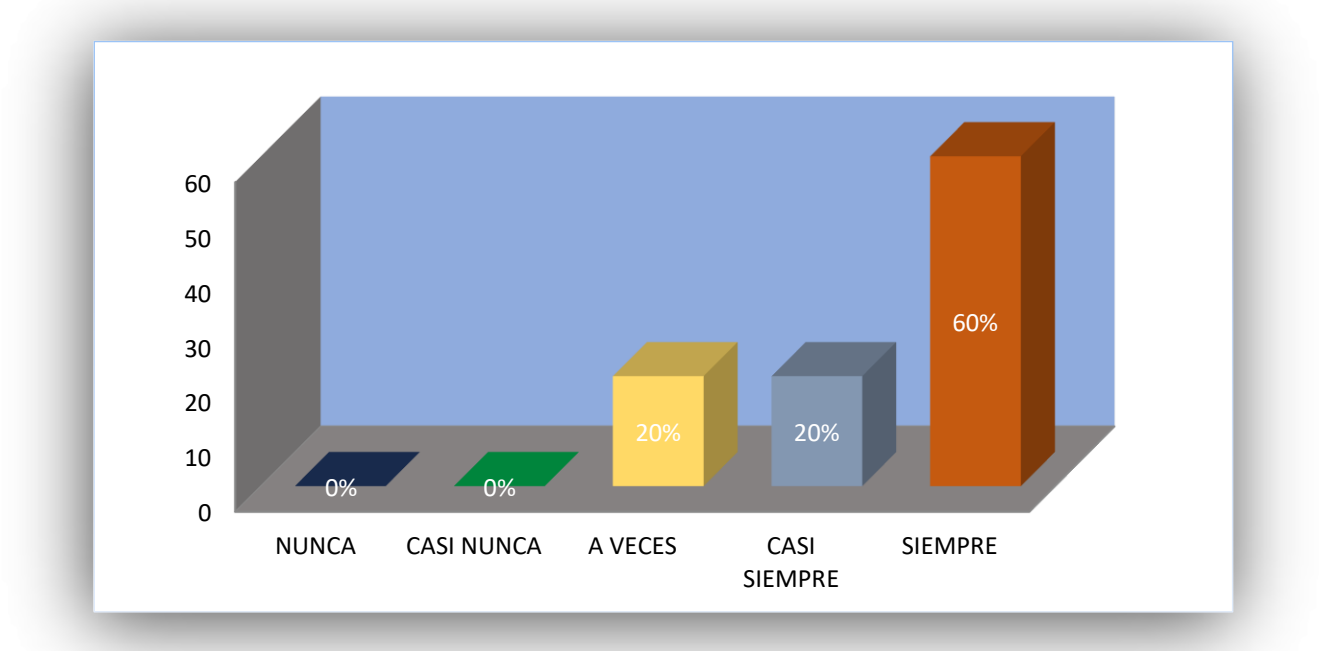

## **Fuente: Elaboración Propia.**

**DESCRIPCIÓN:** El resultado del cuestionario indica que la visualización de historia clínico si es accesible y oportuno en todo momento utilizando el sistema web. El 60% indica siempre, el 20% indica que casi siempre y el 20% a veces.

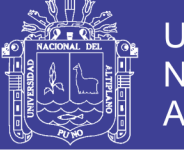

## **Universidad Nacional del** Altiplano

## **3. ¿La visualización de medicamentos en el sistema web utilizando Nosql es accesible y oportuna en todo momento?**

### **Estadística**

Número de personas que realizaron

el cuestionario:

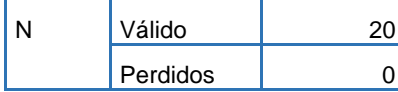

## **Resultado del cuestionario**

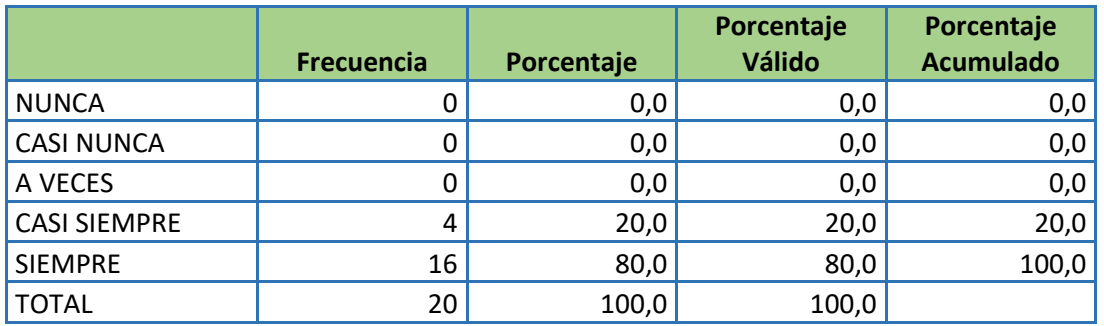

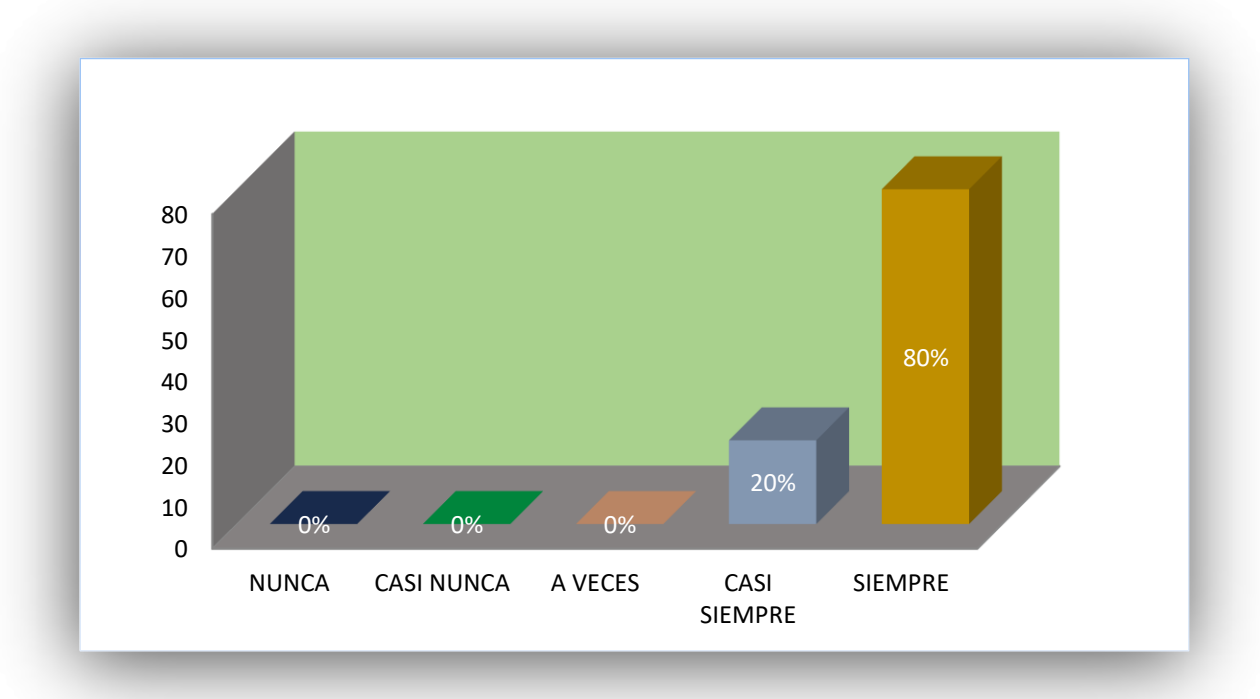

## **Fuente: Elaboración Propia.**

**DESCRIPCIÓN:** El resultado del cuestionario indica que la visualización de medicamentos si es accesible y oportuno en todo momento utilizando el sistema web. El 80% indica siempre, el 20% indica que casi siempre.

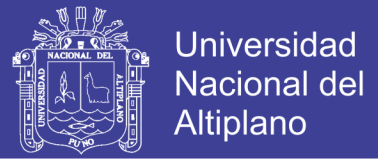

## **4. ¿Cuánto es el tiempo que demanda el registro de información en las historias clínicas en el sistema web utilizando Nosql?**

### **Estadística**

Número de personas que realizaron

el cuestionario:

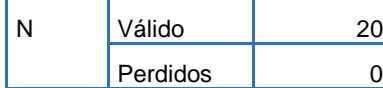

## **Resultado del cuestionario**

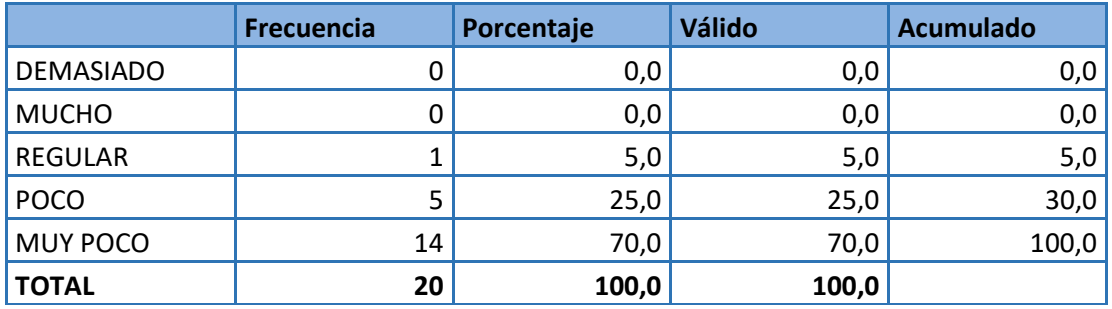

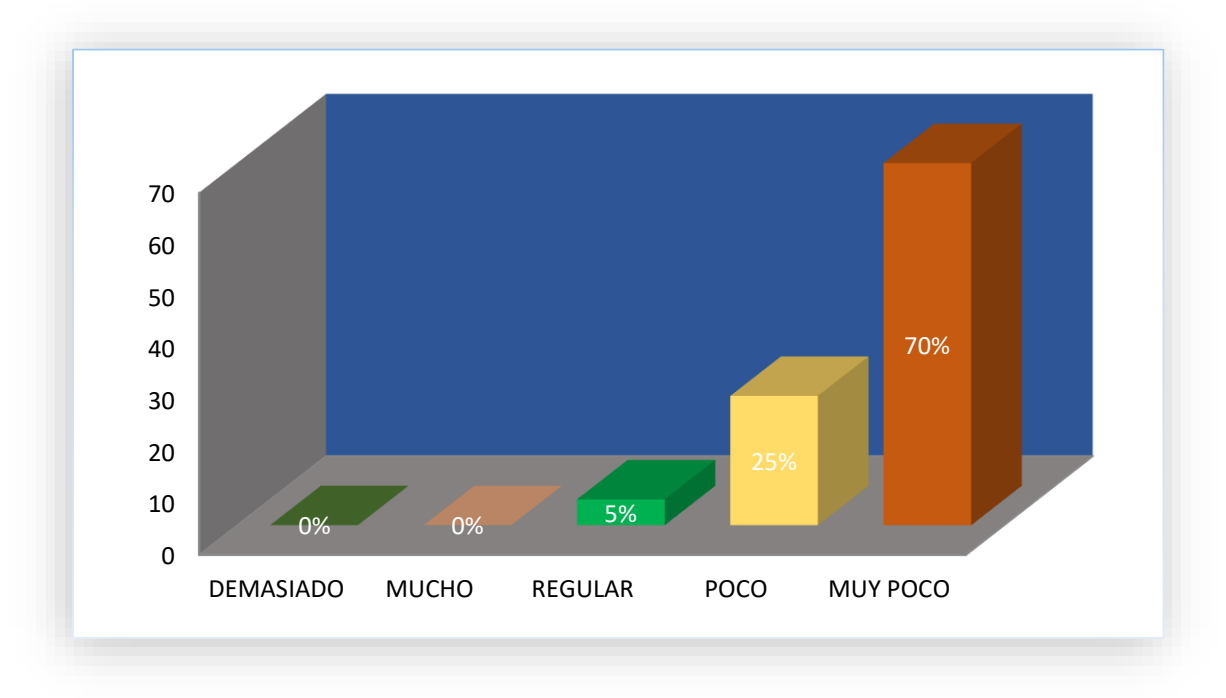

## **Fuente: Elaboración Propia.**

**DESCRIPCIÓN:** El resultado del cuestionario indica que el tiempo que demanda el registro de información en el Historial Clínico utilizando el sistema web. El 70% indica muy poco, 25% indica que se demora poco y el 5% indica que es regular en el registro de información en el Historial Clínico utilizando el sistema web.

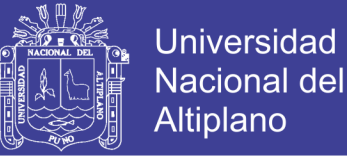

### **CONCLUSIONES**

**PRIMERO:** Sistema Web utilizando la base datos NoSQL ayuda el seguimiento del historial clínico del Departamento Medico de la Universidad Nacional del Altiplano Puno conforme se muestra en el CAPITULO IV sección 4.10.1.6.

**SEGUNDO:** Los requerimientos obtenidos de la gestión administrativa son vitales para realizar el análisis y diseño de los diagramas de casos de uso, diagrama de clases, diagrama de secuencias, diagrama de colaboración, diagrama de diseño, diseño de interfaz y el diseño de la base de datos, las cuales fueron la base fundamental para el desarrollo del Sistema Web.

**TERCERO:** Se logró implementar con éxito el Sistema Web utilizando NoSQL mongoDB como gestor de base de datos, PHP para la lógica del negocio y las tecnologías Ajax y jquery para el desarrollo del sistema. Para la prueba de hipótesis se dio la comparación entre agosto 2017 y octubre 2017 sin el Sistema web y con Sistema Web respectivamente, obteniéndose en el periodo de agosto 2017 una calificación de 2.44 puntos mientras que en el periodo de octubre 2017 se obtuvo una calificación de 4.59 puntos las cuales fueron dadas por personas que laboran en el Departamento Medico de Universidad Nacional del Altiplano Puno. Aplicando la prueba t – student con una significancia de 5% se obtuvo la  $t_{calculated} = 15.36 > t_{tabulada} = 4.30$ , concluyendo que la Sistema Web utilizando NoSQL ayuda el seguimiento del historial clínico del Departamento Medico de la Universidad Nacional del Altiplano Puno.

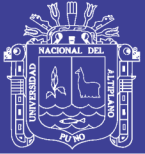

### **RECOMENDACIONES**

**PRIMERO:** Se recomienda que el Sistema Web desarrollado e implantado en el Departamento Medico del Universidad Nacional del Altiplano Puno sea implementado en los centros hospitalarios de la Región de Puno para colaborar con mayor certeza la eficiencia y eficacia del Sistema Web.

**SEGUNDO:** Se recomienda la implementación de un módulo que pueda brindar un servicio de reserva de cita, búsqueda y reporte de historia clínica para el paciente exclusivamente.

**TERCERO:** Para las futuras investigaciones de este tipo de Sistemas es recomendable que no solo limite a las oficinas que se estudió (jefatura, admisión, tópico, medicina, odontología, laboratorio y farmacia), ya que las bases de datos NoSQL tienen bastante potencial, se puede incluir por ejemplo un módulo de caja en para las instituciones de salud privadas y públicas.

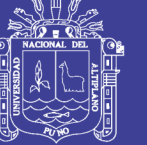

## **REFERENCIAS BIBLIOGRÁFICAS**

Aguilar. (2011). Definicion de base de datos. Madrid: Atlanta.

- AlejoJamC. (02 de 08 de 2017). githud. Recuperado el 12 de 11 de 2017, de githud: http://gist.githut.com/AlejoJamc
- Avila, R. (2006). Herramientas web 2.0. Recuperado el 5 de noviembre de 2017, de Herramientas web 2.0: http:www.slideshare.net/claudiarocioavila/ajax-14616509.
- Bedoya, J. (18 de Noviembre de 2015). PANDORAFMS. Recuperado el 15 de Noviembre de 2017, de PANDORAFMS: http://blog.pandirafms.org/es/nosqlvs-diferencias-y-cuando-elegir-cada-una/
- Booch, G. (2006). El Lenguaje Unificado de Modelado: Guia del Usuario. Madrid: Reprit.
- Casillas. (2004). Desarrollo de aplicaciones web. Barcelos: Eureca.
- Casillas, R. (2005). Desarrollo de aplicaciones Web. Barcelona: Eureca.
- Charry, A. M., & Sanabria, A. F. (2013). Implementación de una base de datos nosql para la generación de la matriz o/d. Bogota.

Elmasri, R., & Shamkant, B. (2017). Fundamentos de base de datos. Madrid: lavel.

- Escobar, S. E. (2013). Uso de base datos NoSQL documentales para crear sitios web de alto rendimiento. Guatemala.
- Firtman. (2010). Html y xml. Recuperado el 10 de Octubre de 10, de Html y xml.: http://aportations.org/html

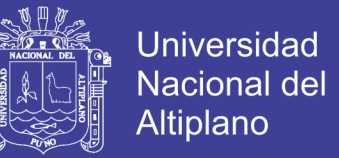

Flanagan, D. (1996-2006). Javascript the difinitive guide. Highway nort, Sebastopol: o'reilly.

Graterol, Y. (2016). MongoDB . MongoDB en espanol , 20.

- Grupo-medicina y salud. (26 de Julio de 2015). Consumoteca. Recuperado el 20 de Octubre de 2017, de Consumoteca: http://www.consumoteca.com/bienestarsalud/medicina-y-salud/
- Hanke, J. C. (2005). Pre Procedor de Hipertexto. Recuperado el 05 de Octubre de 2017, de Pre Procedor de Hipertexto.: http://www.php5.com
- Hernandez. (2014). Sistema Georeferenciados para Localizar Informacion Geografica Util para los turistas a Nivel Nacional, Hoteles, Comercios, Restaurantes, etc. Universidad Tecnologica Peru.
- Joyanes, L. (2008). Fundamentos de Programación. Español.
- Jquery Fundation. (2009). de jquery Project. Recuperado el 05 de Noviembre de 2017, de de jquery Project: http://jquery.org/about/
- Mendoza, R. G. (2015). NoSQL: Futuro de almacenamiento de datos.
- Microsoft. (2008). msdn MICROSOFT. Recuperado el 2008, de msdn MICROSOFT: http://msdn.microsoft.com/es-es/library/ms187875.aspx
- Negrino, T., & Smith, D. (2006). Lenguajes de Programacion orientado a objetos. Madrid 2006.
- PatruBOT. (02 de 10 de 2017). Wikipedia. Recuperado el 08 de 12 de 2017, de Wikipedia: https://es.m.wikipedia.org/wiki/Proceso\_Unificado\_Racional

Pressman, G. (2002). Servidor web. Madrid: Pearson.

Repositorio Institucional UNA-PUNO No olvide citar esta tesis

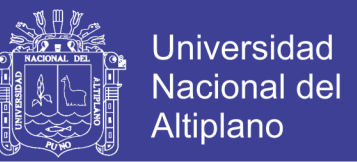

- Sampieri, R. H. (2010). Metodologia de Investigación. Mexico: Quinta Edicion Best Seller.
- Sánchez, R. E. (2013). Diseño de un sistema de informacion HCE Historia clinica electrónica.
- Shafer, D. (2004). Cascading Style Sheets.
- Tarazona, M. (2011). Análisis y diseño implementacion de un sistema de informacion integral de gestion hospitalaria para un establecimiento de salud pública. Lima: Atmire.
- The PHP Group. (2001). Recuperado el 12 de Noviembre de 2017, de http://www.php.net/manual/es/intro-whatis.php
- W3C. (1997). Recuperado el 5 de noviembre de 2017, de http://www.w3.org
- Yachi, R. Q. (2016). Análisis de la bases de datos NoSQL como alternativa a las bases de datos relacionales. Lima: Universidad Nacional de Ingeniería.

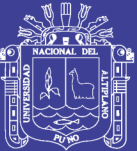

**ANEXOS** 

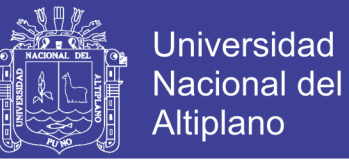

## ANEXO F1: CUESTIONARIO PARA PERSONAL DEL DEPARTAMENTO

## MEDICO (PRE PRUEBA)

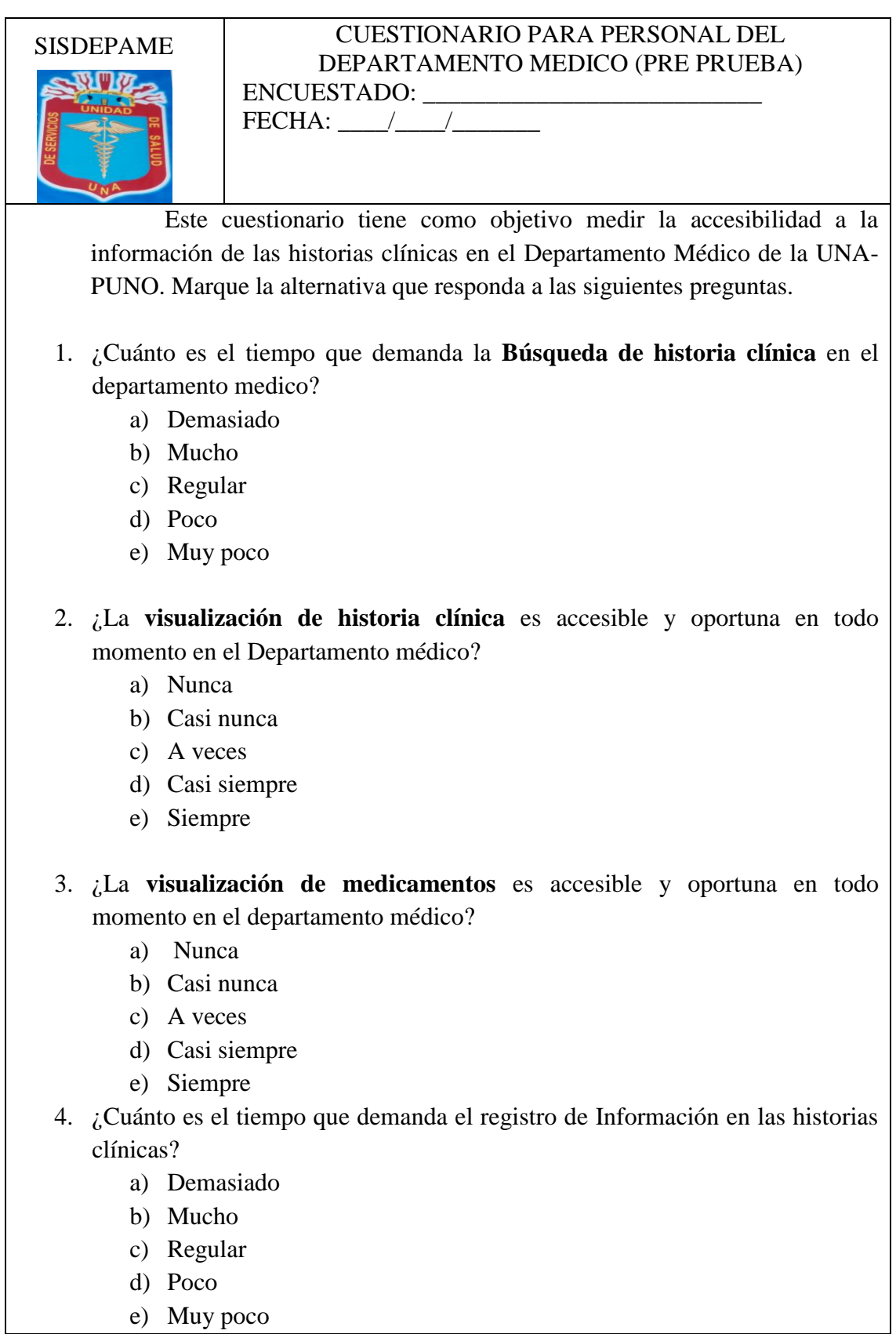

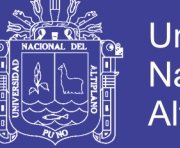

## Universidad Nacional del Altiplano

## ANEXO F2: CUESTIONARIO PARA EL PERSONAL DEL

## DEPARTAMENTO MEDICO (POST PRUEBA)

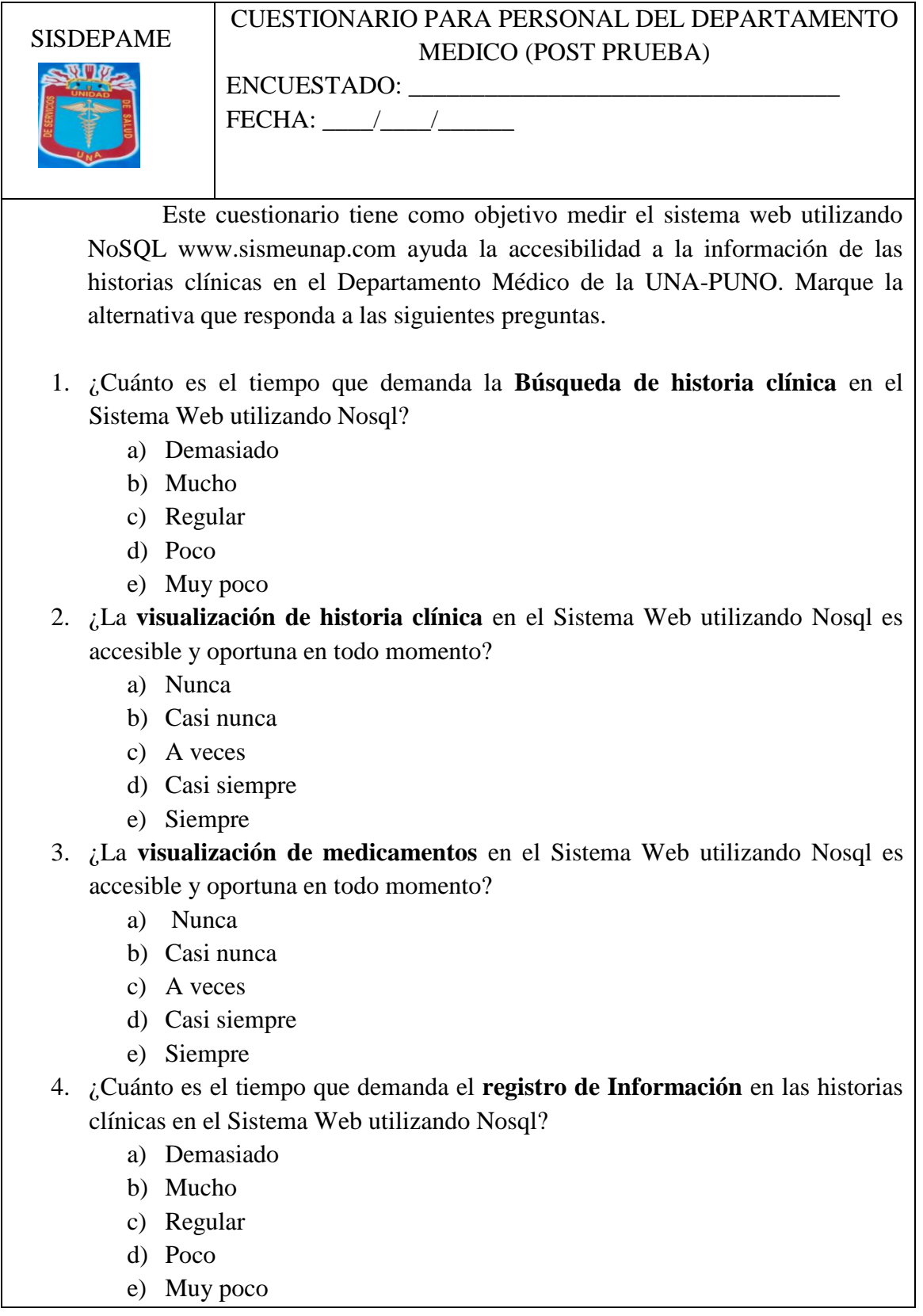

Repositorio Institucional UNA-PUNO

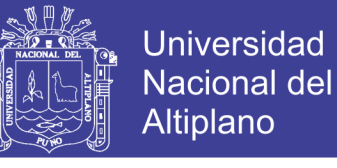

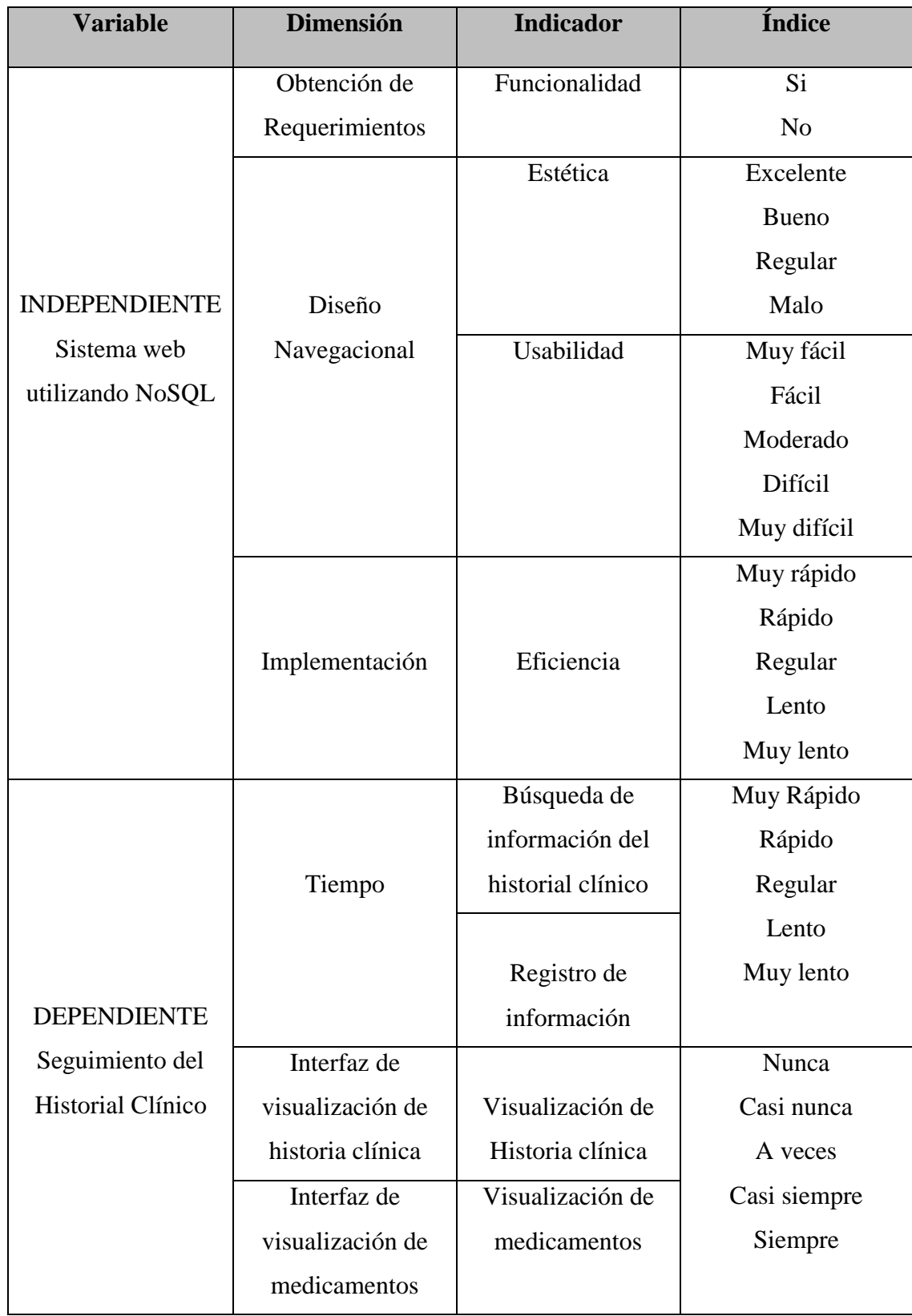

ANEXO F3: Operacionalización de variables.

Nota: Se utilizó el método de evaluaciones sumarias (ESCALA DE LIKERT)

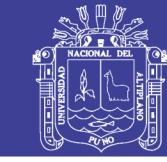

127

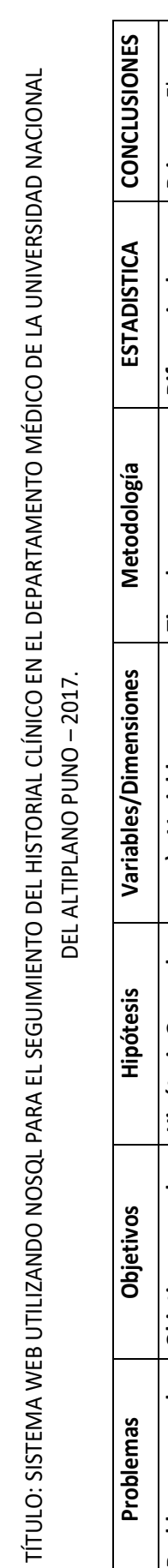

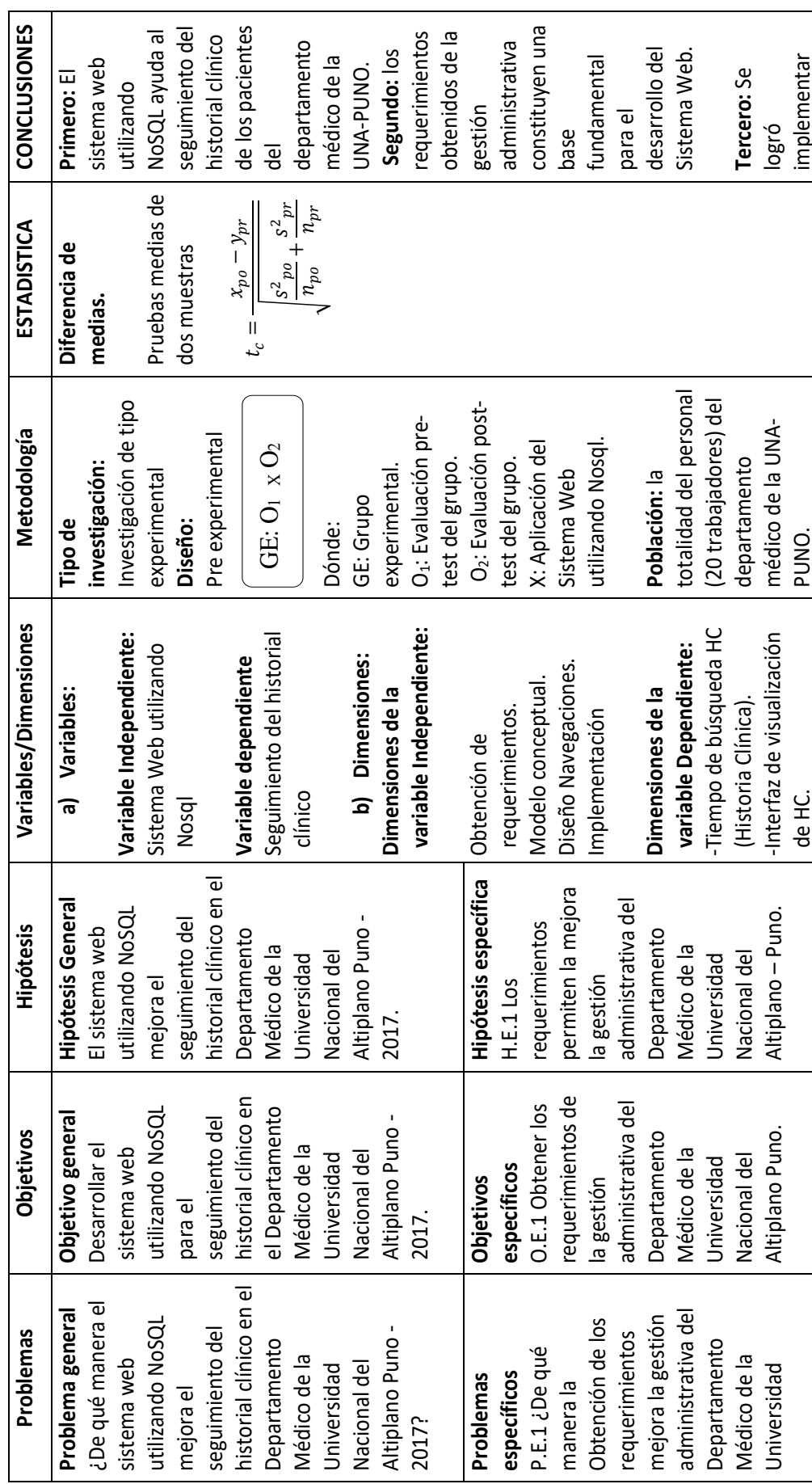

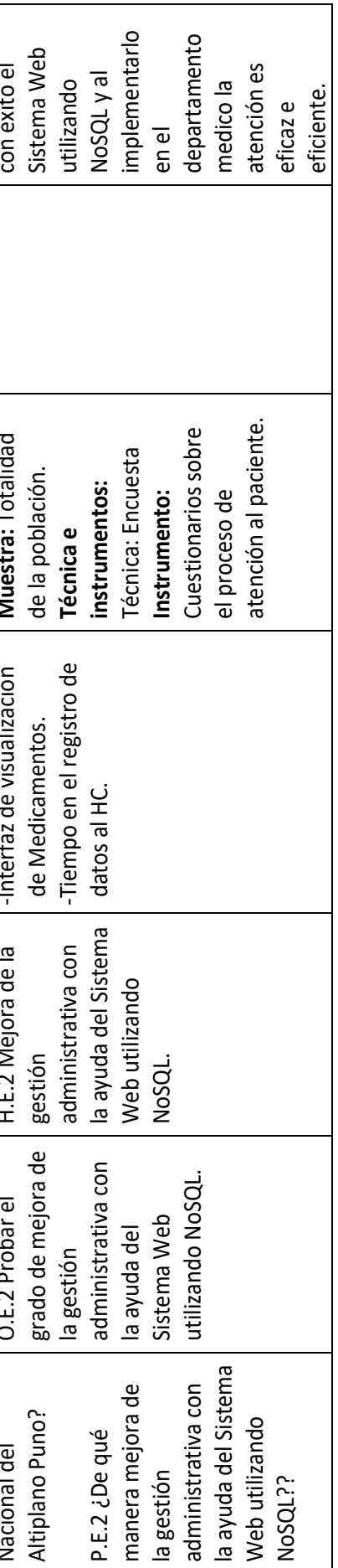

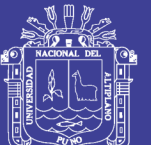

Universidad Nacional del Altiplano

128

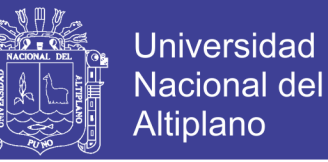

## INTERFACES DEL SISTEMAS WEB.

En los anexos (F4, F5, F6, F7, F8, F9, F10, F11, F12 y F3) se muestran los interfaces y funcionalidades de cada área de acuerdo al requerimiento por parte del personal que labora en el Departamento Médico, plasmados también en los casos de

uso del sistema web.

ANEXO F4. INICIAR SESIÓN

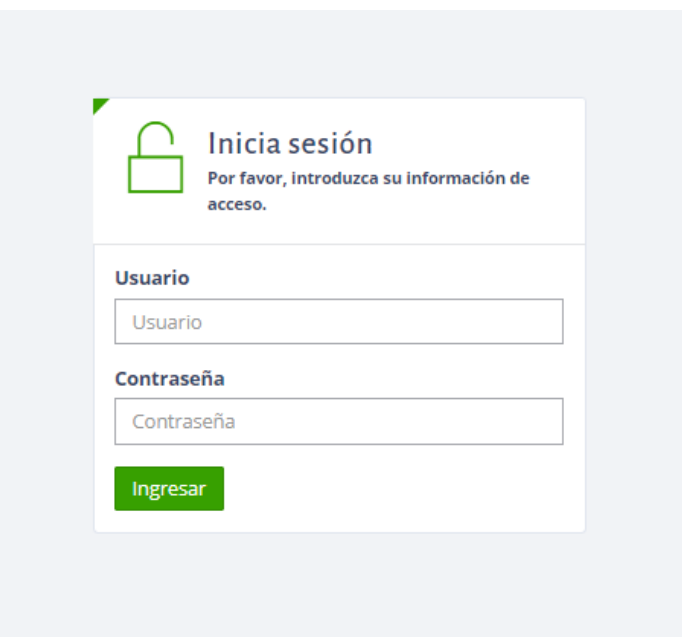

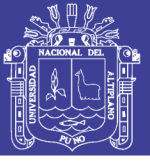

Universidad Nacional del Altiplano

## ANEXO F5. PANEL DE INICIO

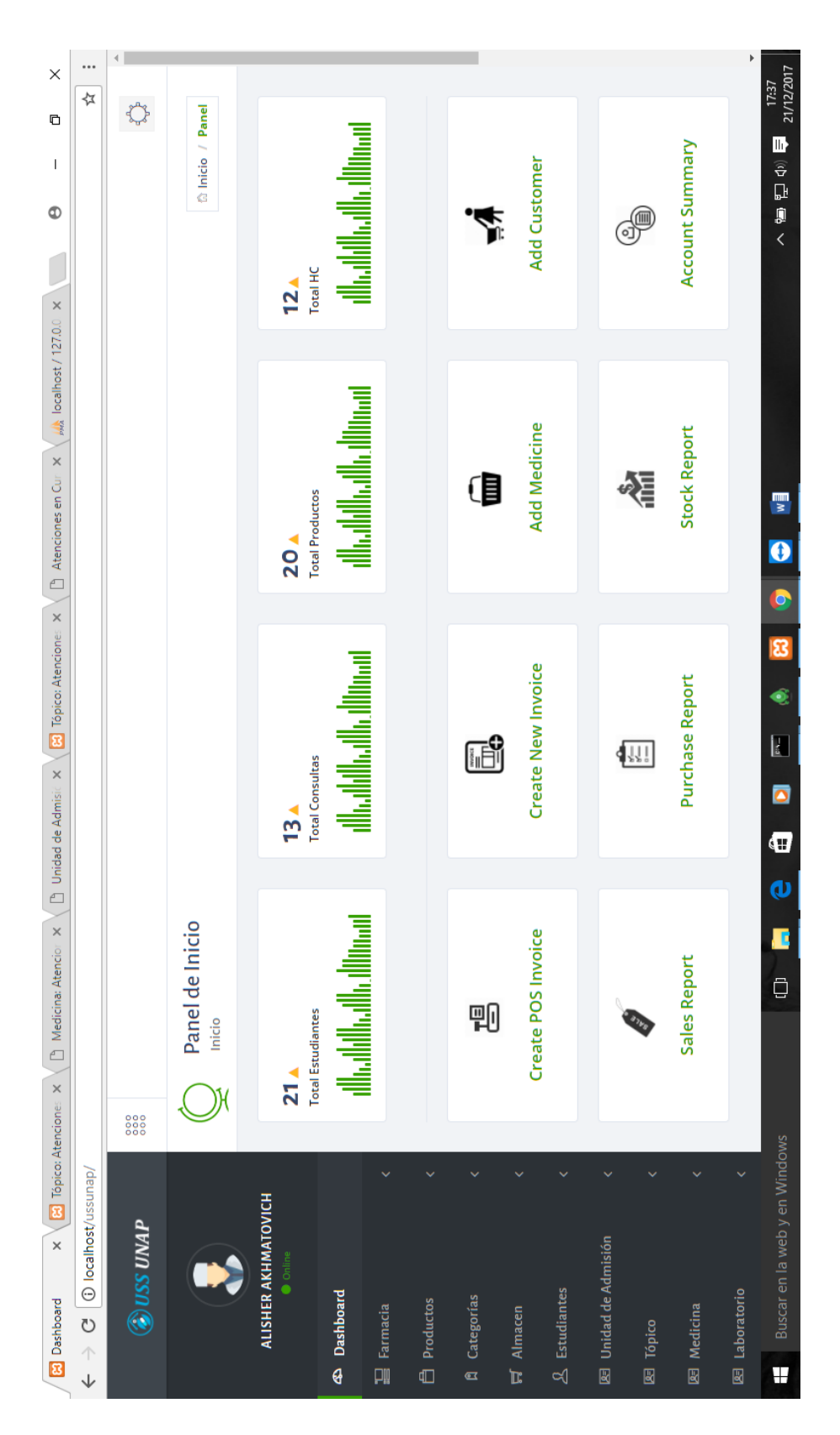

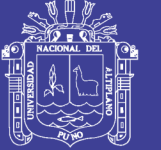

## ANEXO F6. AREA DE ADMISION - BUSQUEDAD DE PACIENTE

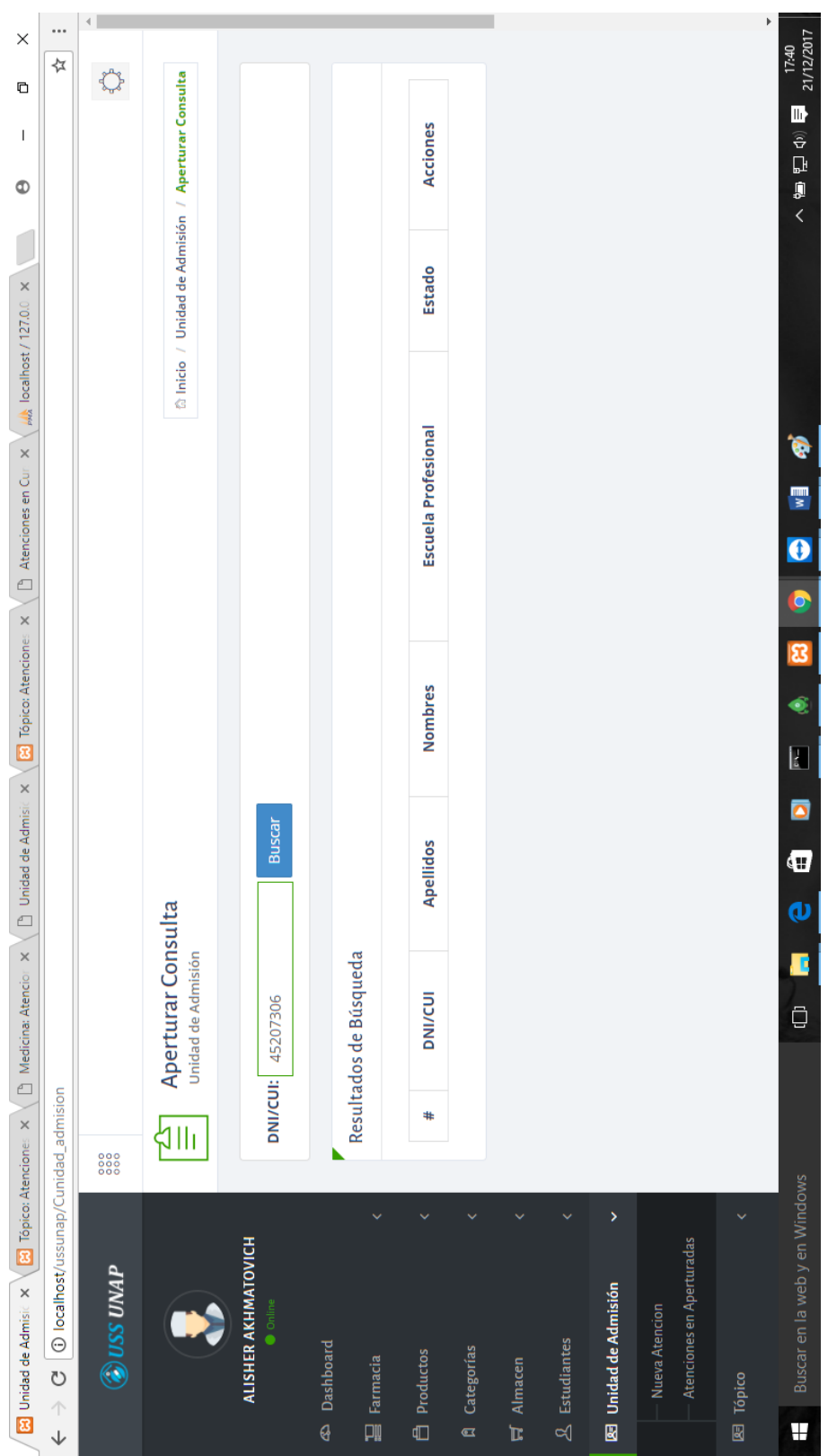

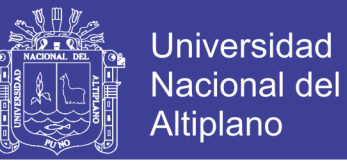

## ANEXO F7: UNIDAD DE ADMISION - REGISTRO DE HC Y APERTURADE

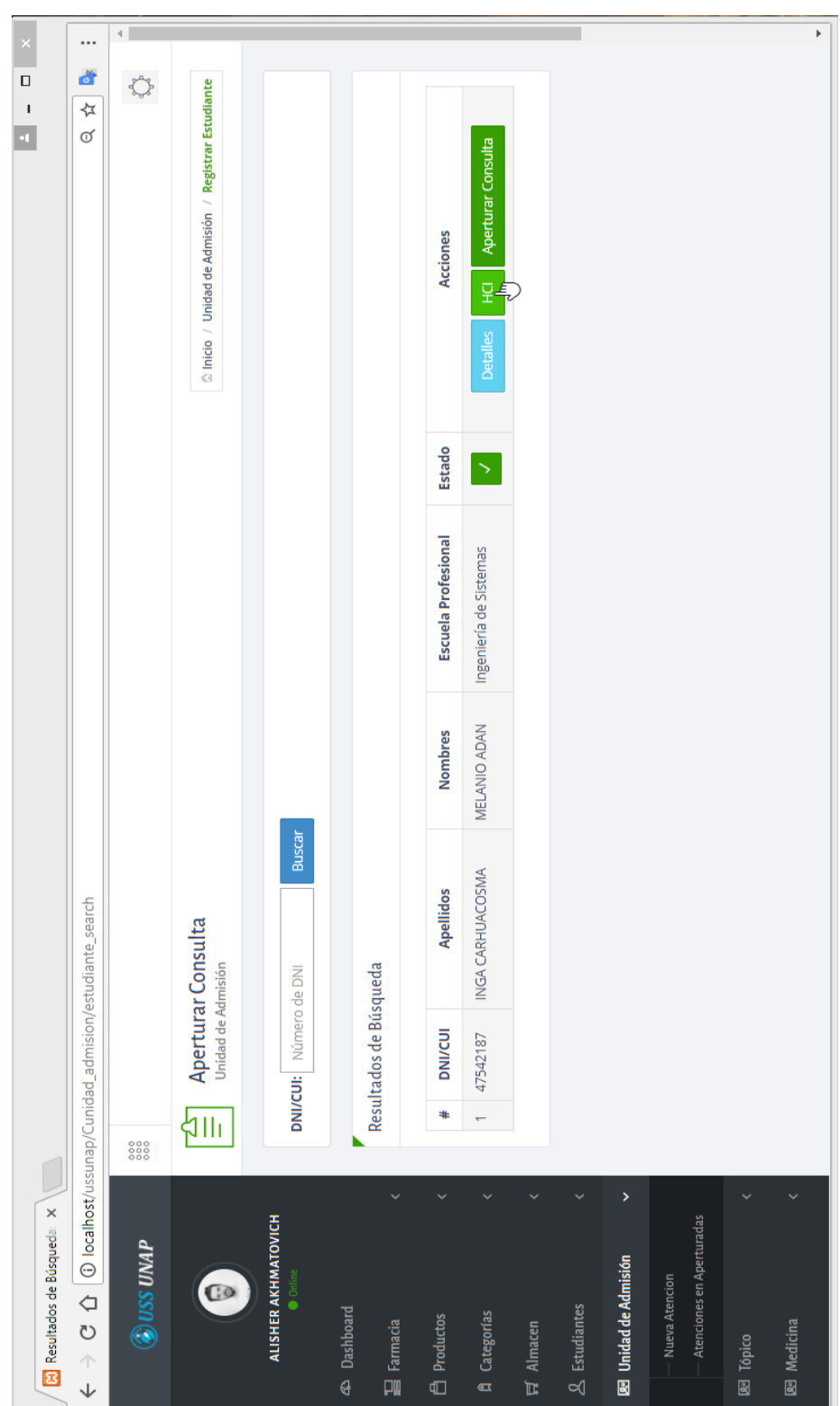

## **ATENCION NUEVA.**

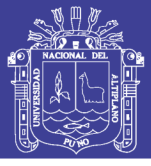

## ANEXO F8: APERTURA DE ATENCION PARA TÓPICO

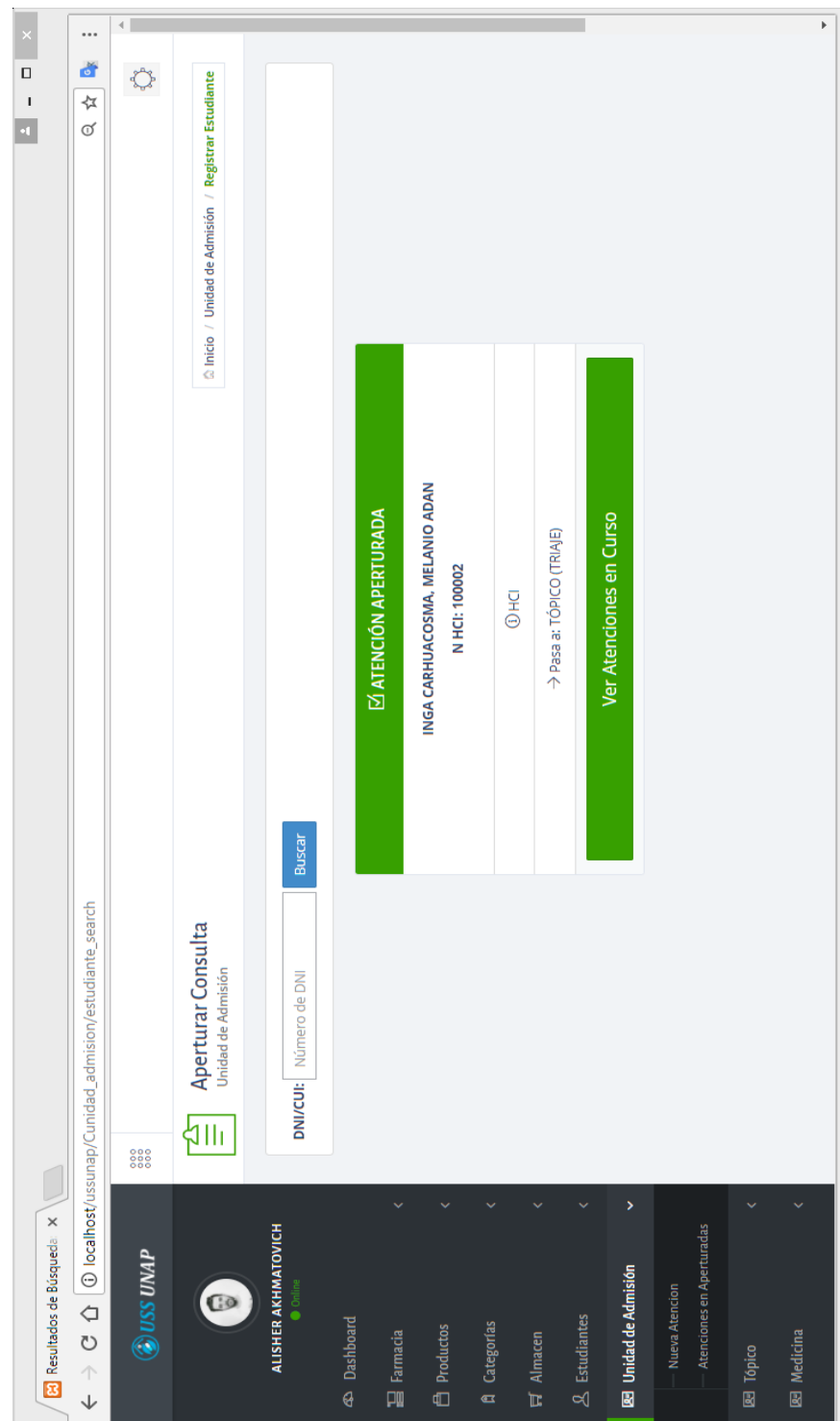

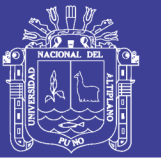

Universidad Nacional del Altiplano

## ANEXO F9: ESTUDIANTES EN COLA PARA ATENCION EN EL AREA

**TÓPICO** 

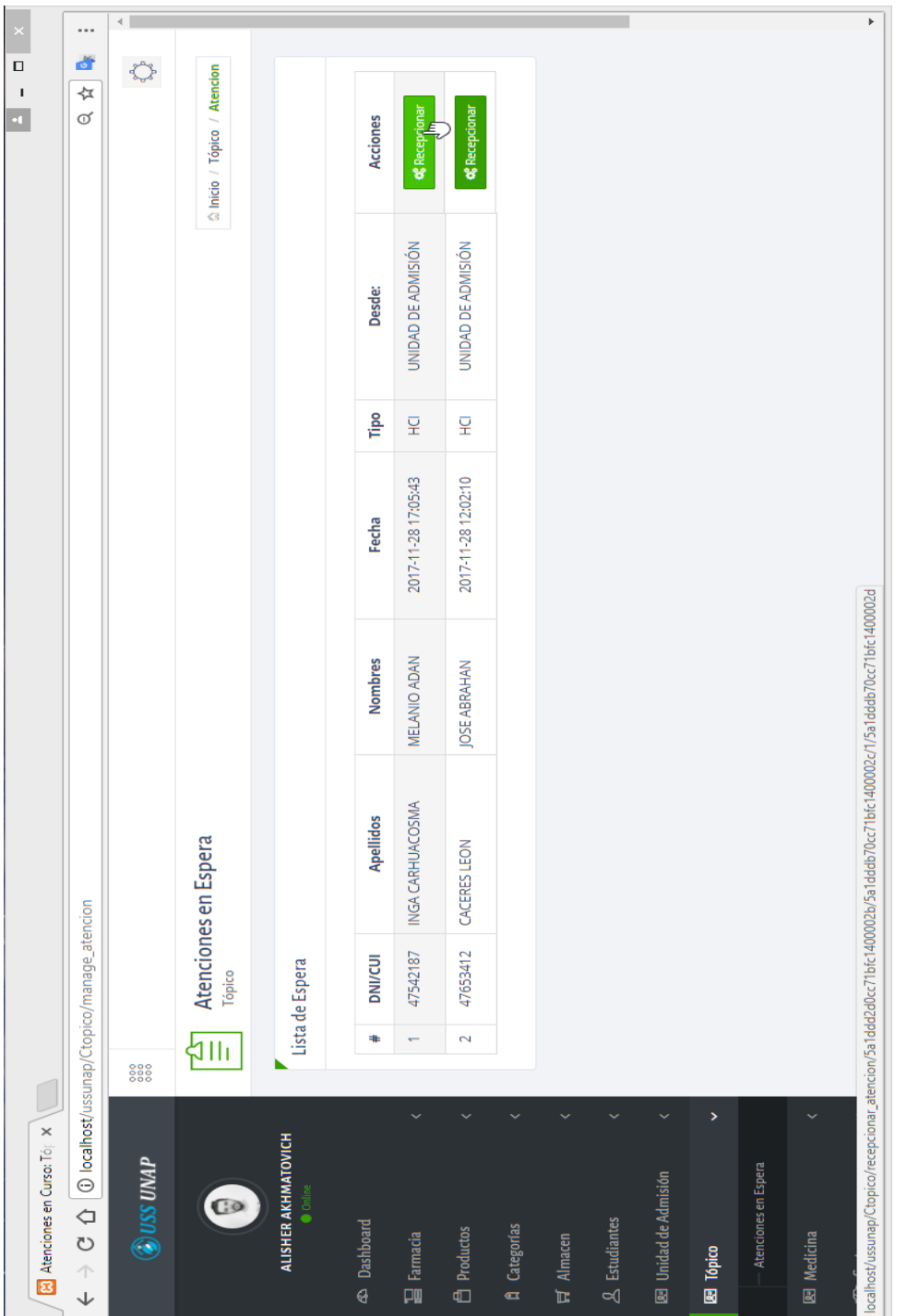

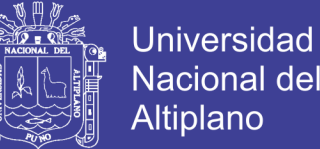

Nacional del Altiplano

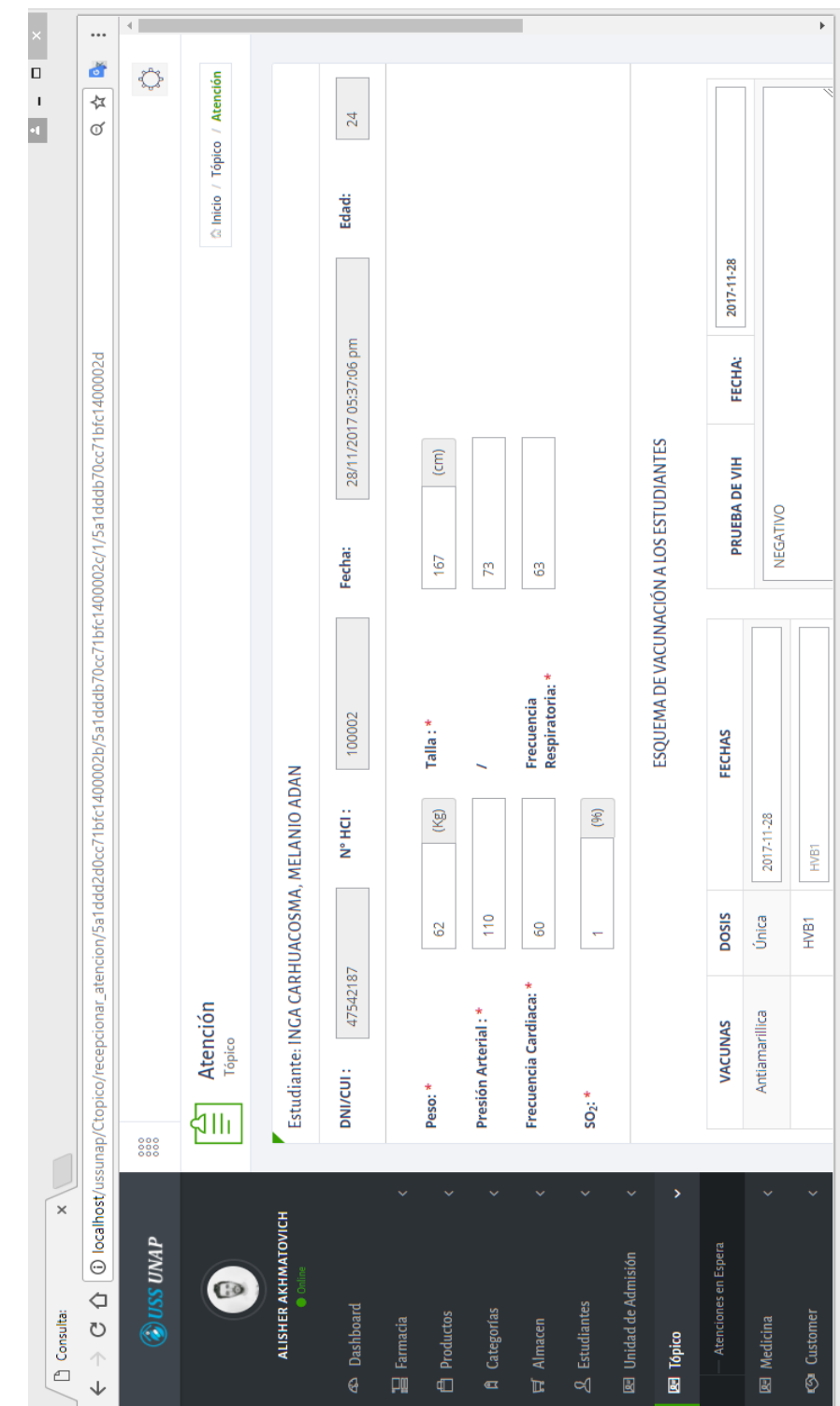

## ANEXO F10: ATENCION EN EL AREA DE TÓPICO.

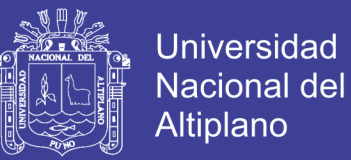

## ...  $\frac{1}{\Box}$ è,  $\sum_{n=0}^{\infty}$ hicio / Unidad de Admisión / Registrar Estudiante  $\bar{1}$  $\overline{\mathbf{r}}$ œ  $\sigma$ NGA CARHUACOSMA, MELANIO ADAN Øse ha registrado correctamente Ð > TRANSFERIR A: Continuar **MEDICINA** Aperturar Consulta<br>Unidad de Admisión  $\mathbf{C}$   $\Delta$   $\Box$  Diocalhost/ussunap/Ctopico/atencion\_update  $\sqrt{2111}$ 888  $\mathbf{x}$ ALISHER AKHMATOVICH **WAD SSU@** Atenciones en Espera **EE** Unidad de Admisión **Ba** Derivar Atención GO **E** Dashboard **A** Estudiantes E Farmacia **A** Productos A Categorías 图 Medicina **S** Customer  $\overline{H}$  Almacen 图 Tópico  $\hat{\mathcal{L}}$  $\downarrow$

## ANEXO F11: DERIVACION A OTRA AREA (MEDICINA O ODONTOLOGIA).

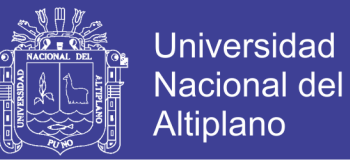

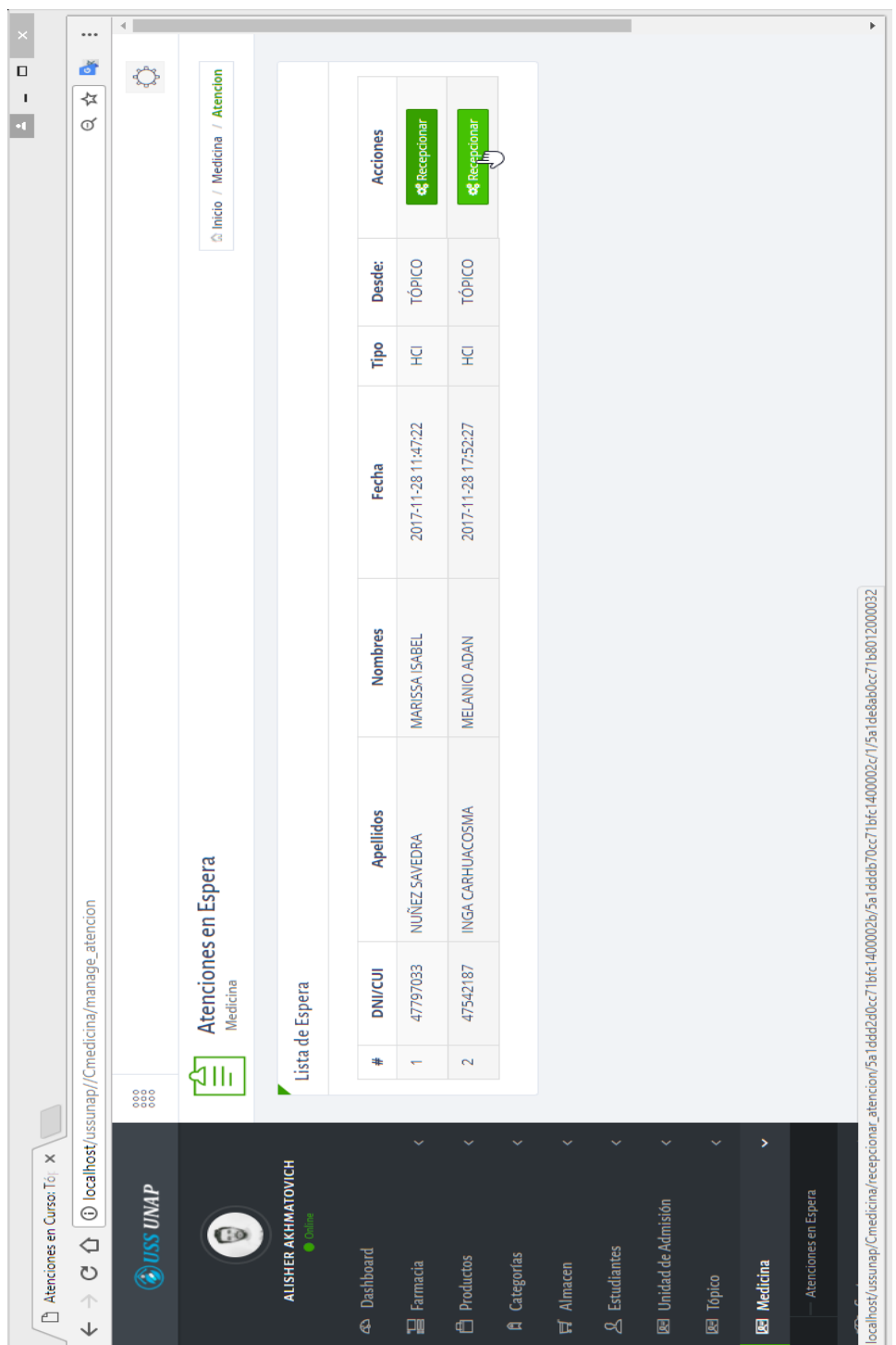

## ANEXO F12: COLA DE ATENCION EN LA AREA MEDICINA

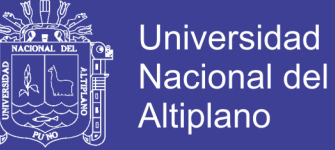

Altiplano

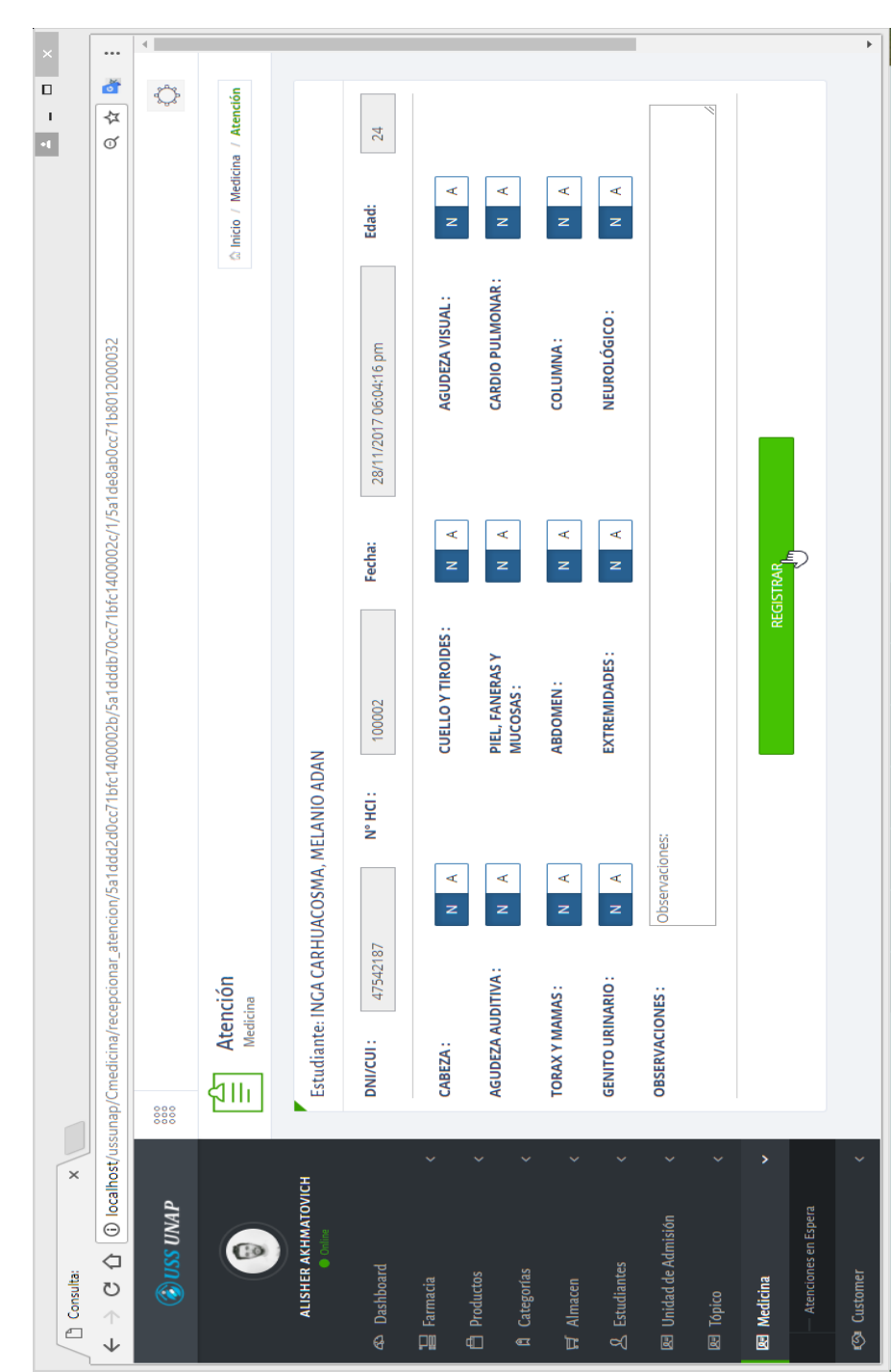

## ANEXO F13: ATENCIÓN EN EL AREA MEDICINA

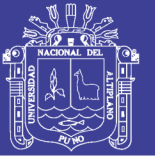

## ANEXO F14: MANUAL DE INSTALACIÓN Y USO DE MONGODB

### **Instalación**

### **a) Instalación en Linux desde la fuente.**

Existen distintas formas de instalación MongoDB en Linux, una de ellas, y la menos recomendables es compilar el código fuente que pueden descargar desde: [http://www.mongodb.org/downloads.](http://www.mongodb.org/downloads) También se puede descargar los binarios, descomprimirlos y usarlos.

### **Instalación en Fedora / Red Hat Linux Enterprise / CentOS**

 Para la instalación MongoDB en algunas de estas distribuciones, se debe hacer uso del gestor de paquetes yum y ejecutar el siguiente comando:

*Yum install mongodb-server mongodb*

Para iniciar / reiniciar o apagar el demonio de MongoDB en fedora se utiliza el siguiente comando.

### *Systemct / start / r estart / stop mongod.service*

### **En caso de Red Hat Enterprise linux 6 o derivados**

### *Services mongod start / restart / stop*

Para activar el inicio de mongoDB en el arranque del sistema debe ejecutar según sea el caso lo siguiente:

- *Fedora:* systemctl enable mongod.service
- *Red Hat Enterprise Linux 6 o derivados:* chkconfig mongod on

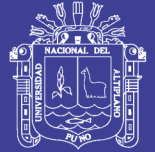

## **b) Instalación en Windows.**

Se debe de considerar para la instalación en Windows lo siguiente:

- Obtener el instalador para Windows del Centro de descarga.
- Iniciar el instalador como administrador.
- Crear las carpetas de almacenamiento y configuración de MongoDB.
- •

Dar permisos escritura y lectura a estas carpetas

C:\data C:\data\db

• (Opcional) Crear las carpetas de almacenamiento en una ruta segura ejemplo:

D:\mongodb\data\db

• Iniciar el servidor del servicio de MongoDB: mongod

D:\mongodb\bin\mongod.exe

• (Opcional) Si se usa una ruta personalizada se debe pasar un parámetro con la ruta al iniciar el servidor de mongo

C:\mongodb\bin\mongod.exe –dbpath D:\mongodb\data\db

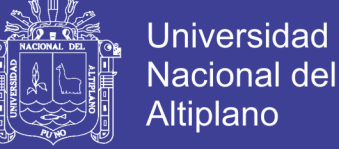

• Iniciar el Shell de mongo.

C:\mongodb\bin\mongo.exe

### **\*\*\*\*\*Consola interactiva de MongoDB.**

Ya con la previa instalación de MongoDB y sus herramientas, podemos acceder a su consola interactiva y realizar nuestras primeras interacciones con MongoDB

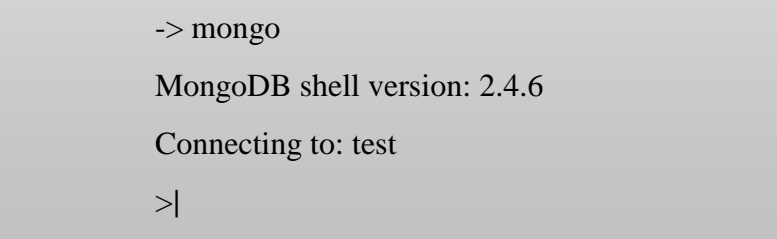

Al iniciar la consola se conecta automáticamente a la base de datos "test", y a partir de allí podemos realizar consultas sobre esa base de datos. La consola es importante para administrar MongoDB, puede parecer desafiante para los que no están acostumbrado a usar herramientas en consola, pero la gente de 10gen pensó en eso y agrego comandos fáciles de recordar (Graterol, 2016). Tener en cuenta la consola interactiva, para acceder a la ayuda de MongoDB en la consola, se utiliza el comando help nos muestra el contenido básico de la ayuda (Graterol, 2016).

### **\*\*\*\*\*Conectando a una base de datos.**

La conexión a bases de datos desde la consola o a través de algún lenguaje es muy sencilla; aun asi en MongoDB no se crean las bases de datos antes de usarla. En bases de datos relacionales, se debe crear toda una

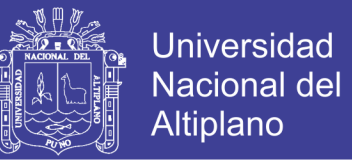

estructura inicial para poder almacenar información, al menos se debe tener una base datos con una tabla, eso en MongoDB no se hace. Para crear una base de datos se debe seleccionar, luego almacenar un documento creando una colección de documentos.

### **\*\*\*\*\*Seleccionando la base de datos.**

Antes de seleccionar una base datos, uno tiene la opción de ver el listado de bases de datos que existen en el sistema, con el comando *show dbs*; la salida de este comando nos muestra el nombre y el tamaño de la base de datos, es importante mencionar que MongoDB al crear el primer documento reserva espacio en el disco, como mínimo 200 mb.

Luego de saber la lista de bases de datos existente, se debe seleccionar una (no es obligatorio que este en la lista), para seleccionar la base de datos se hace uso del comando *use basededatos*, y ya podemos trabajar con una base de datos existente u operar para crear una nueva.

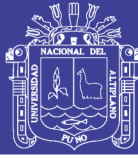

### **2. USO DE MONGODB**

### **CRUD en MongoDB.**

En los sistemas de base de datos existen 4 funciones básicas las cuales son: Crear, Leer, Modificar y Eliminar (Create, Read, Update and Delete - CRUD), de estas 4 funciones básicas derivan todo un sin fín de funciones para el tratamiento de la información. MongoDB provee un grupo de métodos en JavaScript para realizar CRUD en nuestras bases de datos a través de la consola y los drivers de los distintos lenguajes de programación.

### **\*\*\*\*Create.**

Crear es la primera de las 4 funciones elementales a la hora de utilizar bases de datos, nos permite insertar unidades de información el caso de MongoDB a través de documentos en colecciones de datos. Para poder crear un documento MongoDB posee el método. insert(), .save() y en de una manera especial .update().

### **a) Insert().**

Este método agrega un documento a un arreglo de documentos en una colección. Su uso es muy sencillo y la la posibilidad de agregar un documento con o sin campo \_id.

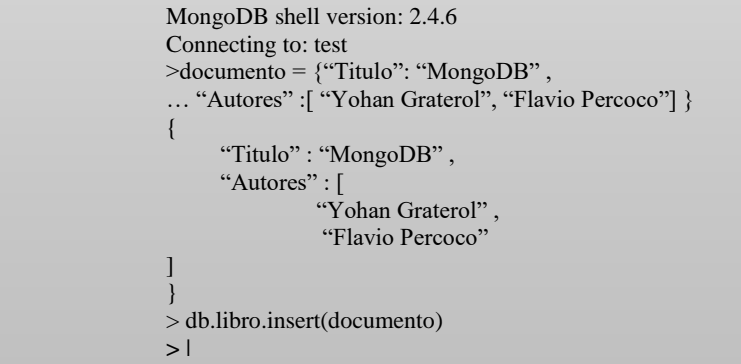

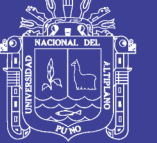

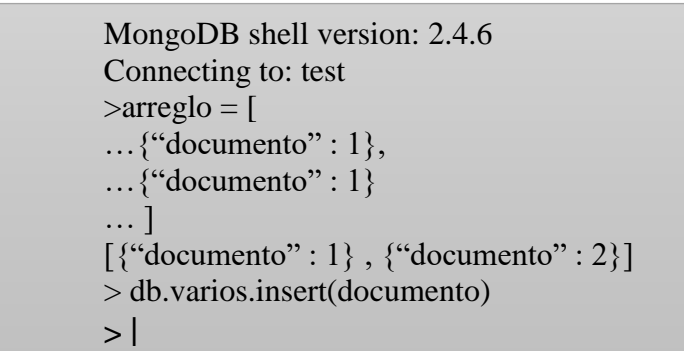

### *Ejemplo de inserción de varios documentos en una colección*

### **b) Save().**

Tiene todas las funciones de. insert(), pero además permite actualizar un documento si ya existe el \_id de dicho documento, en ese caso .insert() mostraría una excepción.

## **\*\*\*\*\*Read.**

Leer es nuestra segunda función elemental en los sistemas de base de datos, y MongoDB utiliza dos métodos para la lectura de los documentos, el primer método es. find() que nos permite leer todos los documentos de una colección y findOne() que nos permite leer solo uno.

### **a) Find().**

Selecciona documentos en una colección y devuelve un cursor con documentos. El siguiente ejemplo muestra los documentos de nuestra colección libro.
# **TESIS UNA - PUNO**

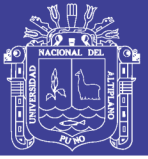

**Universidad** Nacional del Altiplano

MongoDB shell version: 2.4.6 Connecting to: test >db.libro.find()  $\{$  id" : ObjectId(5382c84842519556b7de00c5), "titulo" : "MongoDB", "autores" : ["Yohan Graterol", "Flavio Percoco"] } { id" : ObjectId(5382ca8de6214875e080740a) , "titulo" : "MongoDB Basico" , "autores" : ["Yohan Graterol" , "Flavio Percoco"] , "licencia" : "CC", "date": "2014"} **> |**

El resultado que nos arroja no es muy fácil de leer, ya que no tiene un formato de salida tan claro, pero hay forma de que se muestre de la misma manera que los navegadores muestran en formato JSON en las consolas de desarrolladores, y eso se logra utilizando el comando *pretty()* luego del *find().*

```
MongoDB shell version: 2.4.6
     Connecting to: test
     >db.libro.find()
\vert \vert" id" : ObjectId(5382c84842519556b7de00c5),
             "titulo" : "MongoDB",
           "autores" : ["Yohan Graterol", "Flavio Percoco"
<u>]</u>
      }
    \{" id" : ObjectId(5382ca8de6214875e080740a),
             "titulo" : "MongoDB Basico" ,
             "autores" : [
                     "Yohan Graterol",
                       "Flavio Percoco"
              ] ,
            "licencia" : "CC",
            "date": "2014"
     }
    > |
```
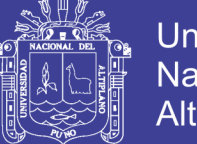

### **Universidad Nacional del** Altiplano

### **b) findOne().**

Al igual que find(), permite realizar búsquedas en una colección con la diferencia que solo devuelve un solo documento. Si no se utilizan parámetros en la búsqueda con. finOne, devuelve solo el primer documento agregado a la colección o el primer documento en orden natural en el disco.

```
MongoDB shell version: 2.4.6
     Connecting to: test
    >db.libro.findOne()
    {id}": ObjectId(5382c84842519556b7de00c5),
              "titulo" : "MongoDB", 
              "autores" : [
                     "Yohan Graterol",
                      "Flavio Percoco"
 ]
    }
   > |
```
### **\*\*\*\*\*Update.**

Actualizar es otra de nuestras funciones elementales, con ella podremos modificar información y en el caso de MongoDB se puede realizar hasta inserción de documentos con el método. update*(),* y además se puede utilizar la función *.save()* antes vista, en actualizaciones simples.

### **a) .update().**

Modifica un documento o un conjunto de documentos. Por defecto solo modifica un documento, pero si la opción *multi* esta activada realiza la modificación sobre todos los documentos que cumplan con un criterio dado. Al igual que con. find(), .update se puede utilizar con parámetros o criterios dado. Al igual que con find(), .update() se puede utilizar con parámetros o criterios de búsquedas. .update() se utiliza con la siguiente estructura:

## **TESIS UNA - PUNO**

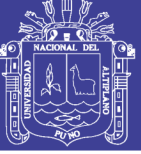

**Universidad Nacional del** Altiplano

db.collection.update ( <consulta - criterios>, <documento\_modificado>, {upsert: true\ false, multi: true \ false} )

La opción upsert, permite agregar un documento si no existe, siempre y cuando esta opción esté activada.

#### **\*\*\*\*\*\*Delete.**

Eliminar es nuestra última función, y MongoDB utiliza la función. remove() para eliminar documentos y colecciones, en el caso de las colecciones por el tema de rendimiento es mejor utilizar .drop().

**a) .remove().**

Elimina uno o más documentos de una colección. Recibe parámetros para realizar una eliminación selectiva; si no se le pasa ningún parámetro elimina todos los documentos de la colección.

Tomando el \_id del documento que está en salida del ejemplo del apartado sobre. findOne*(),* se procederá a borrar dicho documento y consultado de nuevo, se corroborará la eliminación.

```
 >db.libro.remove({_id" : ObjectId("5382c84842519556b7de00c5") })
     >db.libro.findOne()
    \{id" : ObjectId(5382c84842519556b7de00c5),
               "titulo" : "MongoDB", 
               "autores" : [
                      "Yohan Graterol",
                       "Flavio Percoco"
\blacksquare }
   > |
```
## **TESIS UNA - PUNO**

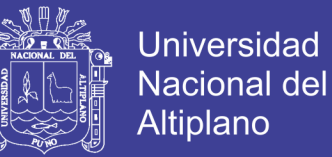

Vemos que la consulta es sencilla, ya que directamente pasamos el parámetro del documento que deseamos eliminar, si pasamos un parámetro que coinciden en varios documentos, se eliminaran todos los documentos que dichas con dichas coincidencias.

#### **b) .drop().**

La función. drop() elimina toda una colección, y es la mas recomendable a la hora de realizar esta tarea, ya que utiliza menos recursos que .remove().

MongoDB shell version: 2.4.6 Connecting to: test >db.libro.drop() True >db.libro.find() {" **> |**